# Beschreibung Geräteparameter Deltabar FMD71, FMD72

Füllstandsmessung mit elektronischem Differenzdruck Elektronischer Differenzdrucktransmitter mit Keramikund Metallsensoren

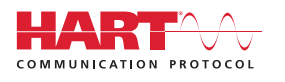

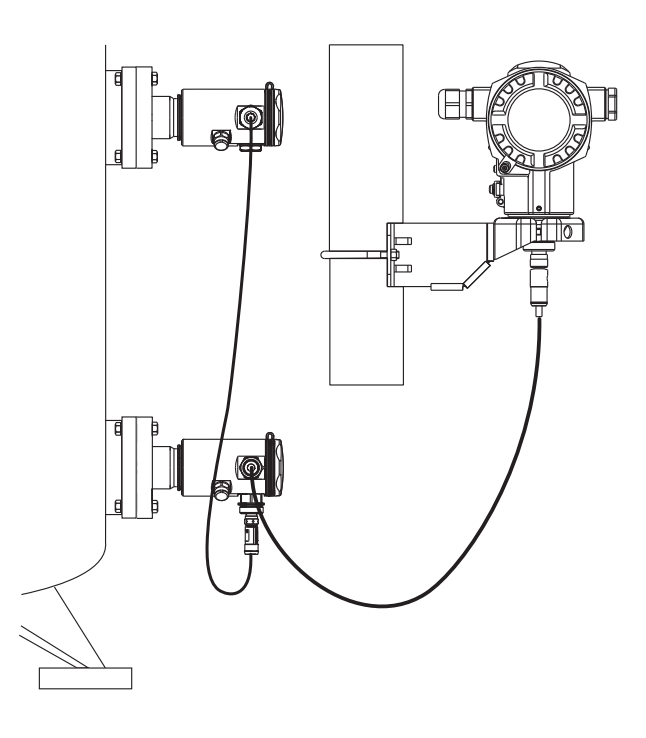

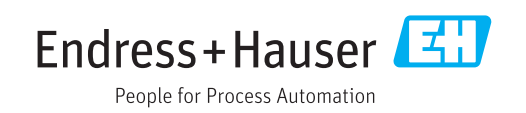

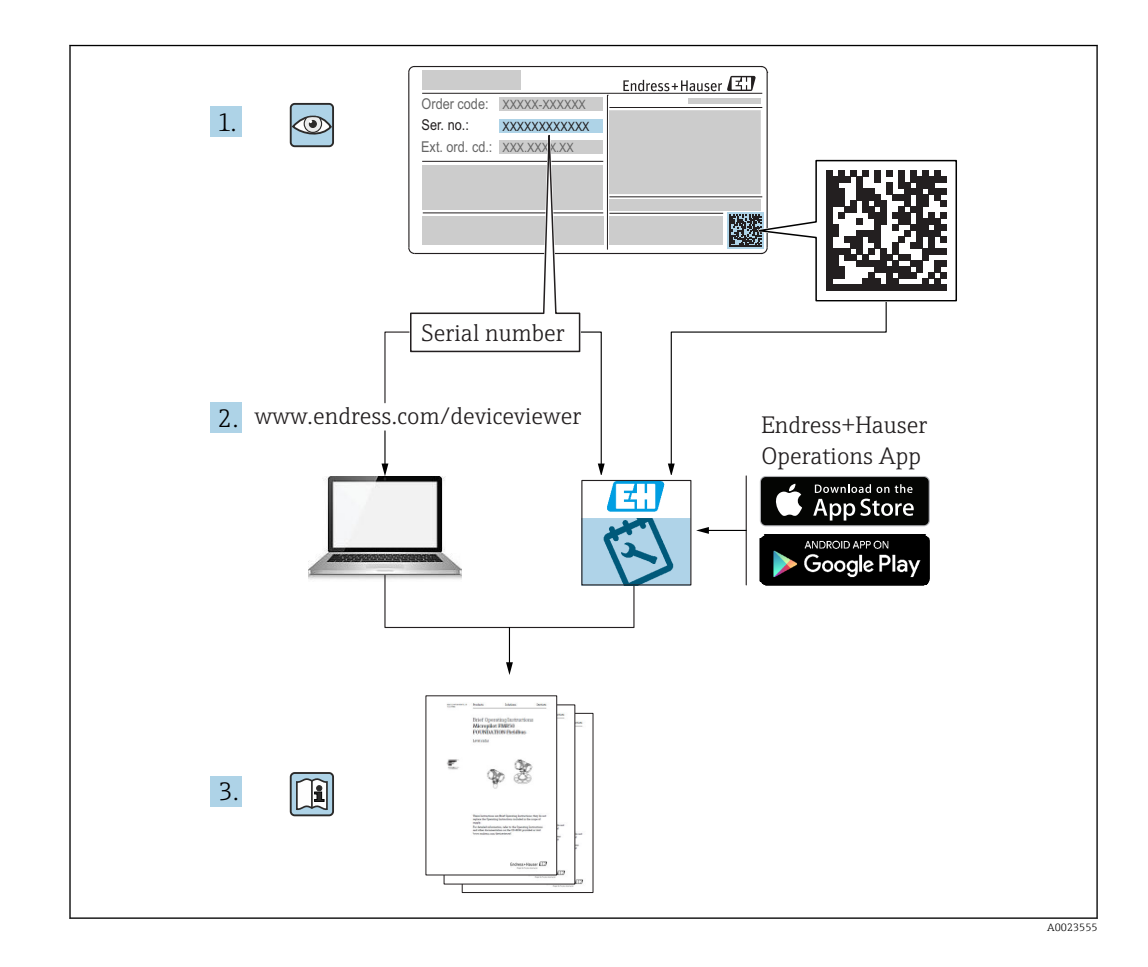

## Inhaltsverzeichnis

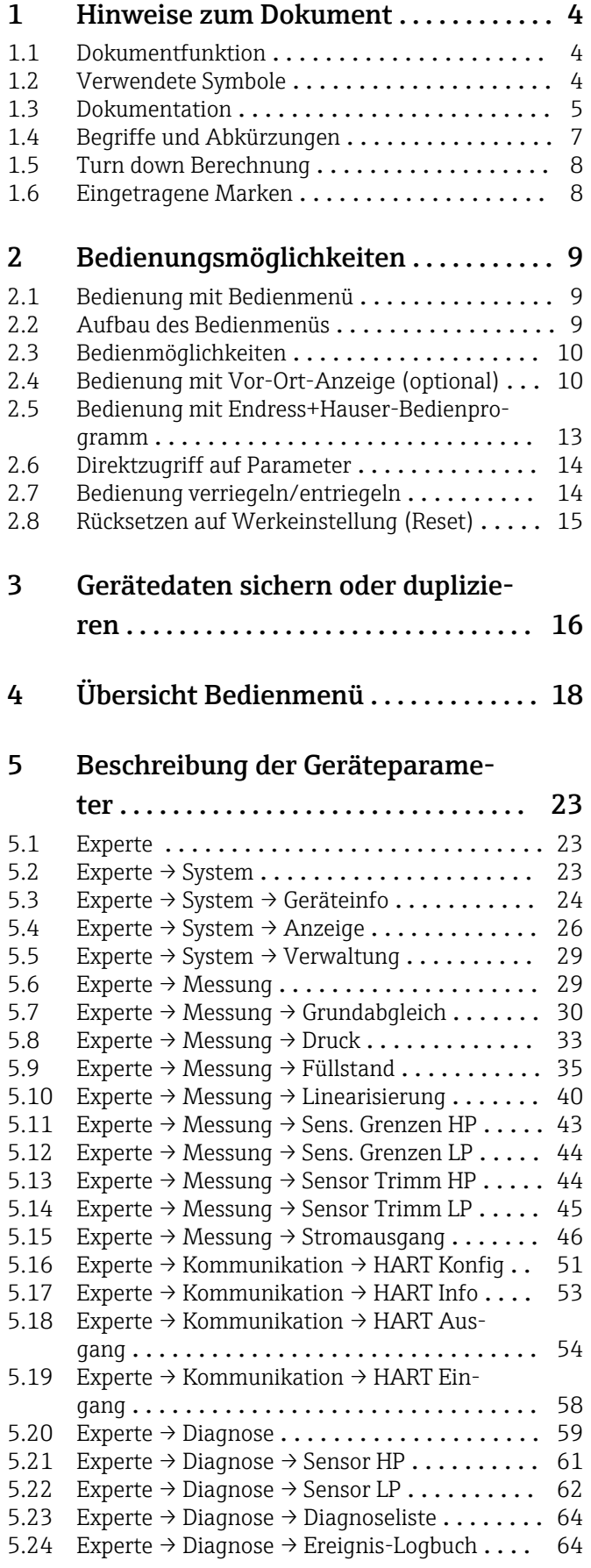

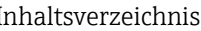

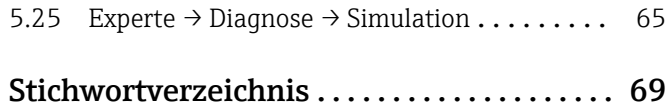

### <span id="page-3-0"></span>1 Hinweise zum Dokument

### 1.1 Dokumentfunktion

Das Dokument liefert detaillierte Erläuterungen zu jedem einzelnen Parameter des Bedienmenüs. Die Beschreibung richtet sich an Personen, die über den gesamten Lebenszyklus mit dem Gerät arbeiten und dabei spezifische Konfigurationen durchführen.

### 1.2 Verwendete Symbole

### 1.2.1 Warnhinweissymbole

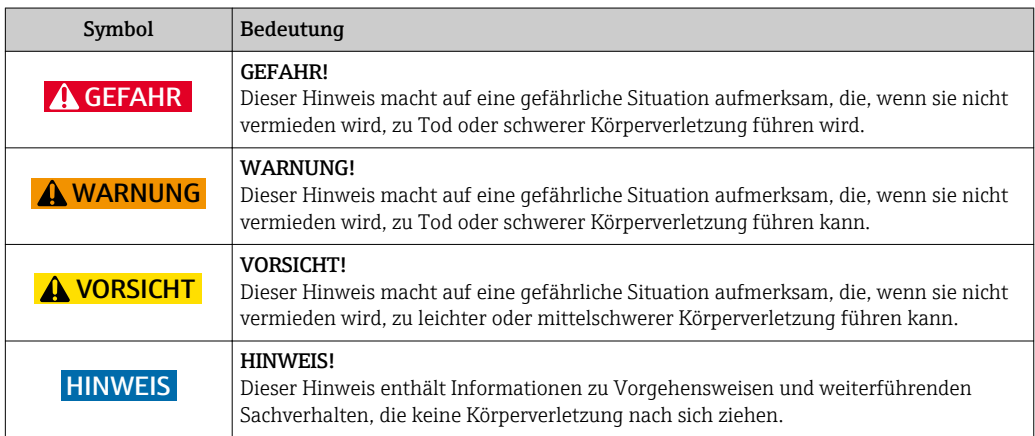

### 1.2.2 Elektrische Symbole

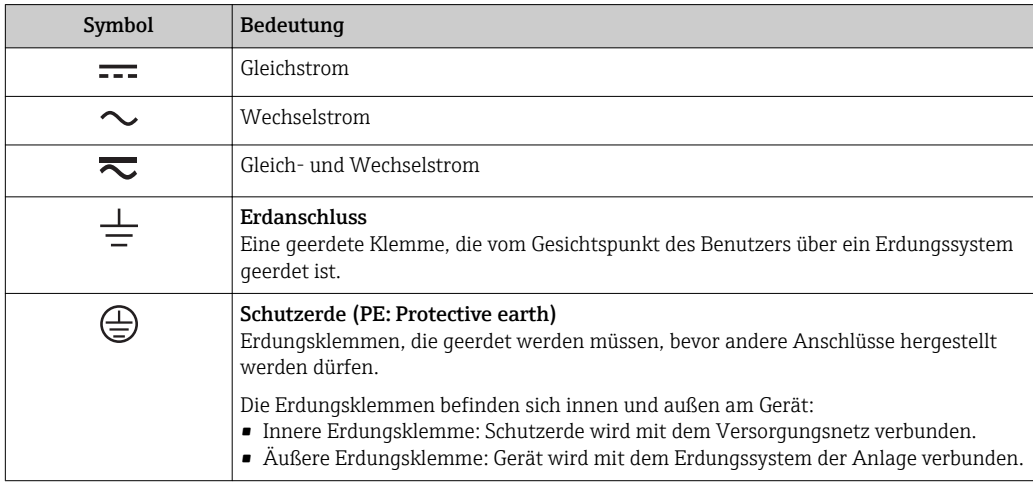

### 1.2.3 Symbole für Informationstypen

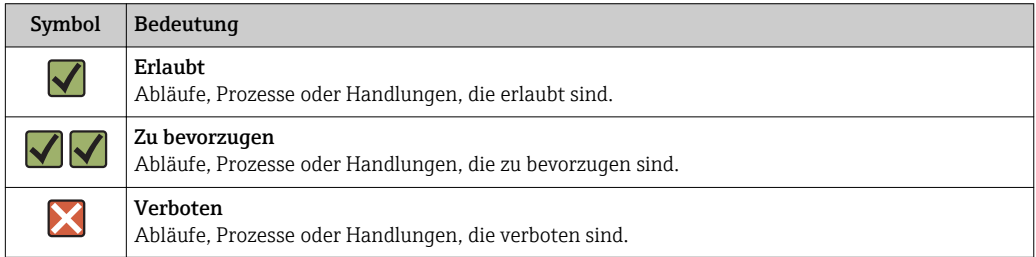

<span id="page-4-0"></span>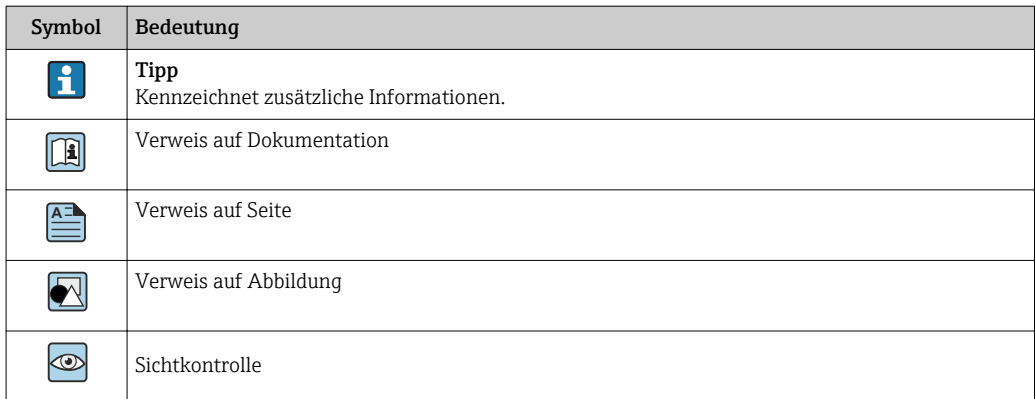

### 1.2.4 Symbole in Grafiken

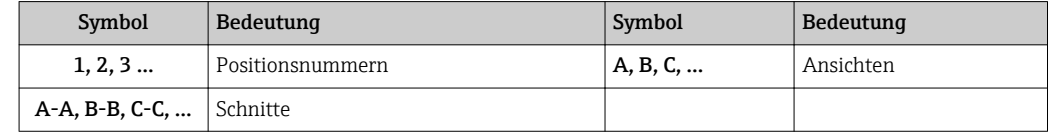

### 1.3 Dokumentation

Die aufgelisteten Dokumenttypen sind verfügbar: Im Download-Bereich der Endress+Hauser Internetseite: www.endress.com → Download

### 1.3.1 Technische Information (TI): Planungshilfe für Ihr Gerät

TI01033P:

Das Dokument liefert alle technischen Daten zum Gerät und gibt einen Überblick, was rund um das Gerät bestellt werden kann.

### 1.3.2 Kurzanleitung (KA): Schnell zum 1. Messwert

KA01105P:

Die Anleitung liefert alle wesentlichen Informationen von der Warenannahme bis zur Erstinbetriebnahme.

### 1.3.3 Betriebsanleitung (BA): Ihr Nachschlagewerk

BA01044P:

Die Anleitung liefert alle Informationen, die in den verschiedenen Phasen des Lebenszyklus vom Gerät benötigt werden: Von der Produktidentifizierung, Warenannahme und Lagerung über Montage, Anschluss, Bedienungsgrundlagen und Inbetriebnahme bis hin zur Störungsbeseitigung, Wartung und Entsorgung.

### 1.3.4 Beschreibung Geräteparameter (GP): Referenzwerk für Ihre Parameter

GP01013P:

Das Dokument liefert detaillierte Erläuterungen zu jedem einzelnen Parameter des Bedienmenüs. Die Beschreibung richtet sich an Personen, die über den gesamten Lebenszyklus mit dem Gerät arbeiten und dabei spezifische Konfigurationen durchführen.

### 1.3.5 Sicherheitshinweise (XA)

Abhängig von der Zulassung liegen dem Gerät bei Auslieferung Sicherheitshinweise (XA) bei. Diese sind integraler Bestandteil der Betriebsanleitung.

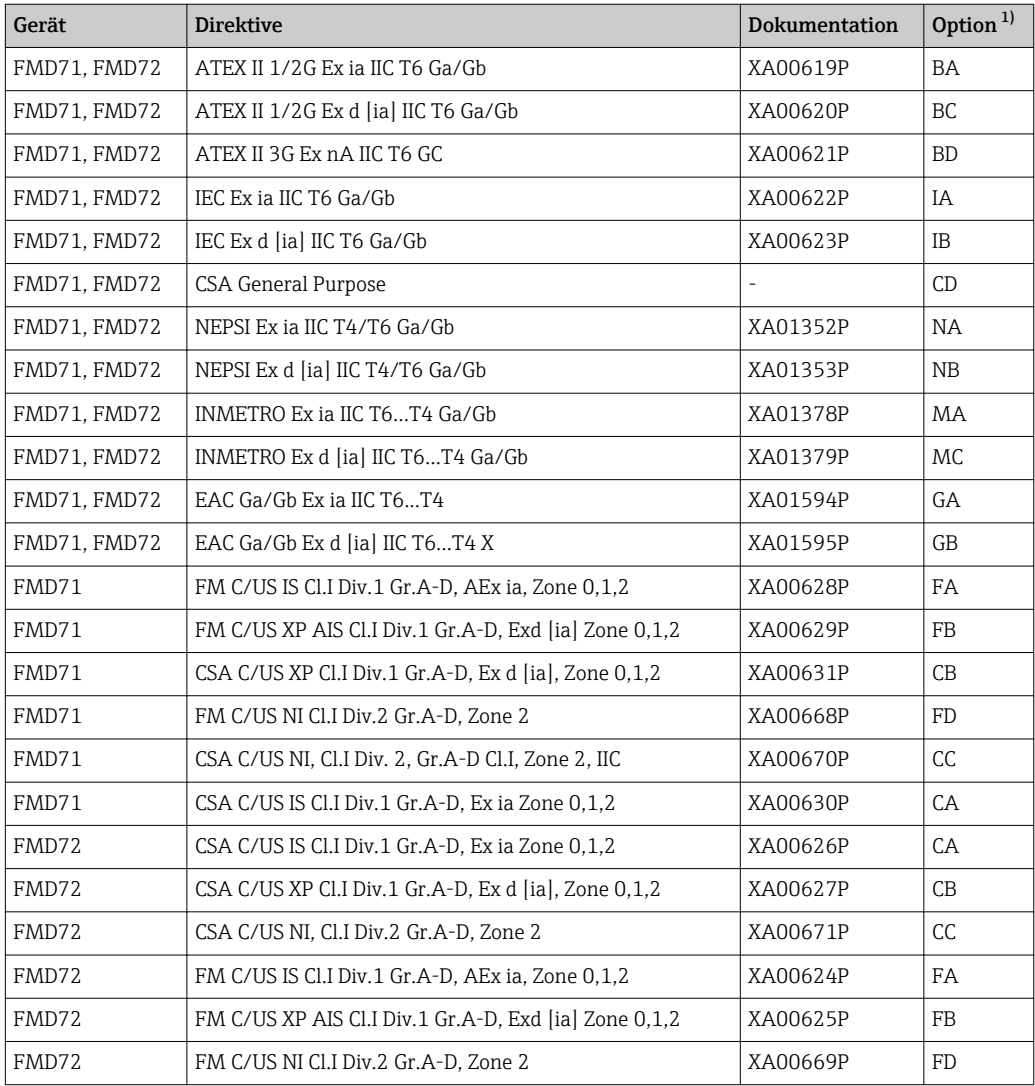

1) Produktkonfigurator Bestellmerkmal "Zulassung"

Auf dem Typenschild ist angegeben, welche Sicherheitshinweise (XA) für das jewei- $\vert \mathbf{f} \vert$ lige Gerät relevant sind.

### <span id="page-6-0"></span>1.4 Begriffe und Abkürzungen

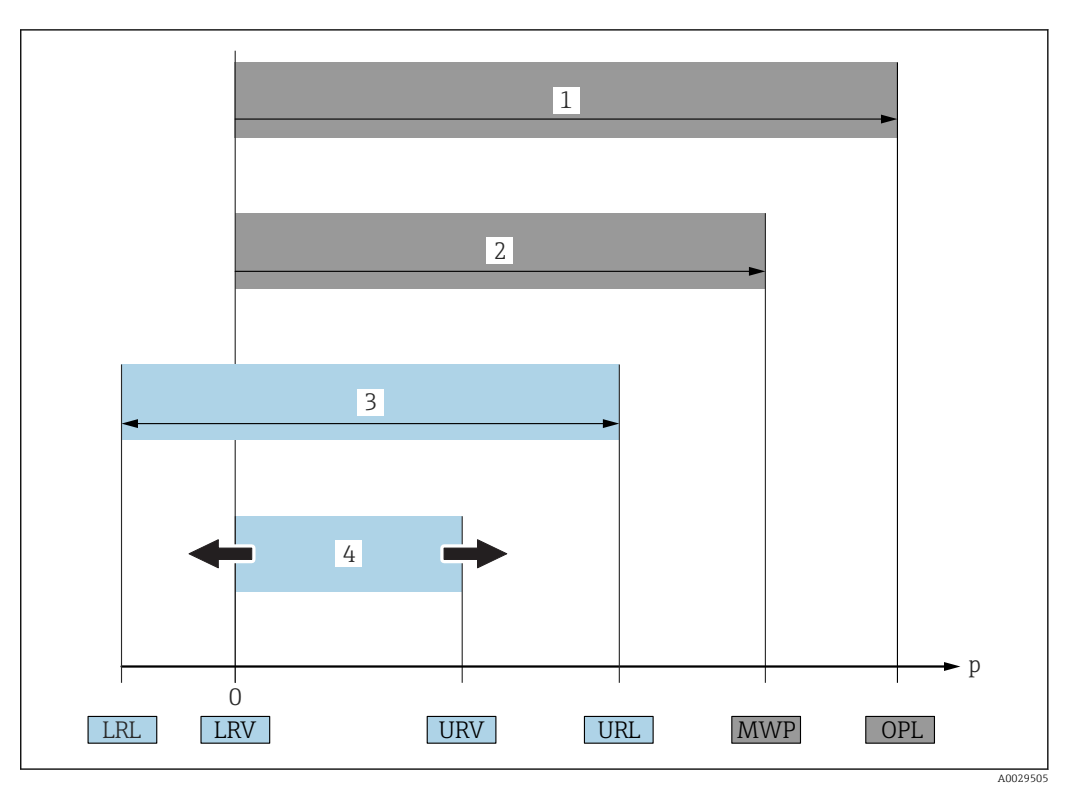

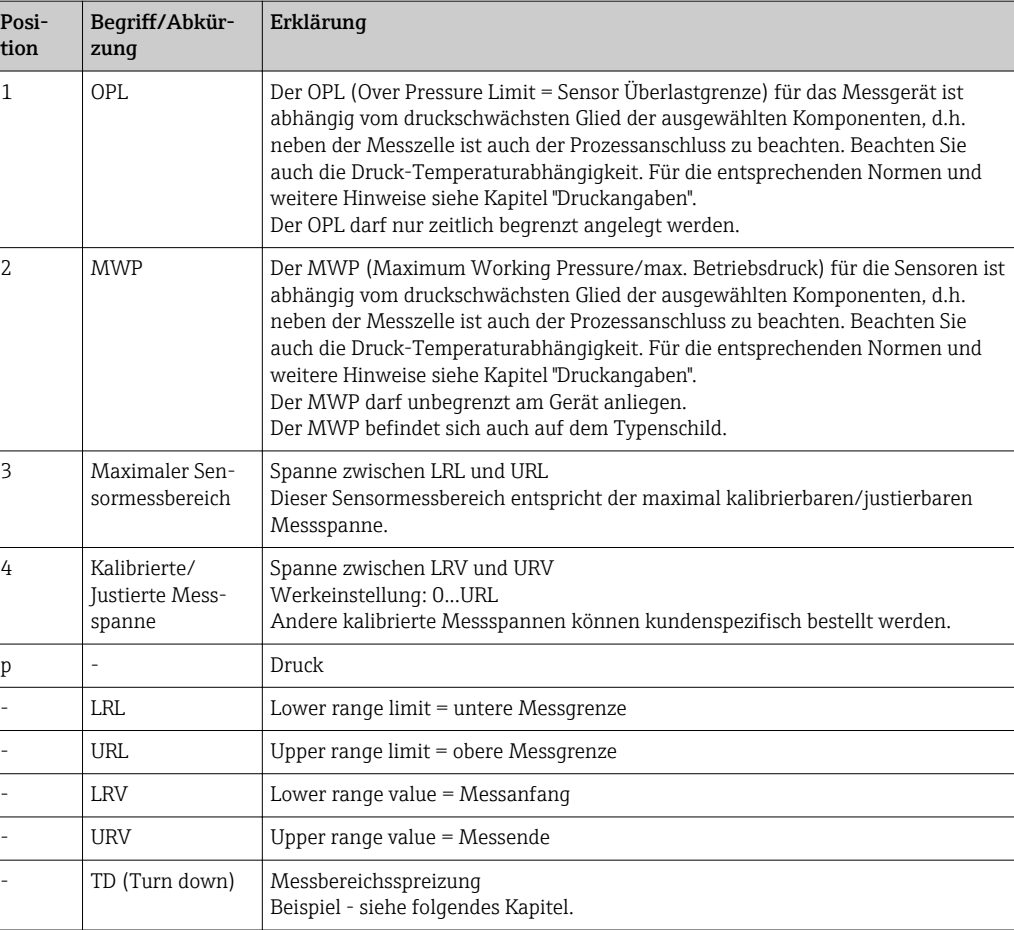

### <span id="page-7-0"></span>1.5 Turn down Berechnung

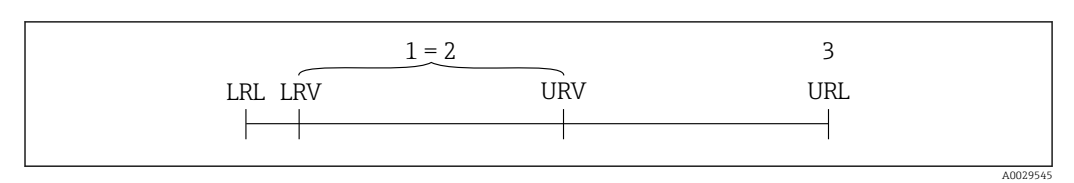

*1 Kalibrierte/Justierte Messspanne*

*2 Auf Nullpunkt basierende Spanne*

*3 Obere Messgrenze*

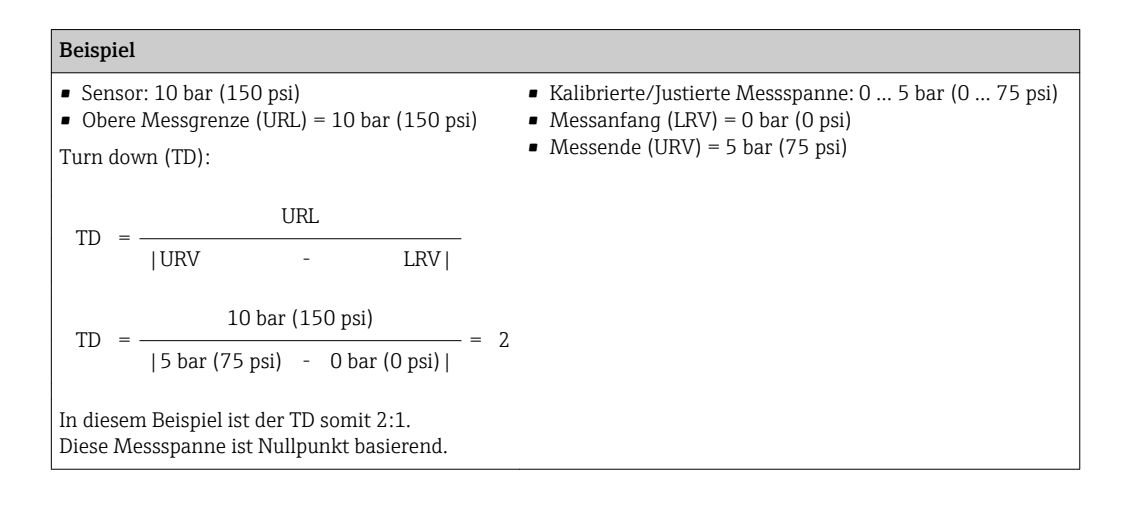

### 1.6 Eingetragene Marken

### 1.6.1 HART®

Eingetragene Marke der FieldComm Group, Austin, USA

## <span id="page-8-0"></span>2 Bedienungsmöglichkeiten

### 2.1 Bedienung mit Bedienmenü

### 2.1.1 Bedienkonzept

Der Bedienung mit Bedienmenü liegt ein Bedienkonzept mit "Nutzerrollen" zugrunde.

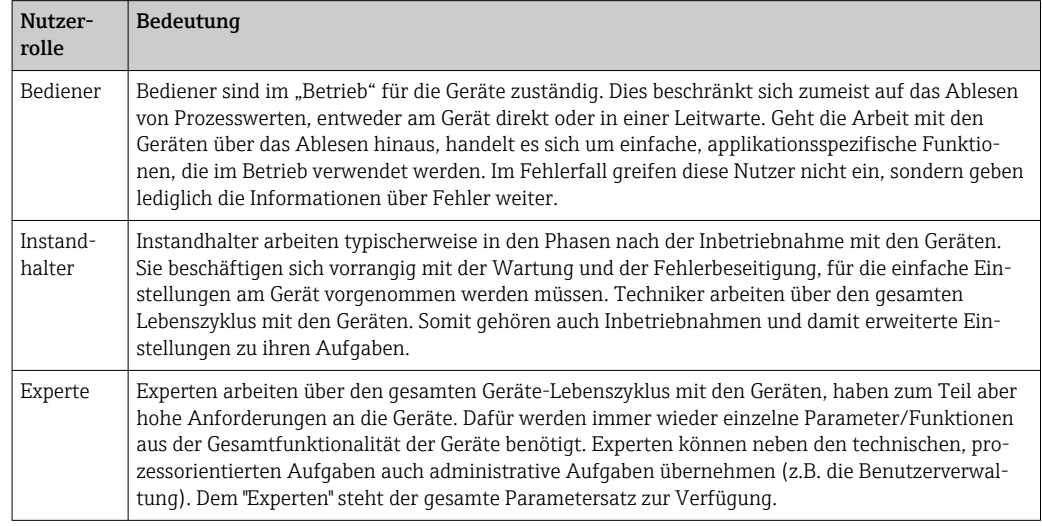

### 2.2 Aufbau des Bedienmenüs

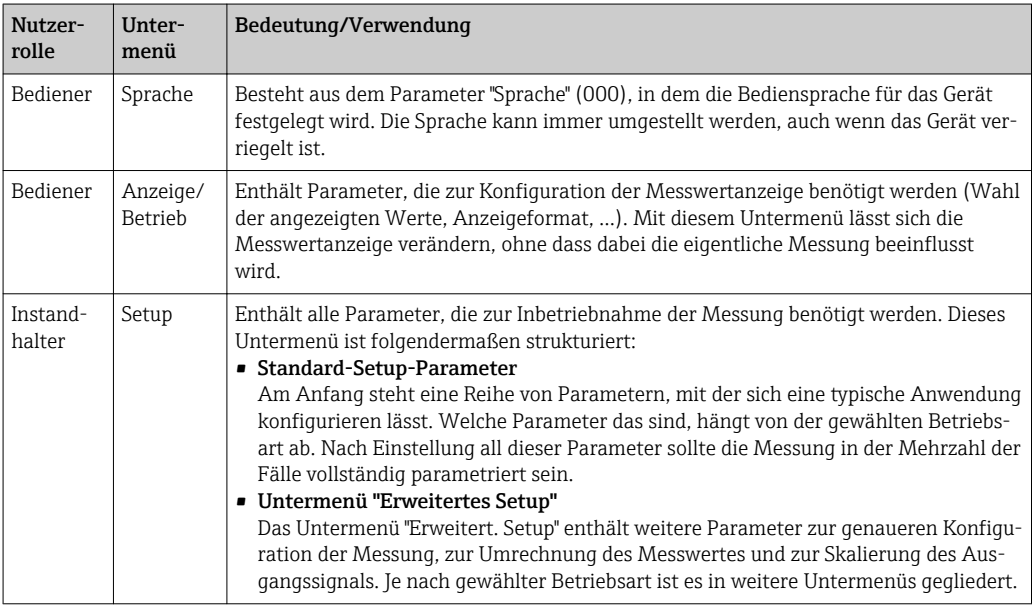

<span id="page-9-0"></span>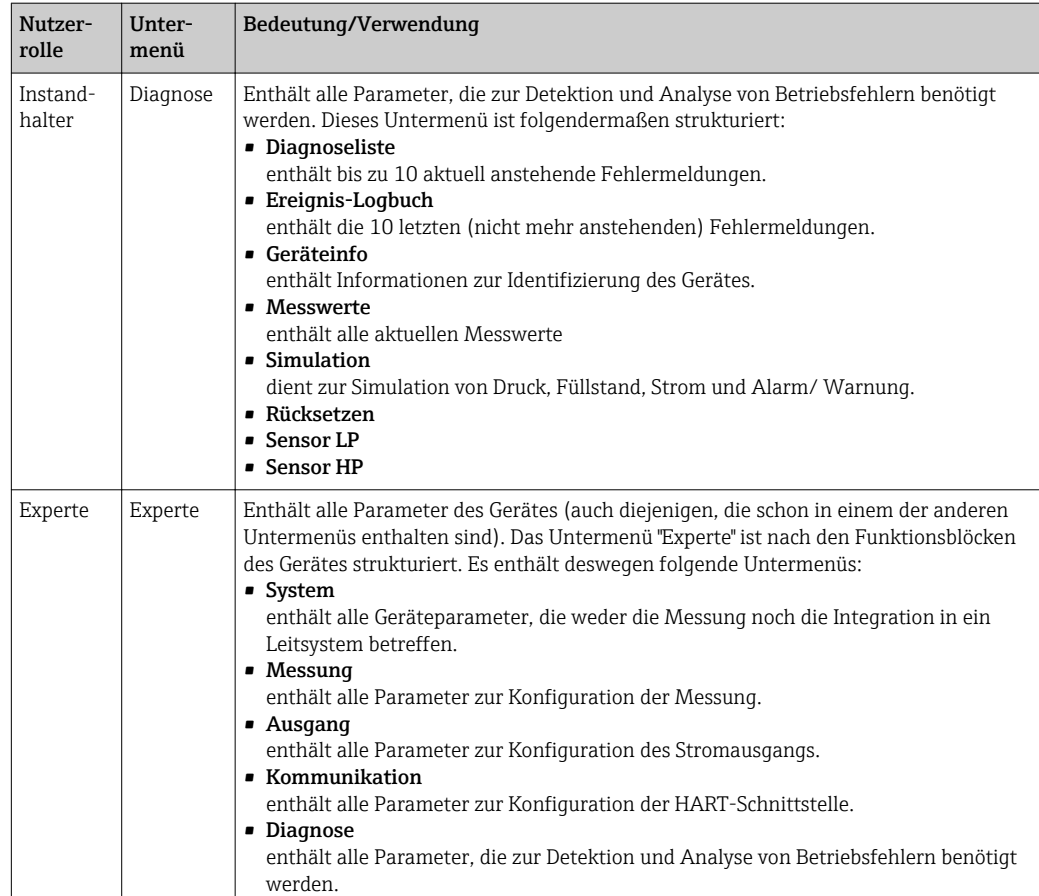

### 2.3 Bedienmöglichkeiten

### 2.3.1 Vor-Ort-Bedienung

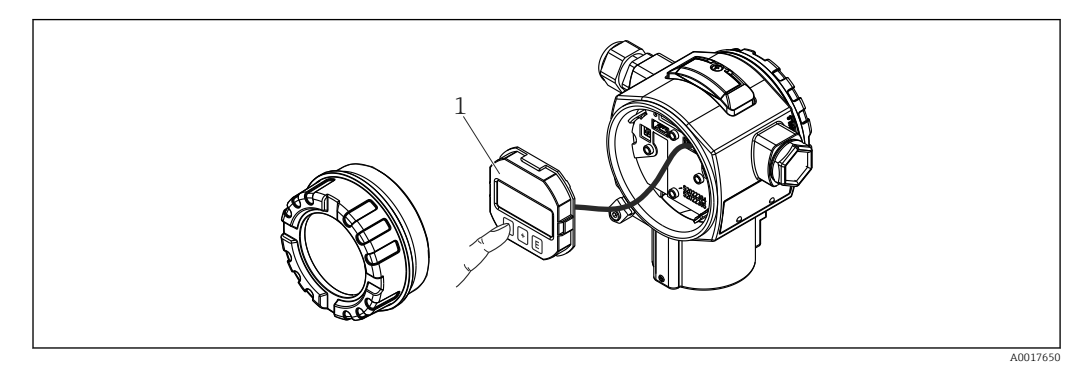

*1 Anzeige- und Bedienmodul mit Drucktasten. Deckel muss zur Bedienung geöffnet werden.*

### 2.4 Bedienung mit Vor-Ort-Anzeige (optional)

Als Anzeige und Bedienung dient eine 4-zeilige Flüssigkristall-Anzeige (LCD). Die Vor-Ort-Anzeige zeigt Messwerte, Dialogtexte sowie Stör- und Hinweismeldungen im Klartext an und unterstützt somit den Anwender bei jedem Bedienschritt.

Das Display kann zur einfachen Bedienung entnommen werden.

Die Anzeige des Gerätes kann in 90° Schritten gedreht werden.

Je nach Einbaulage des Gerätes sind somit die Bedienung des Gerätes und das Ablesen der Messwerte problemlos möglich.

Funktionen:

- 8-stellige Messwertanzeige inkl. Vorzeichen und Dezimalpunkt, Bargraph für 4...20 mA HART als Stromanzeige.
- einfache und komplette Menüführung durch Einteilung der Parameter in mehrere Ebenen und Gruppen
- zur einfachen Navigation ist jeder Parameter mit einer 3-stelligen Identifikationsnummer gekennzeichnet
- Möglichkeit, die Anzeige gemäß individuellen Anforderungen und Wünschen zu konfigurieren wie z.B. Sprache, alternierende Anzeige, Anzeige anderer Messwerte wie z.B. Sensortemperatur, Kontrasteinstellung
- umfangreiche Diagnosefunktionen (Stör- und Warnmeldung, Schleppzeiger usw.)
- schnelle und sichere Inbetriebnahme

### 2.4.1 Übersicht

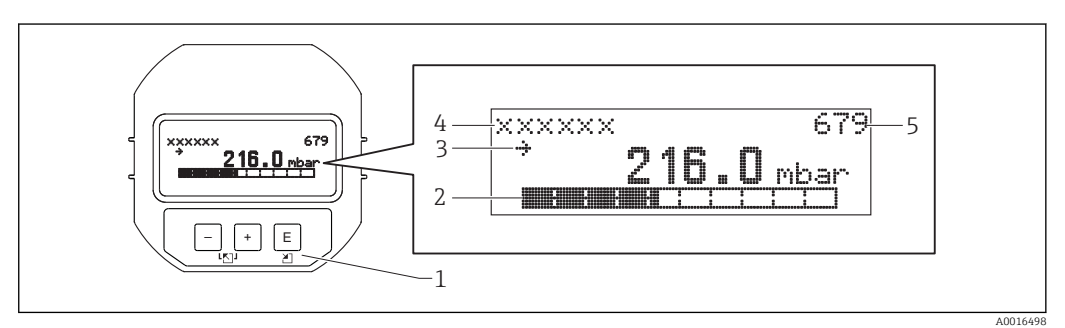

- *1 Bedientasten*
- *2 Bargraph*
- *3 Symbol*
- *4 Kopfzeile*
- *5 Parameter-Identifikationsnummer*

### 2.4.2 Kontrast des Anzeigemoduls einstellen

- $\bullet$   $\boxplus$  und  $\textcircled{E}$  (gleichzeitig gedrückt): erhöht den Kontrast.
- $\bullet$   $\Box$  und  $\Box$  (gleichzeitig gedrückt): verringert den Kontrast.

### 2.4.3 Symbole der Vor-Ort-Anzeige

Die folgenden Tabellen stellen die möglichen Symbole der Vor-Ort-Anzeige dar. Es können vier Symbole gleichzeitig auftreten.

#### Fehlersymbole

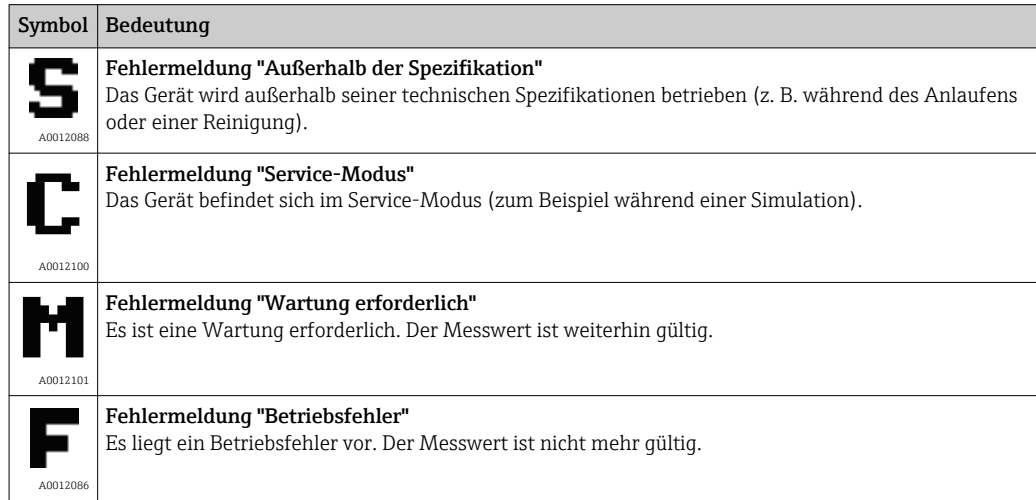

#### Anzeigesymbole für den Verriegelungszustand

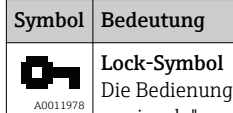

des Gerätes ist verriegelt. Gerät entriegeln, siehe Kapitel "Parametrierung freigeben/ verriegeln" .

#### Anzeigesymbole für Kommunikation

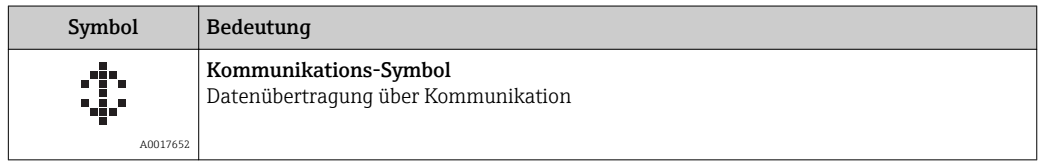

### 2.4.4 Navigation und Auswahl aus Liste

Zur Navigation im Bedienmenü und zur Auswahl einer Option aus einer Auswahlliste dienen die Bedientasten.

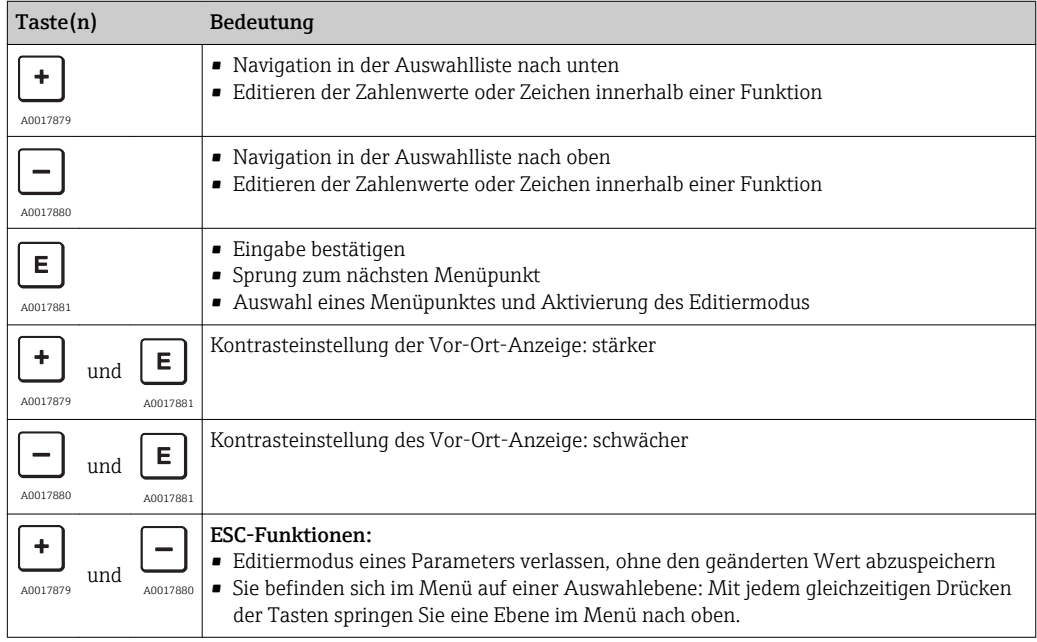

### 2.4.5 Navigationsbeispiele

#### Parameter mit Auswahlliste

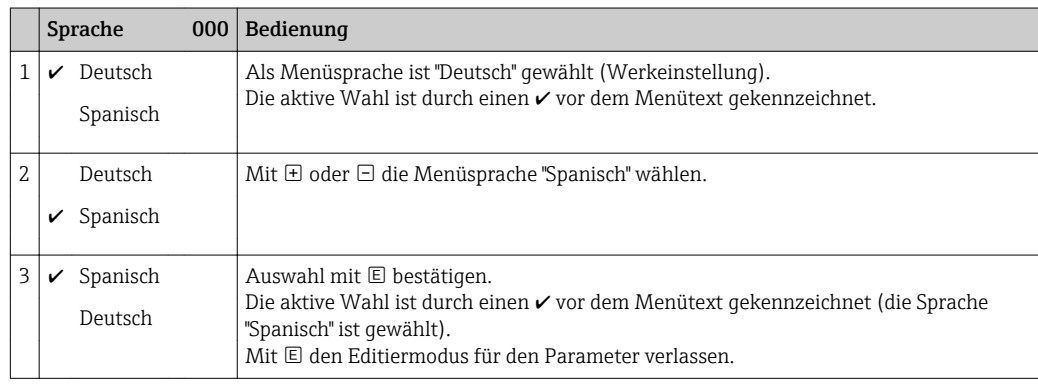

#### <span id="page-12-0"></span>Übernahme des anliegenden Drucks

Beispiel: Lagekorrektur einstellen.

Menüpfad: Hauptmenü → Setup → Lagekorrektur

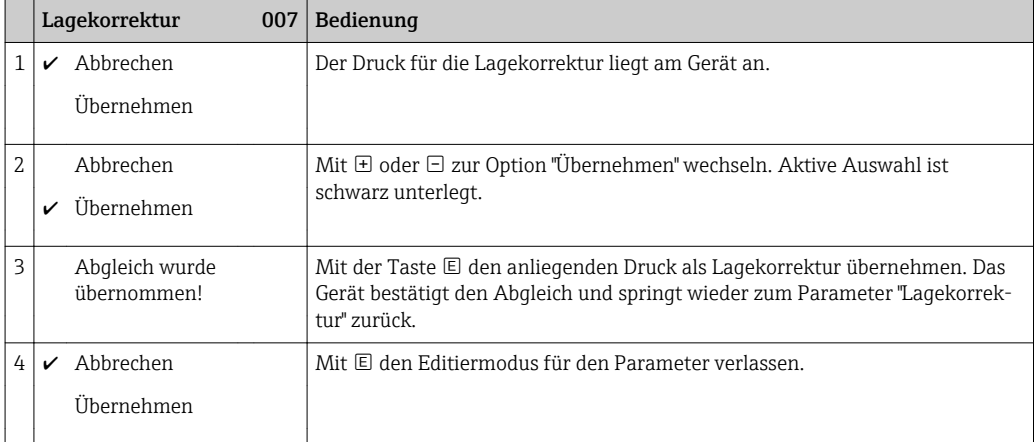

#### Frei editierbare Parameter

Beispiel: Parameter "Messende Setzen (014)" von 100 mbar (1.5 psi) auf 50 mbar (0.75 psi) einstellen.

Menüpfad: Setup → Erweitert. Setup → Stromausgang → Messende Setzen

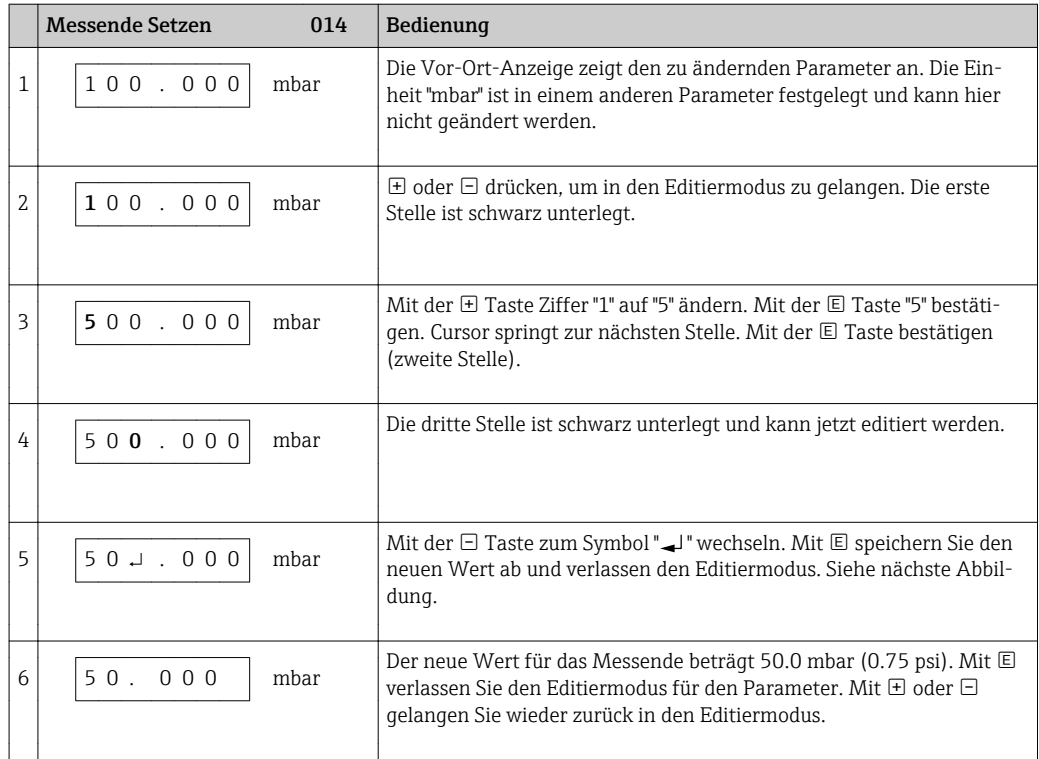

### 2.5 Bedienung mit Endress+Hauser-Bedienprogramm

Das Bedienprogramm FieldCare ist ein auf der FDT-Technologie basierendes Anlagen-Asset- Management Tool von Endress+Hauser. Über FieldCare können Sie alle Endress +Hauser-Geräte sowie Fremdgeräte, welche den FDT-Standard unterstützen, parametrieren.

Hard- und Softwareanforderungen finden Sie im Internet:

<span id="page-13-0"></span>www.de.endress.com → Suche: FieldCare → FieldCare → Technische Daten.

#### FieldCare unterstützt folgende Funktionen:

- Parametrierung von Messumformern im Online-/Offline-Betrieb
- Laden und Speichern von Gerätedaten (Upload/Download)
- Dokumentation der Messstelle

### 2.6 Direktzugriff auf Parameter

Der Direktzugriff auf Parameter ist nur über die Nutzerrolle "Experte" möglich.

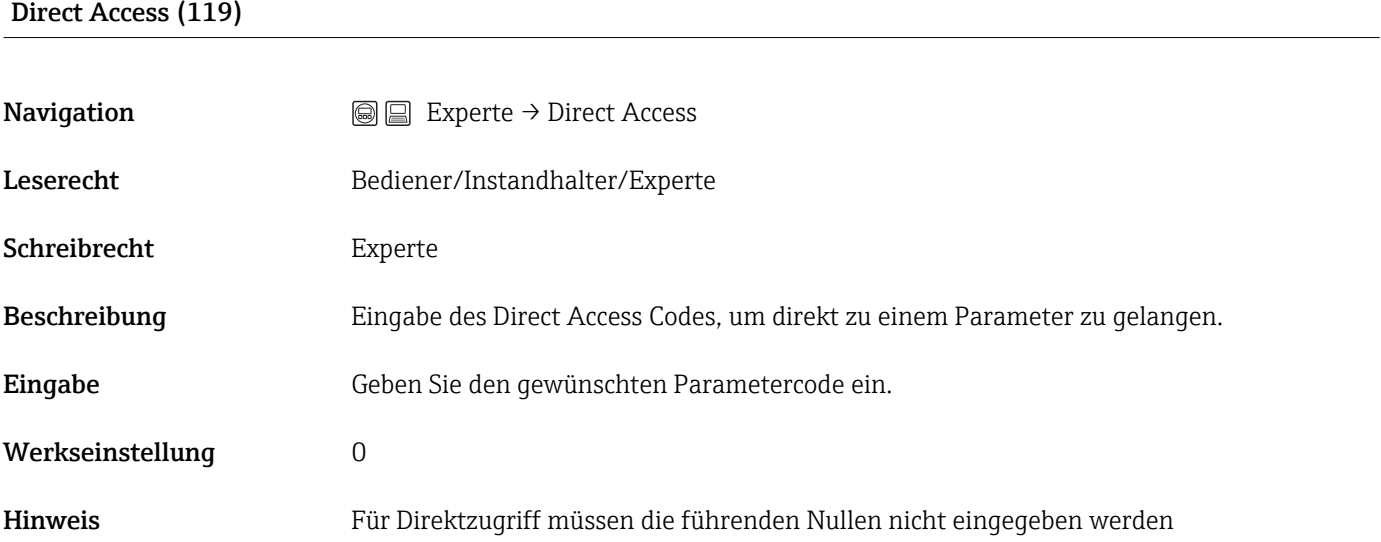

### 2.7 Bedienung verriegeln/entriegeln

Nach Eingabe aller Parameter können Sie Ihre Eingaben vor ungewolltem und unbefugtem Zugriff schützen.

#### Sie haben folgende Möglichkeiten die Bedienung zu verriegeln/entriegeln:

- Über DIP-Schalter auf dem Elektronikeinsatz, Vor-Ort am Gerät.
- Über die Vor-Ort-Anzeige (optional)
- Über Kommunikation z.B. FieldCare und HART Handbediengerät.

Die Verriegelung der Bedienung wird auf der Vor-Ort-Anzeige mit dem  $\Box$ -Symbol gekennzeichnet. Parameter, die sich auf die Anzeigedarstellung beziehen wie z.B. "Sprache" und "Kontrast Anzeige" können Sie weiterhin verändern.

Ist die Bedienung über den DIP-Schalter verriegelt, kann die Verriegelung nur über DIP-Schalter wieder aufgehoben werden. Ist die Bedienung über die Vor-Ort-Anzeige oder Fernbedienung z.B. FieldCare verriegelt, kann die Verriegelung entweder über die Vor-Ort-Anzeige oder Fernbedienung aufgehoben werden.

Zur Verriegelung/Entriegelung des Gerätes dient der Parameter "Benutzercode".

Der Direktzugriff auf Parameter ist nur über die Nutzerrolle "Experte" möglich.

Benutzercode (021)

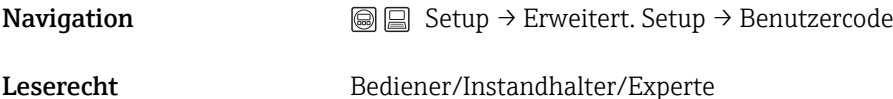

<span id="page-14-0"></span>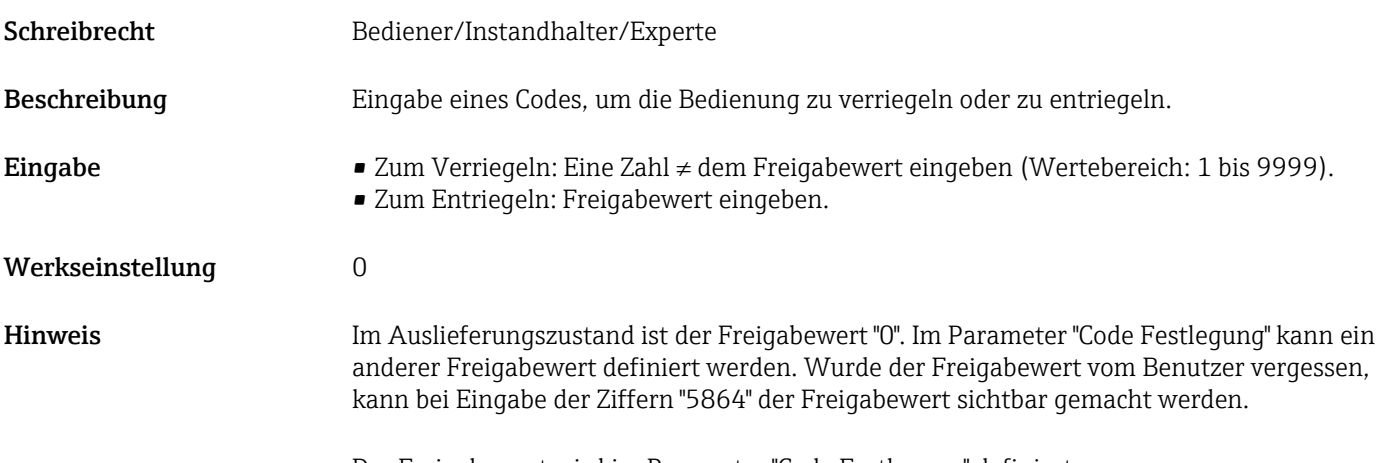

Der Freigabewert wird im Parameter "Code Festlegung" definiert.

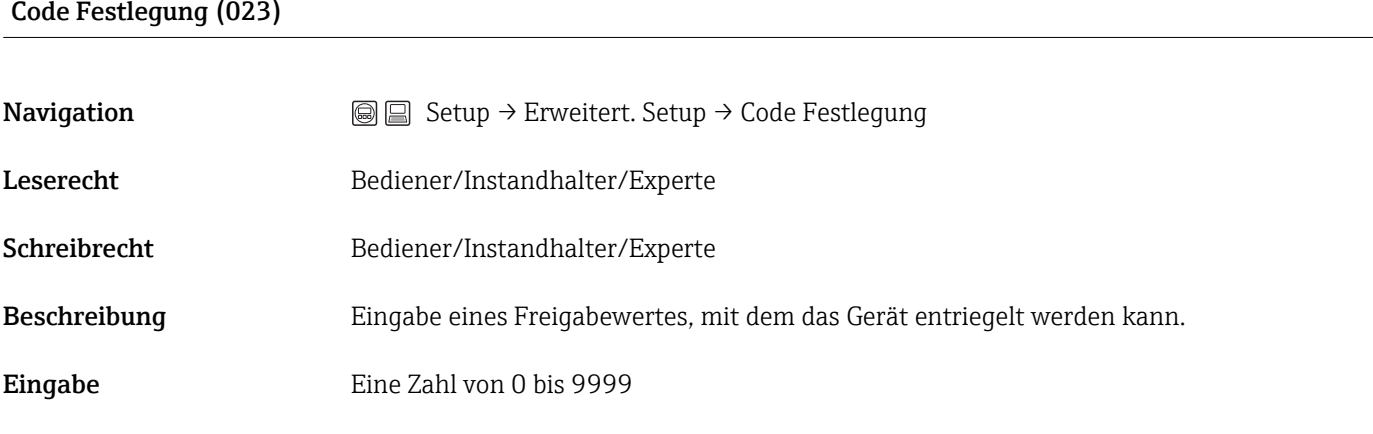

#### Werkseinstellung 0

### 2.8 Rücksetzen auf Werkeinstellung (Reset)

Durch Eingabe einer bestimmten Codezahl können Sie die Eingaben für die Parameter  $\mathbf{H}$ ganz oder teilweise auf die Werkswerte zurücksetzen 1). Die Codezahl geben Sie über den Parameter "Rücksetzen" ein (Menüpfad: "Diagnose" → "Rücksetzen").

Für das Gerät gibt es verschiedene Resetcodes. Welche Parameter von dem jeweiligen Resetcode zurückgesetzt werden, stellt die folgende Tabelle dar. Um einen Reset durchzuführen, muss die Bedienung entriegelt sein (siehe Kapitel "Bedienung verrie $qeln/entrieqeln" \rightarrow \blacksquare 14.$ 

Vom Werk durchgeführte kundenspezifische Parametrierungen bleiben auch nach einem Reset bestehen. Möchten Sie die vom Werk eingestellte kundenspezifische Parametrierung ändern, setzen Sie sich mit dem Endress+Hauser-Service in Verbindung.

<sup>1)</sup> Die Werkeinstellung der einzelnen Parameter ist in der Parameterbeschreibung angegeben

<span id="page-15-0"></span>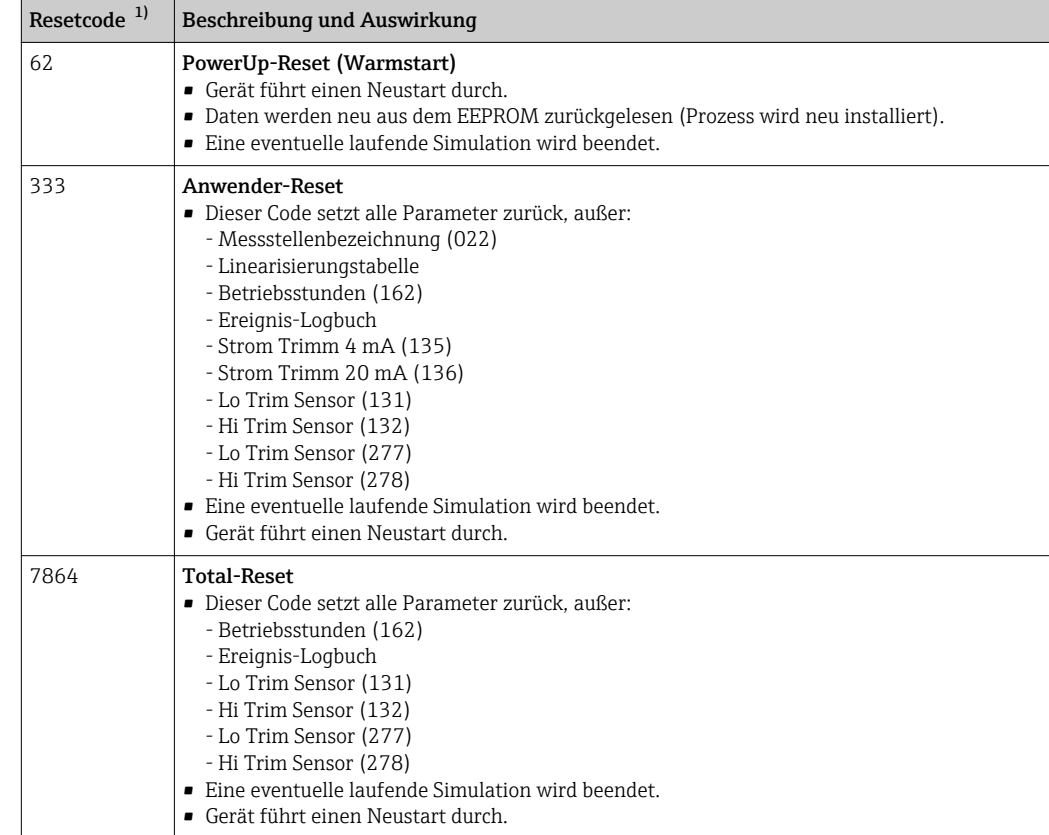

1) Einzugeben in "System" → "Verwaltung" → Rücksetzen (124)

Nach einem Total-Reset in FieldCare muss grundsätzlich der Button "Refresh" gedrückt  $|1 \cdot |$ werden, damit auch die Maßeinheiten aktualisiert werden.

### 3 Gerätedaten sichern oder duplizieren

#### Mit einem Bedientool welches auf der FDT-Technologie basiert (z.B. FieldCare) haben Sie folgende Möglichkeiten:

- Speicherung/Rettung von Konfigurationsdaten.
- Duplizierung von Geräteparametrierungen.
- Übernahme aller relevanten Parameter bei einem Austausch von Elektronikeinsätzen.

Verwenden Sie hierzu folgenden Parameter:

#### Download Funkt. (nur in FieldCare sichtbar)

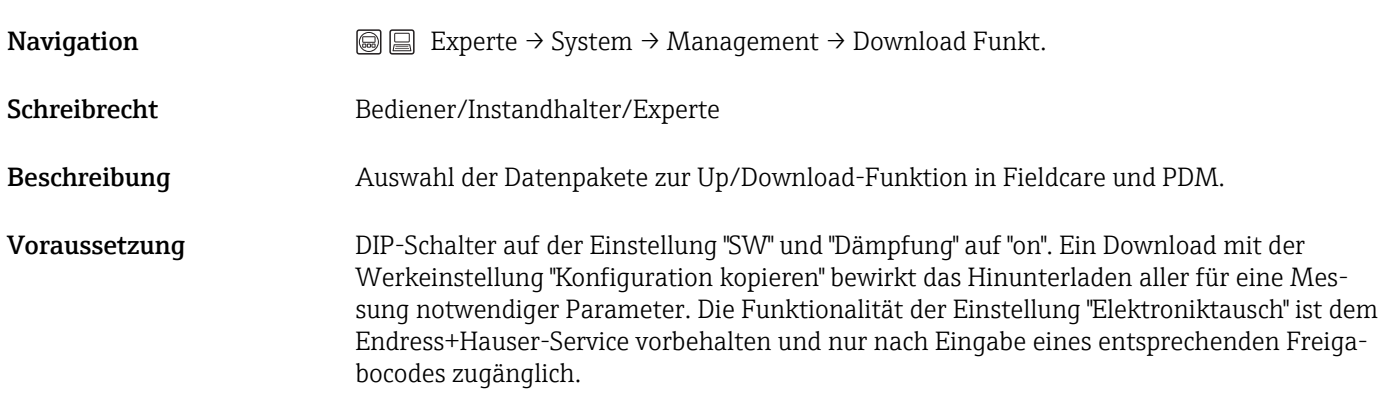

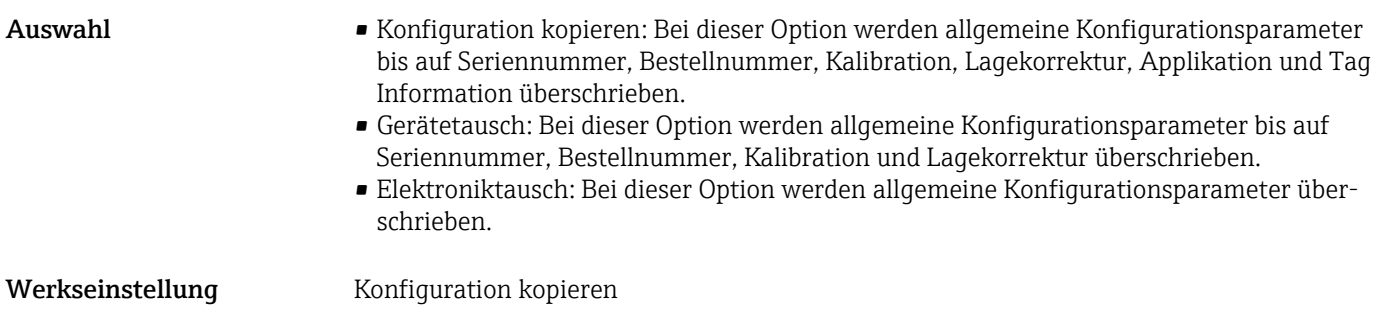

# <span id="page-17-0"></span>4 Übersicht Bedienmenü

In der folgenden Tabelle werden alle Parameter aufgeführt, die das Menü "Experte" enthalten kann. Die Angabe der Seitenzahl verweist auf die zugehörige Beschreibung des Parameters.

Abhängig von der Geräteausführung und der Parametrierung sind nicht alle Untermenüs und Parameter in jedem Gerät verfügbar. Einzelheiten dazu sind bei der Beschreibung der Parameter jeweils unter der Kategorie "Voraussetzung" angegeben.

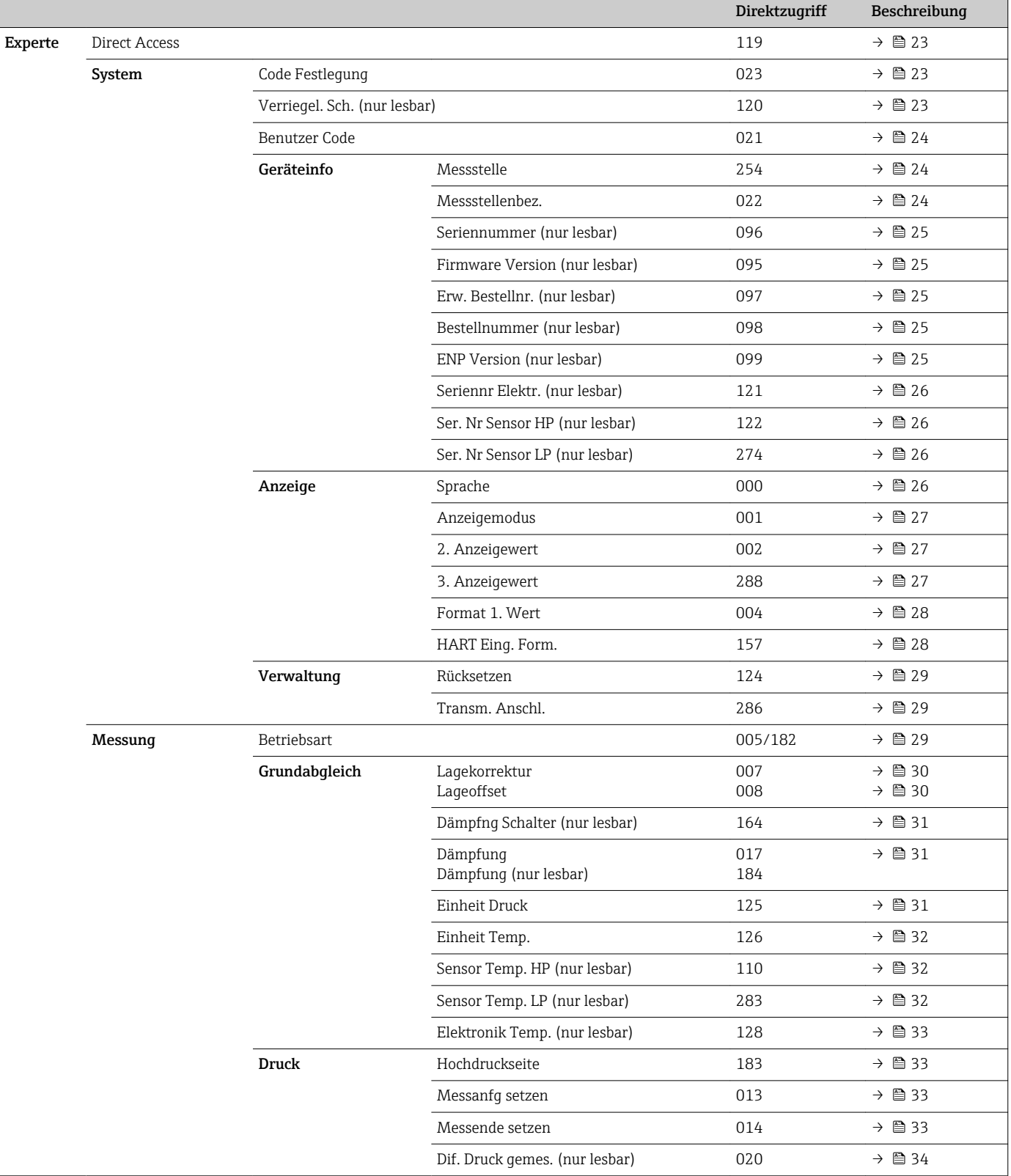

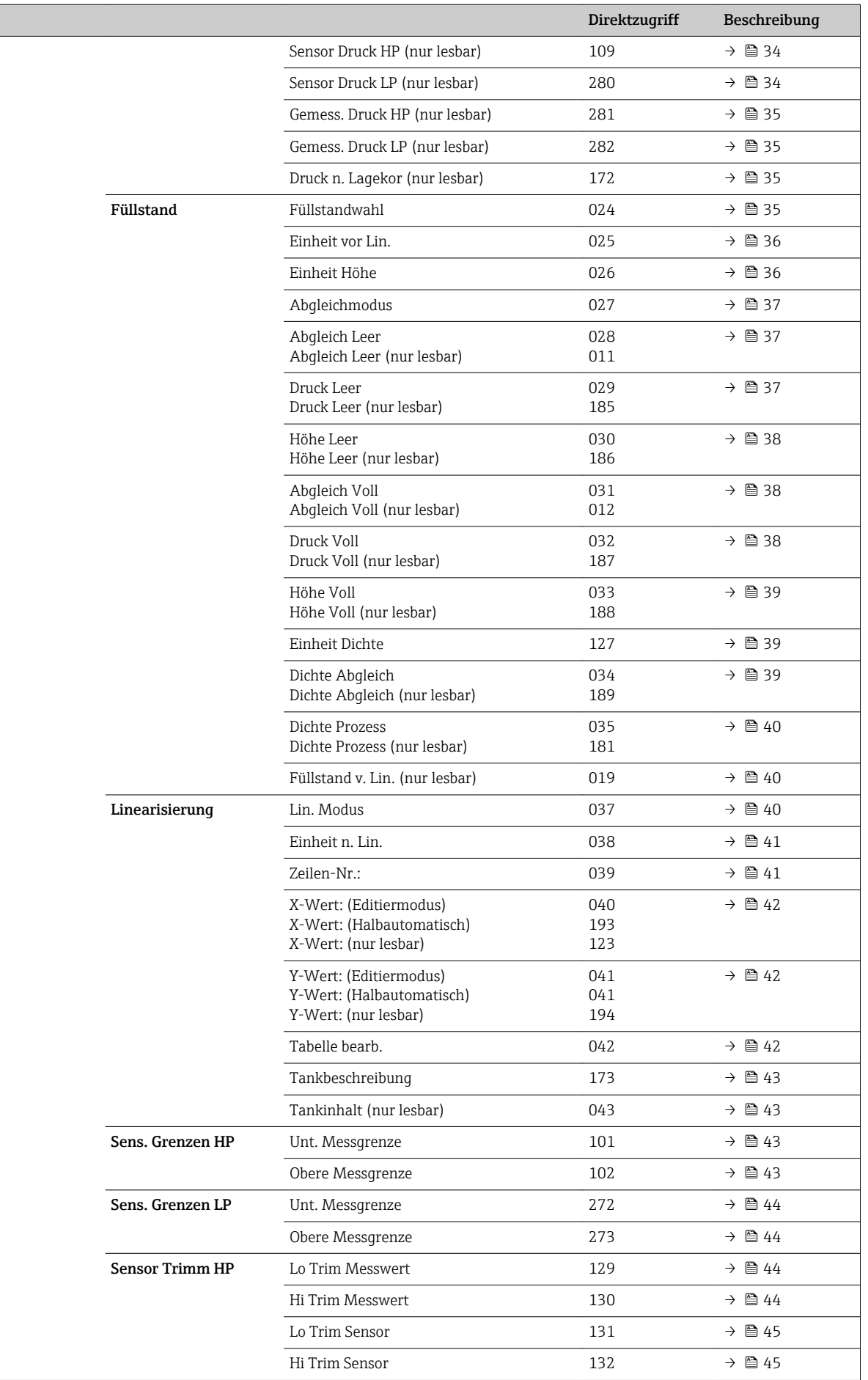

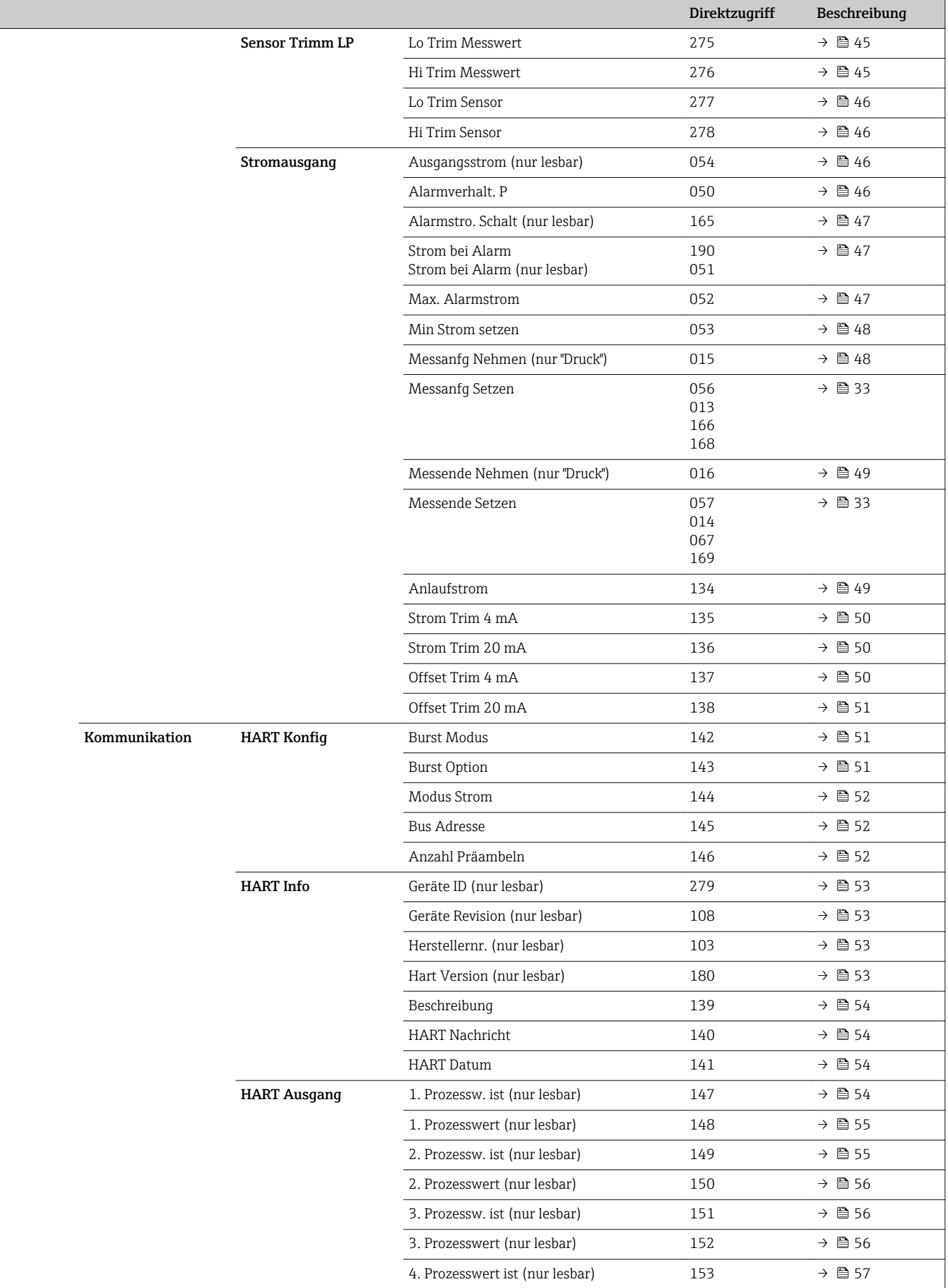

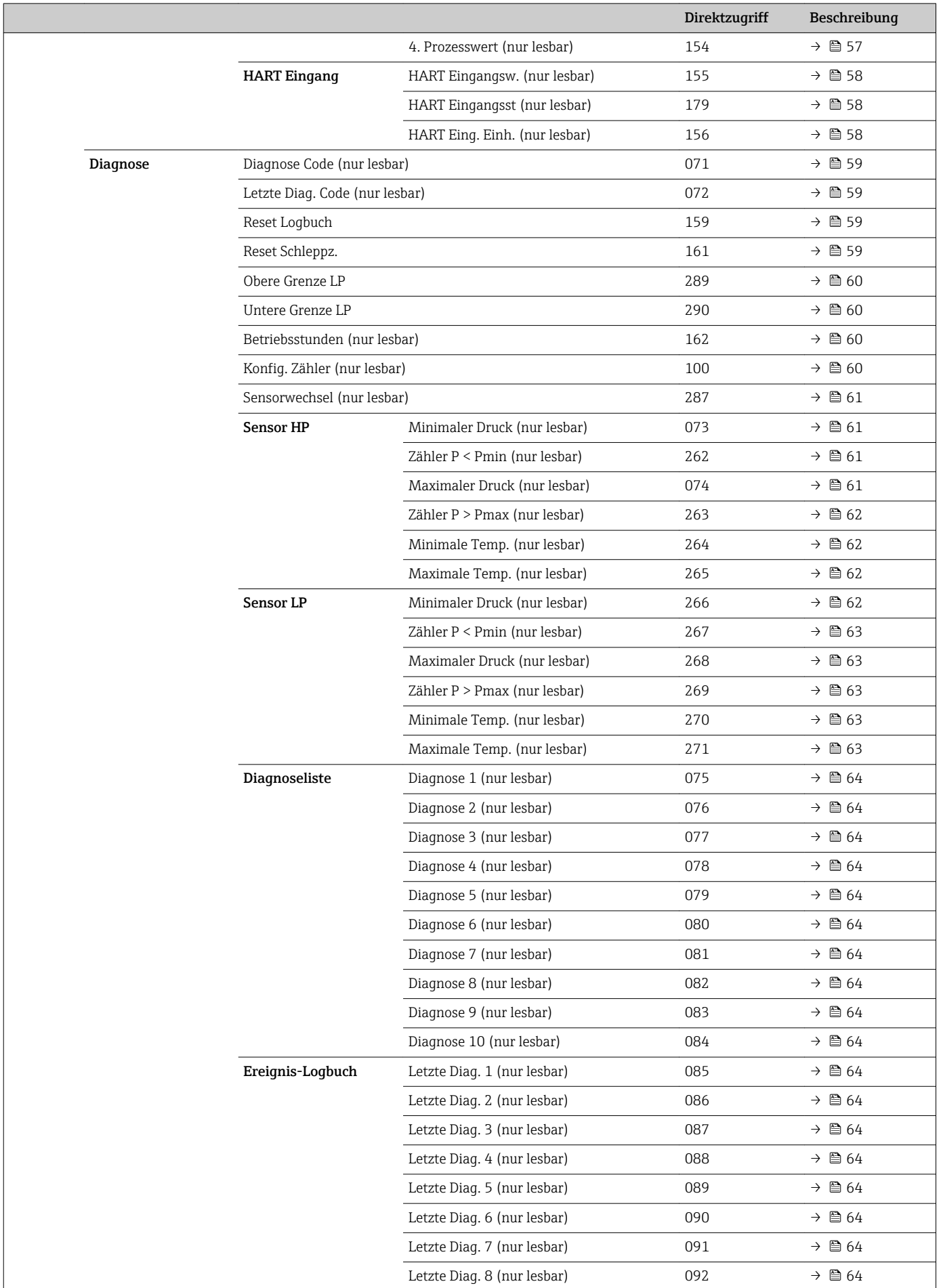

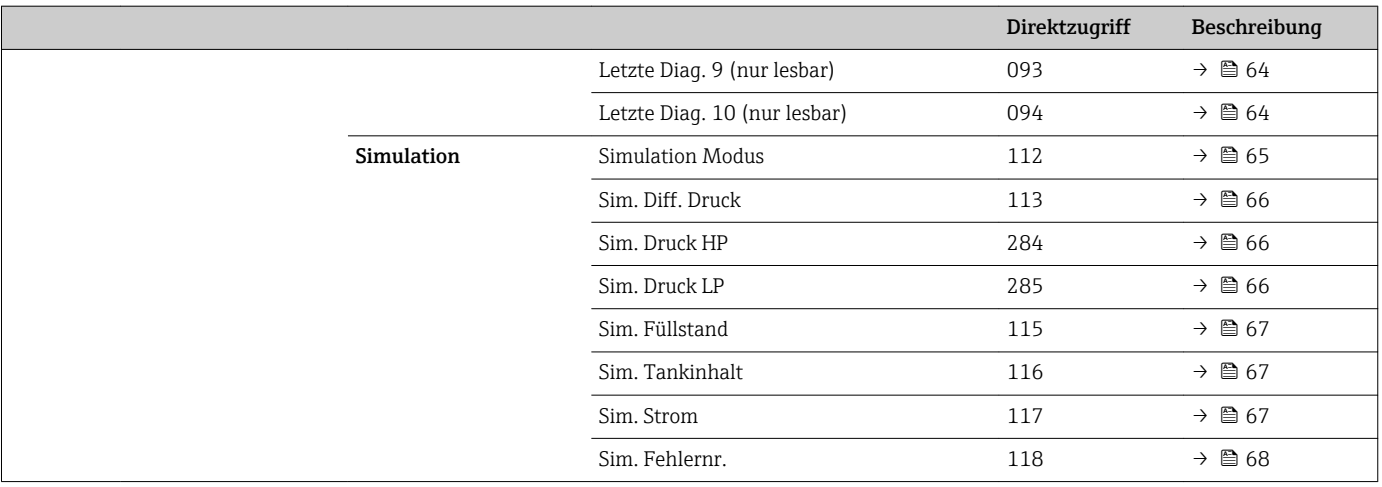

## 5 Beschreibung der Geräteparameter

### 5.1 Experte

<span id="page-22-0"></span>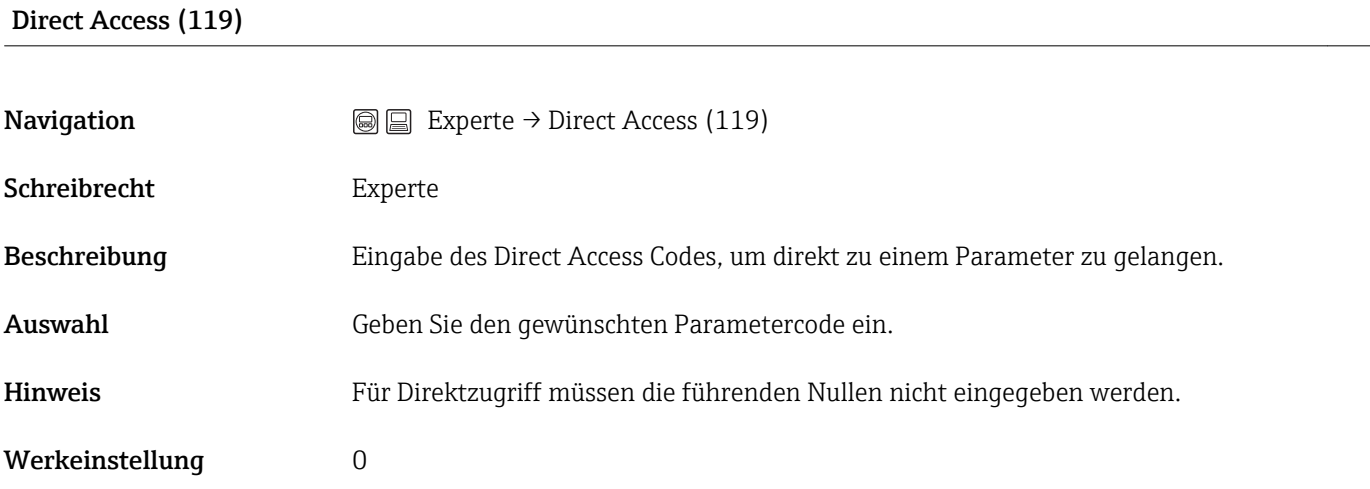

### 5.2 Experte  $\rightarrow$  System

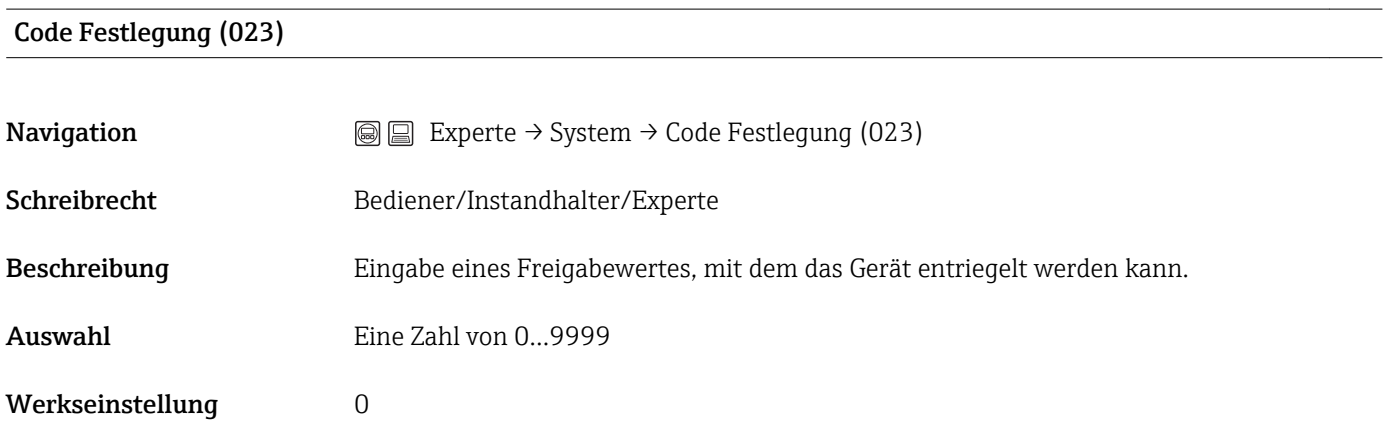

### Verriegel. Sch (120)

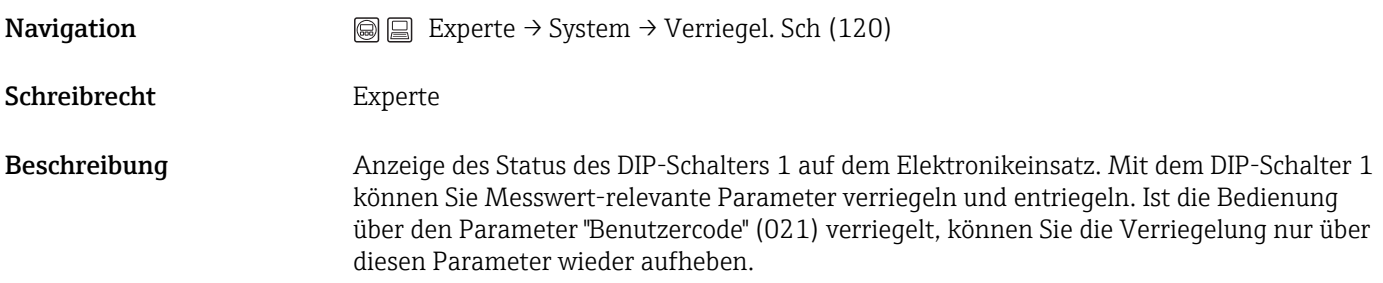

<span id="page-23-0"></span>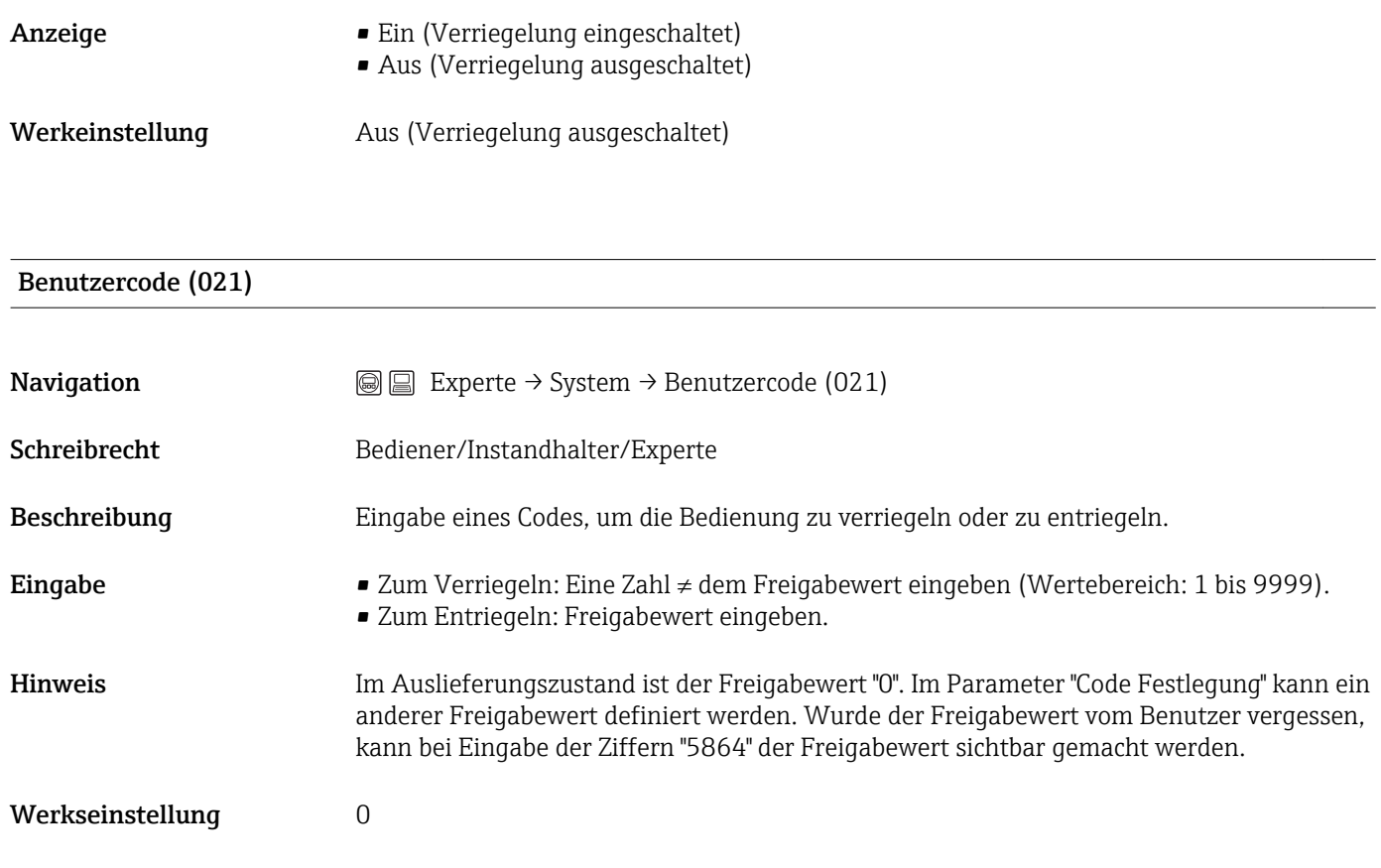

### 5.3 Experte → System → Geräteinfo

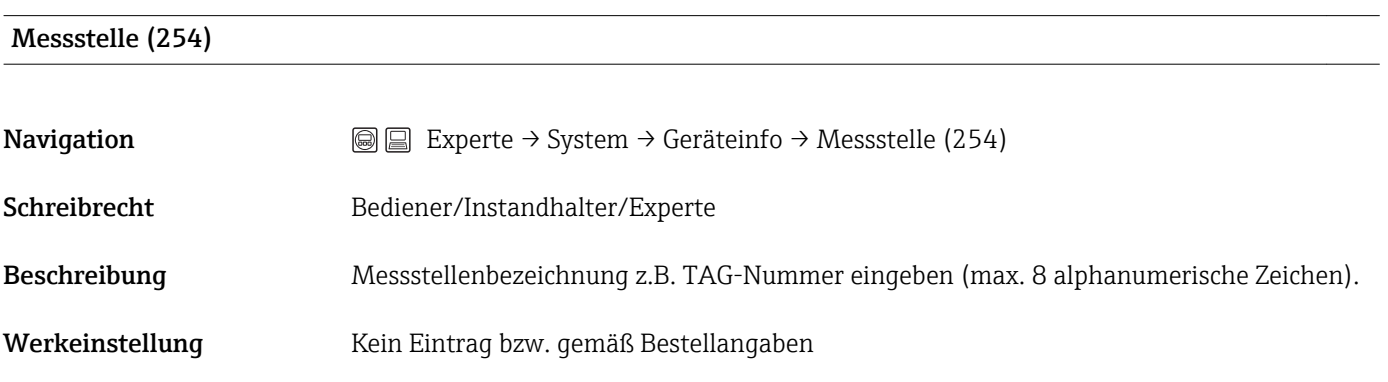

#### Messstellenbez. (022)

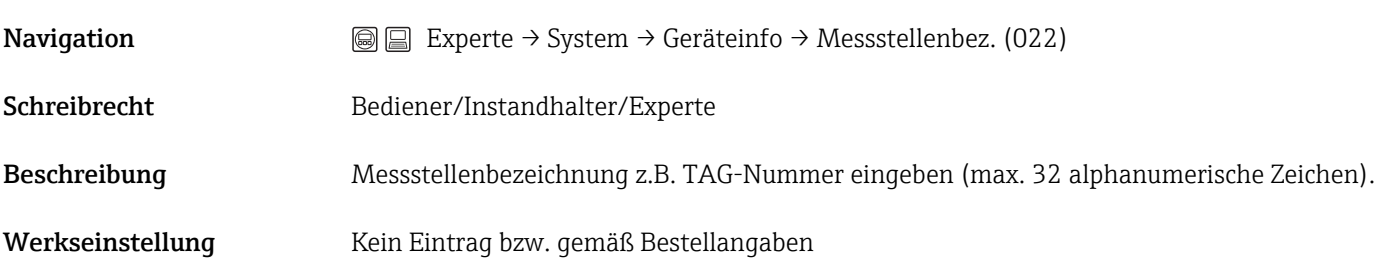

# <span id="page-24-0"></span>Seriennummer (096) **Navigation**  $\text{Q} \text{Q}$  Experte → System → Geräteinfo → Seriennummer (096) Schreibrecht Parameter ist nur lesbar. Schreibrechte nur Endress+Hauser Service. Beschreibung Anzeige der Seriennummer des Gerätes (11 alphanumerische Zeichen).

#### Firmware Version (095)

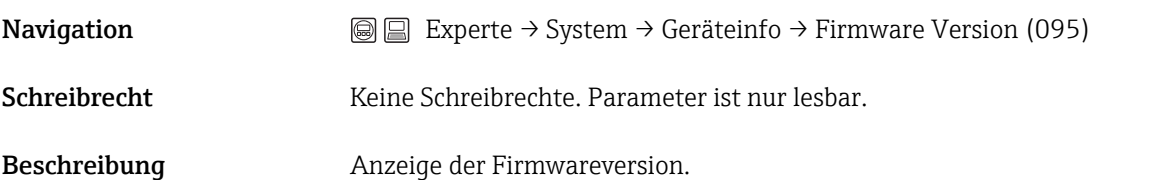

#### Erw. Bestellnr. (097)

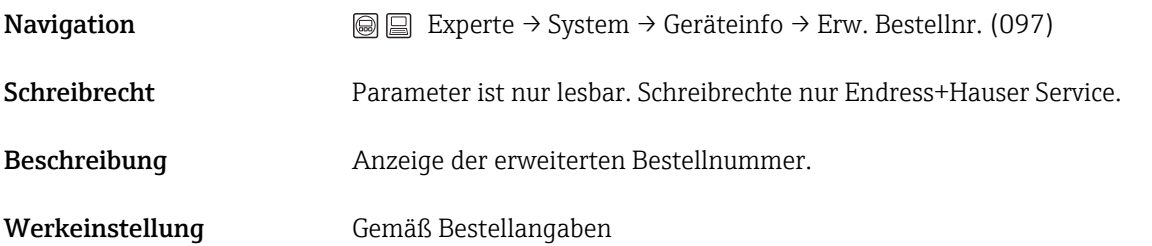

#### Bestellnummer (098)

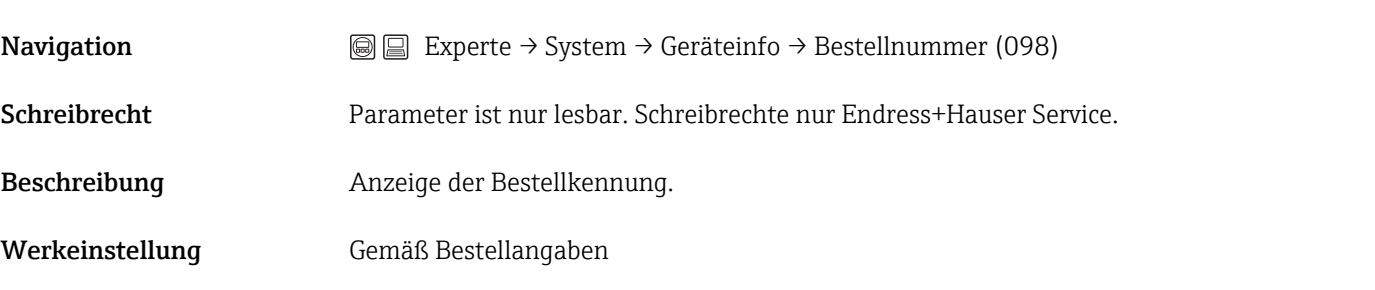

#### ENP Version (099)

**Navigation**  $\text{■}$  Experte → System → Geräteinfo → ENP Version (099)

<span id="page-25-0"></span>Schreibrecht Bediener/Instandhalter/Experte

Beschreibung Anzeige der ENP-Version (ENP: Electronic name plate = elektronisches Typenschild)

#### Seriennr. Elektr. (121)

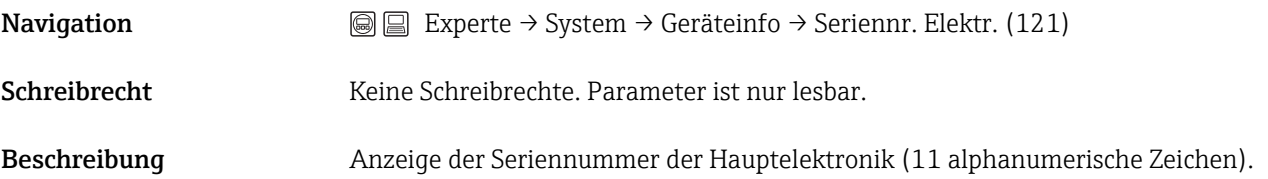

#### Ser. Nr. Sensor HP (122)

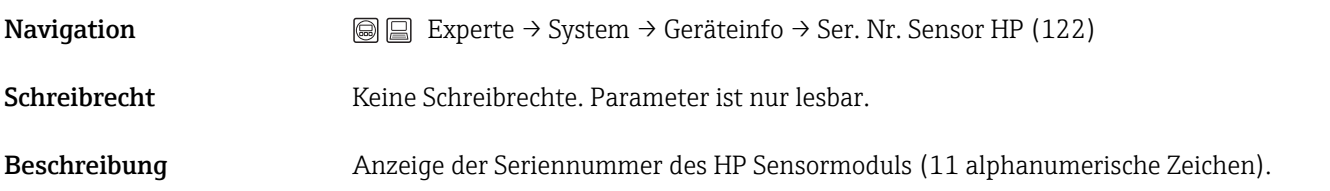

#### Ser. Nr. Sensor LP (274)

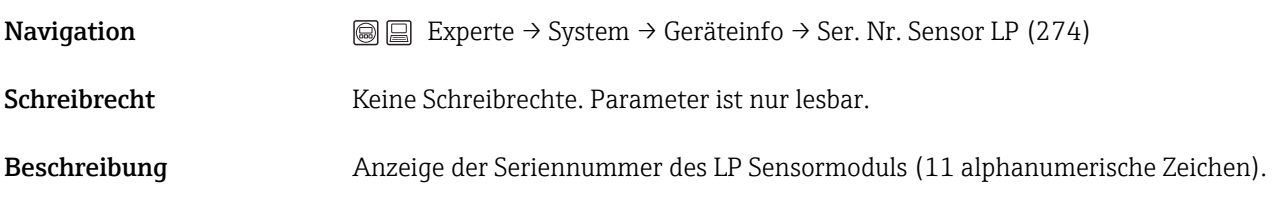

### 5.4 Experte → System → Anzeige

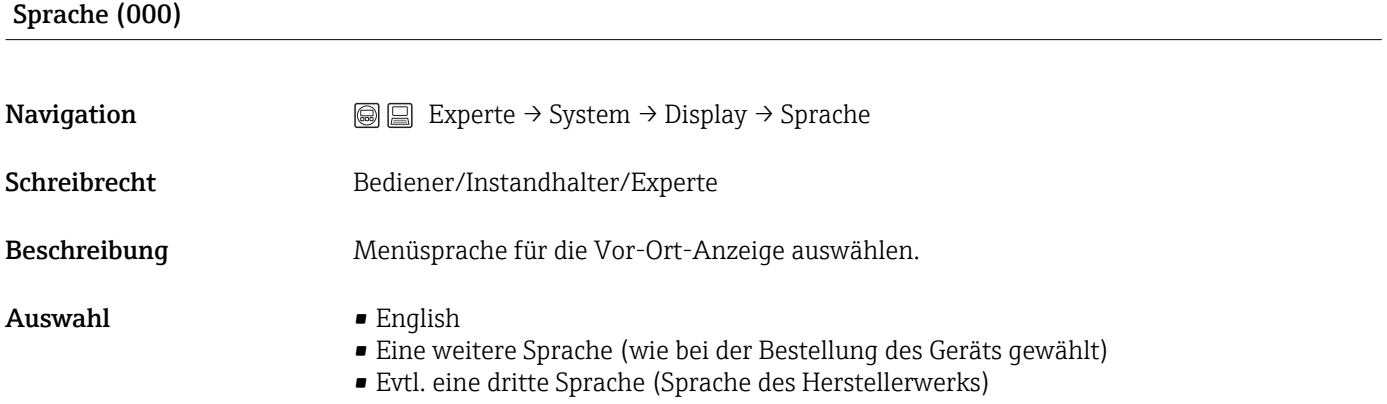

<span id="page-26-0"></span>Werkseinstellung English

# Anzeigemodus (001) **Navigation**  $\text{Q} \text{Q}$  Experte → System → Display → Anzeigemodus (001)

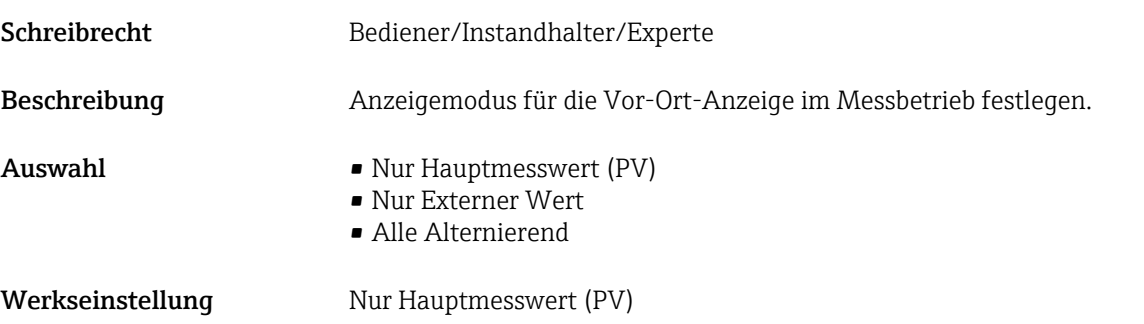

#### 2. Anzeigewert (002)

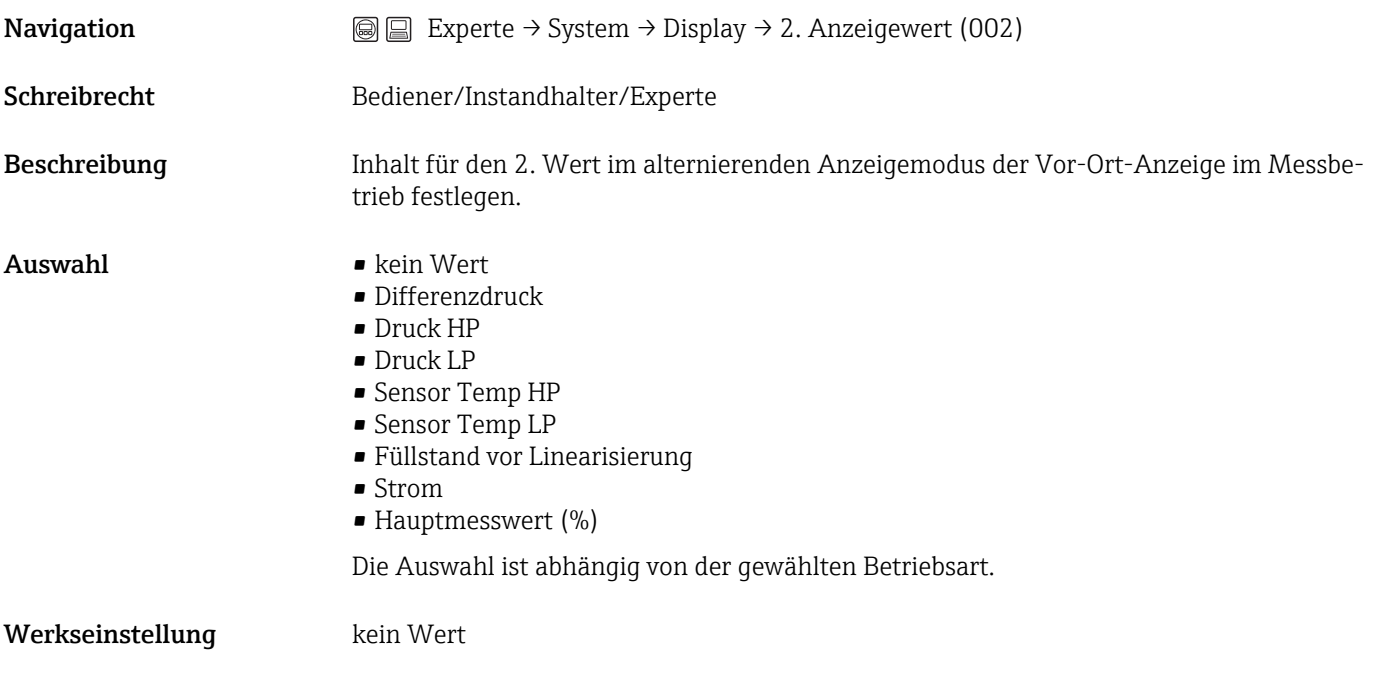

### 3. Anzeigewert (288)

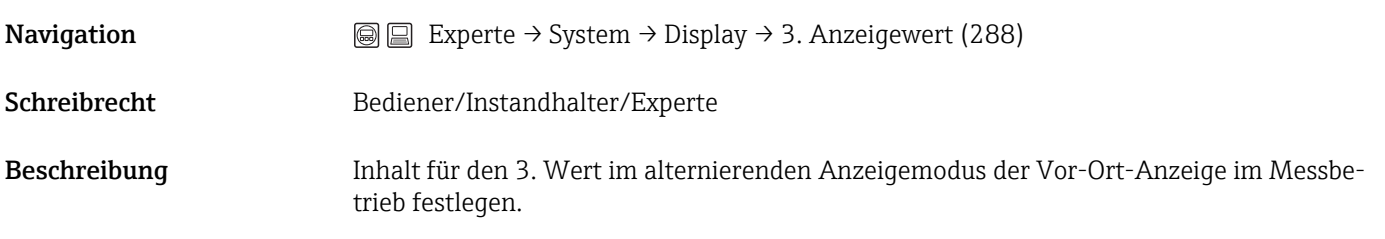

<span id="page-27-0"></span>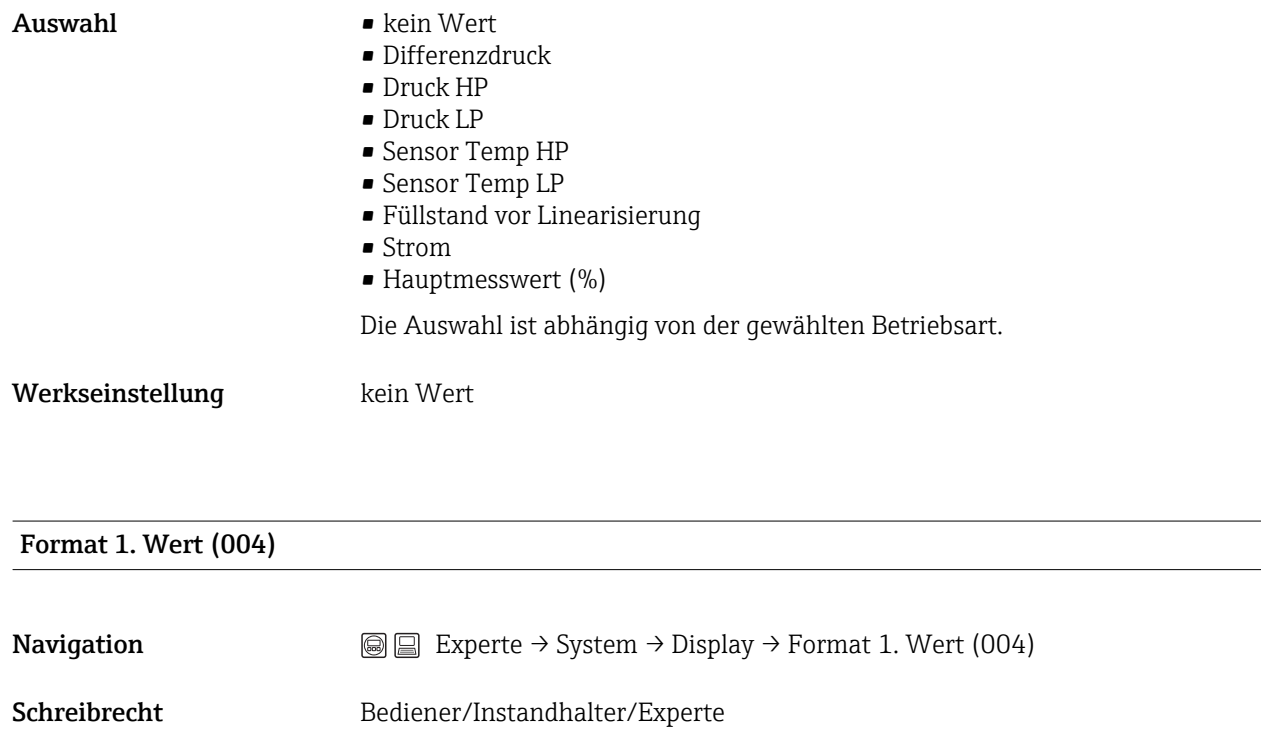

Beschreibung Anzahl der Nachkommastellen des Anzeigewertes der Hauptzeile festlegen.

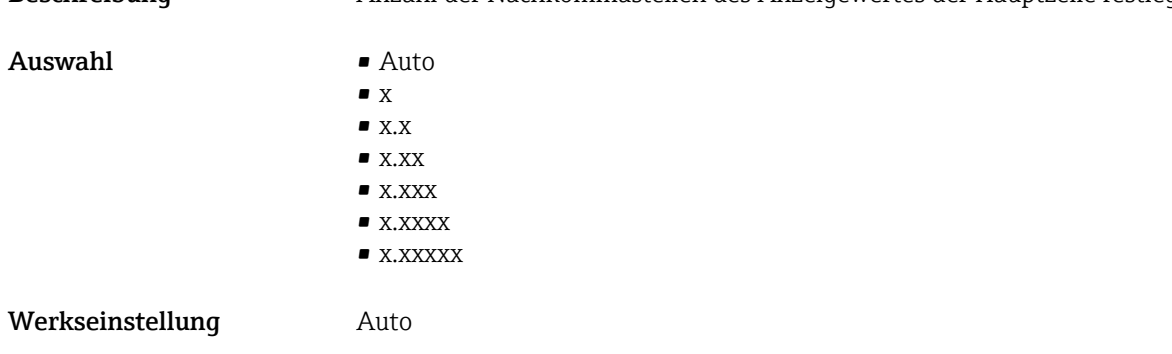

### HART Eing. Form. (157)

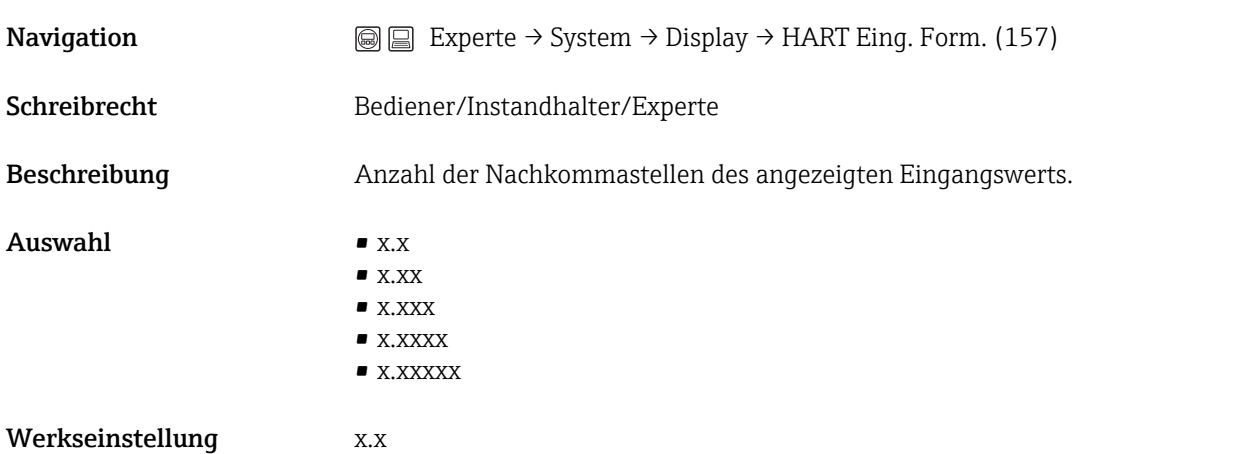

### 5.5 Experte  $\rightarrow$  System  $\rightarrow$  Verwaltung

<span id="page-28-0"></span>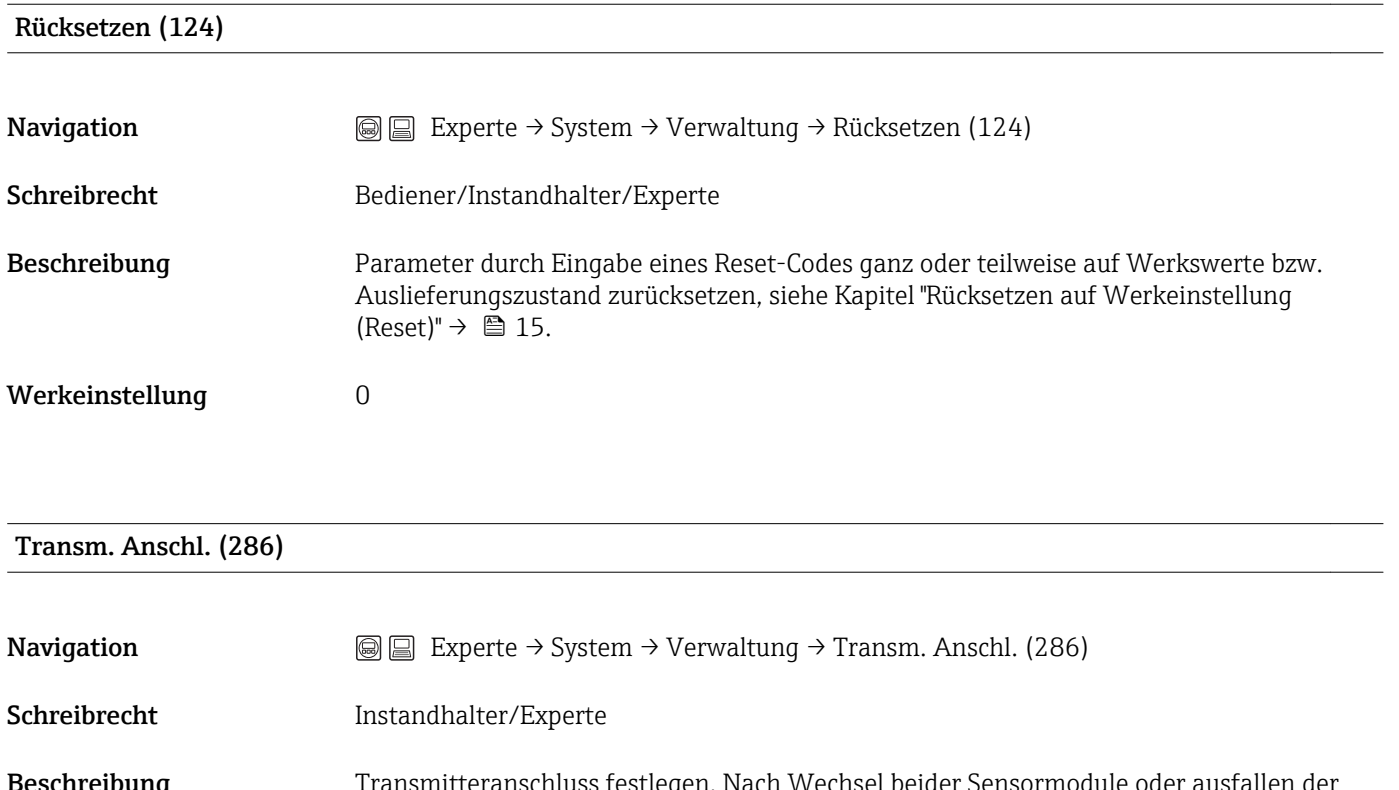

Beschreibung Transmitteranschluss festlegen. Nach Wechsel beider Sensormodule oder ausfallen der Hauptelektronik muss mittels dieses Parameters die Konfiguration neu festgelegt werden.

• An Sensor LP Werkeinstellung **An Sensor HP** 

Auswahl • An Sensor HP

## 5.6 Experte  $\rightarrow$  Messung

### Betriebsart (005/182)

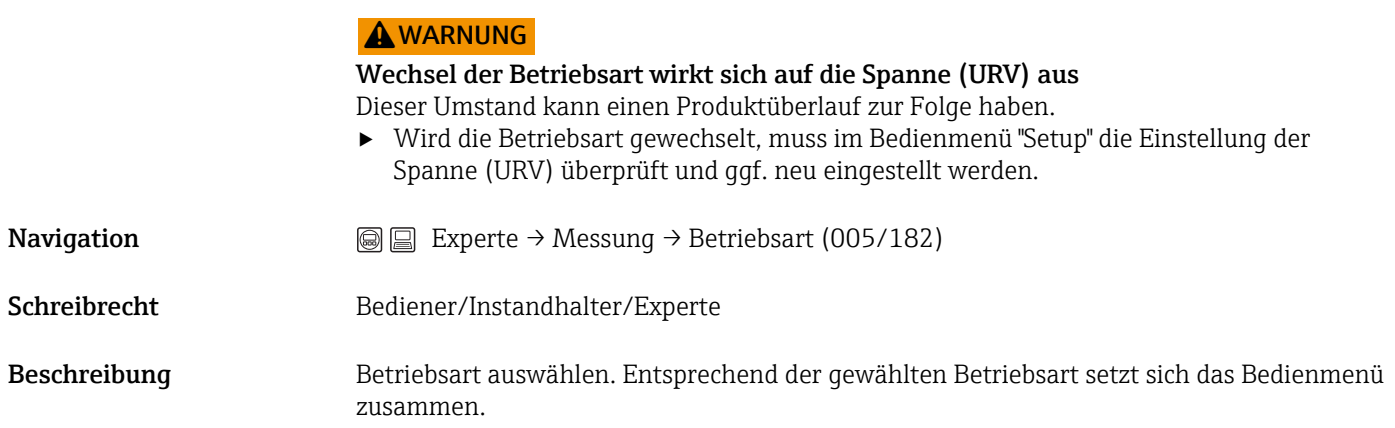

<span id="page-29-0"></span>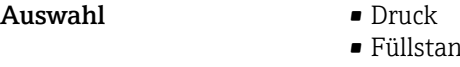

 $\overline{\mathrm{d}}$ 

Werkseinstellung Füllstand oder gemäß Bestellangaben

### 5.7 Experte  $\rightarrow$  Messung  $\rightarrow$  Grundabgleich

Lagekorrektur (007)

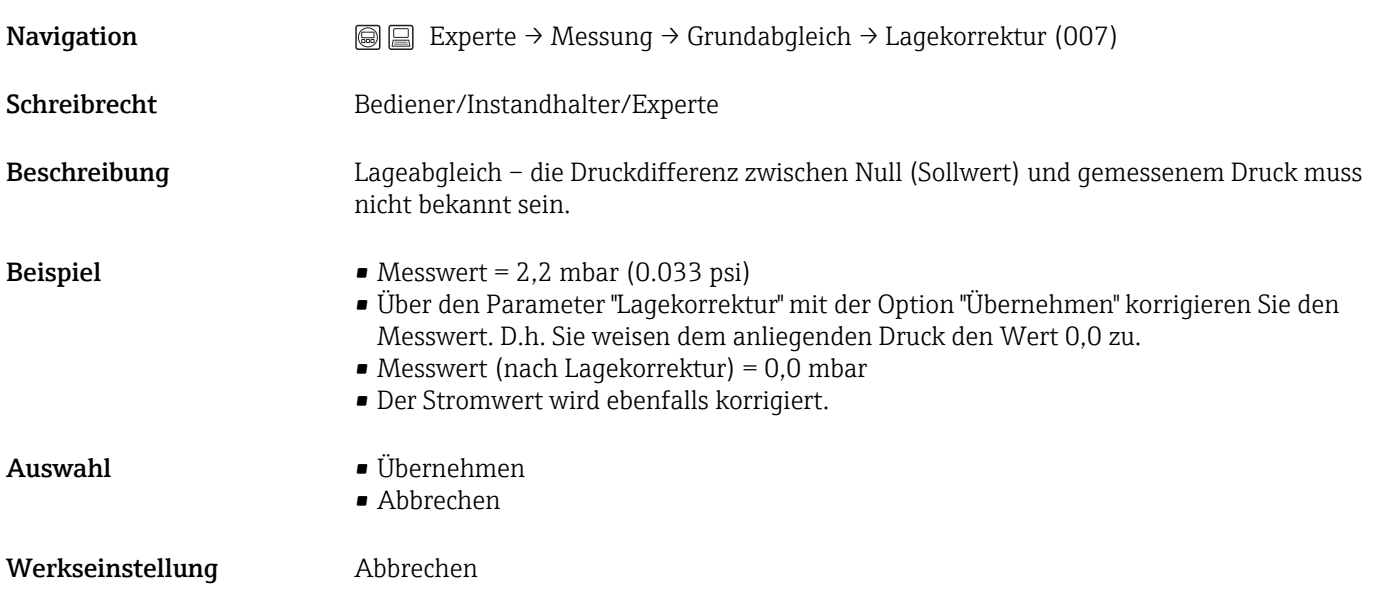

Lageoffset (008)

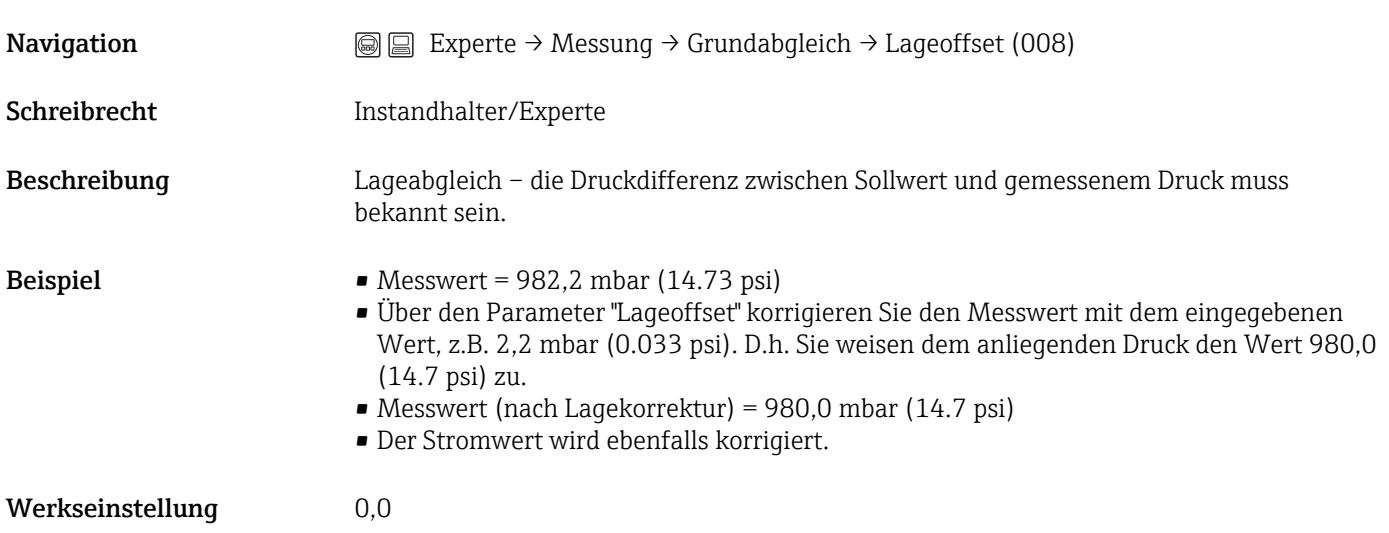

### <span id="page-30-0"></span>Dämpfng Schalter (164)

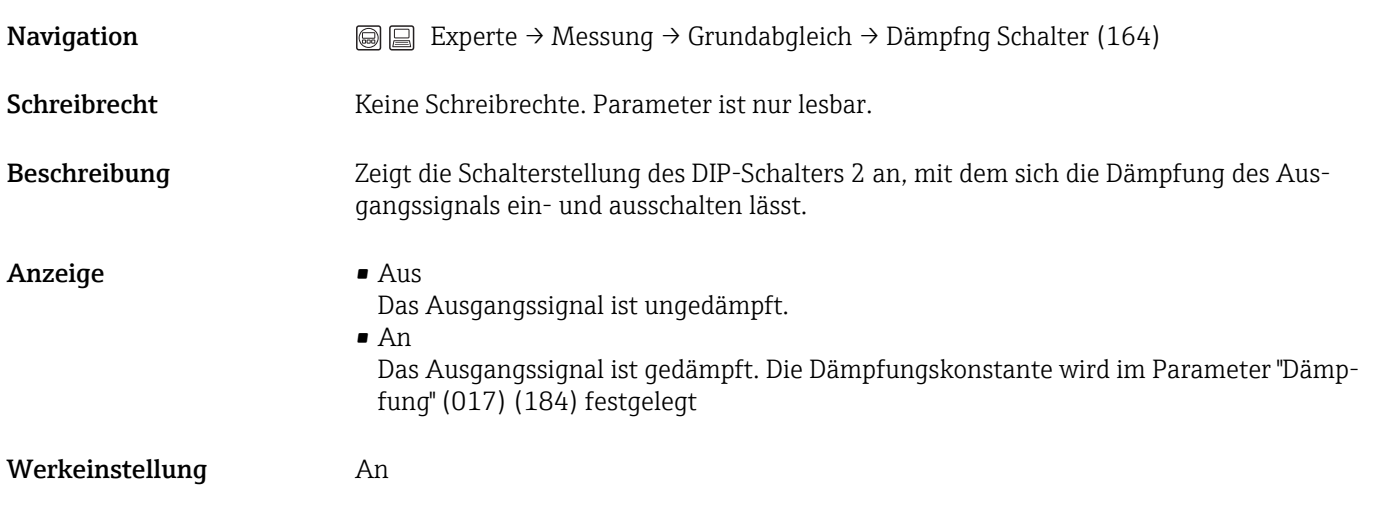

### Dämpfung (017)/(184)

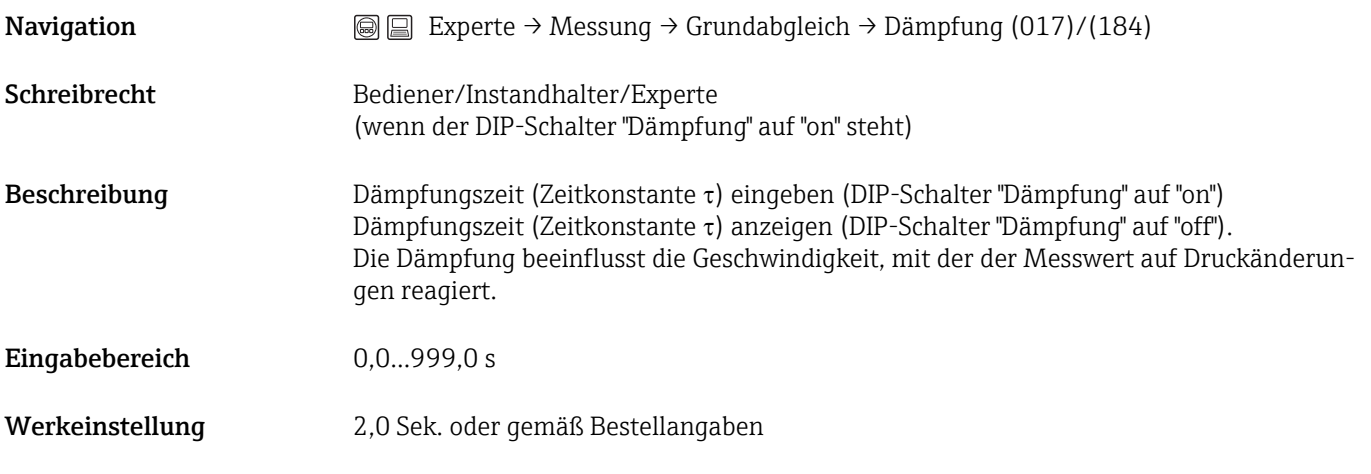

### Einheit Druck (125)

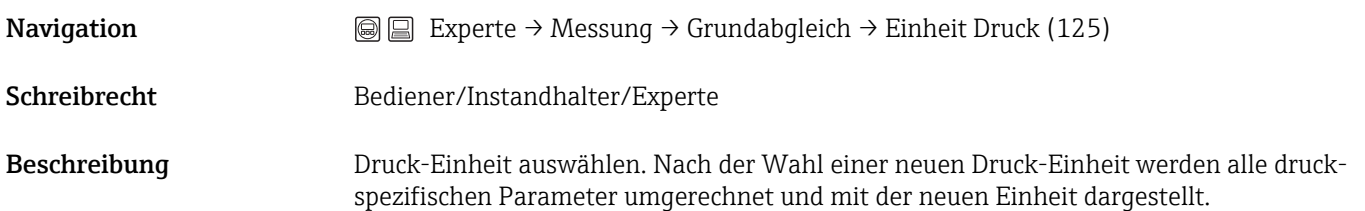

<span id="page-31-0"></span>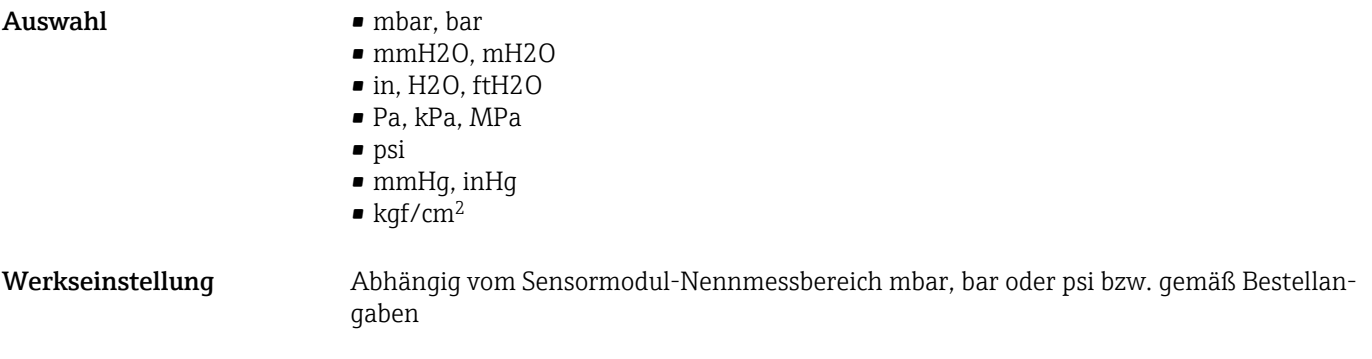

#### Einheit Temp. (126)

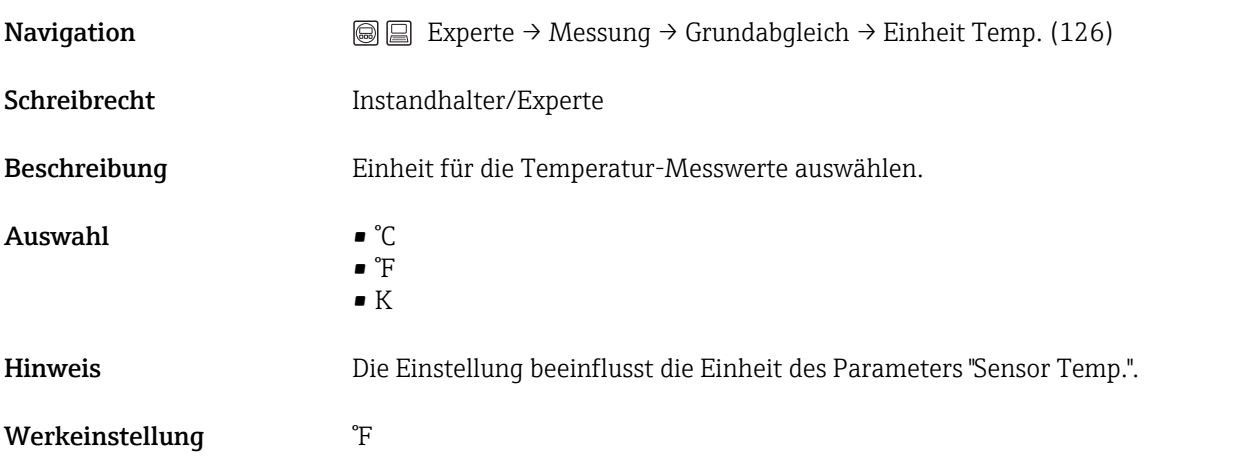

### Sensor Temp. HP (110)

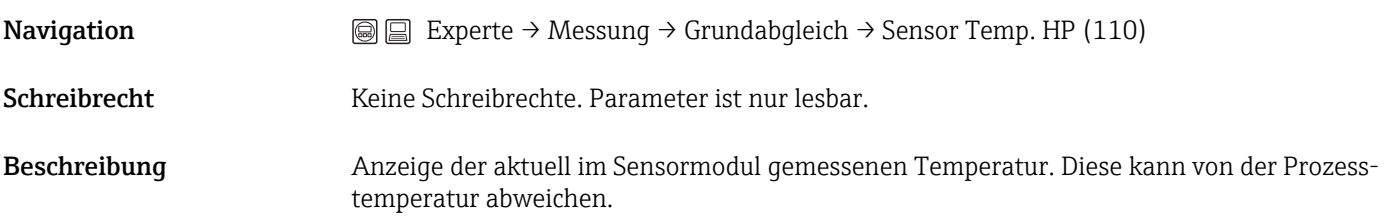

### Sensor Temp. LP (283)

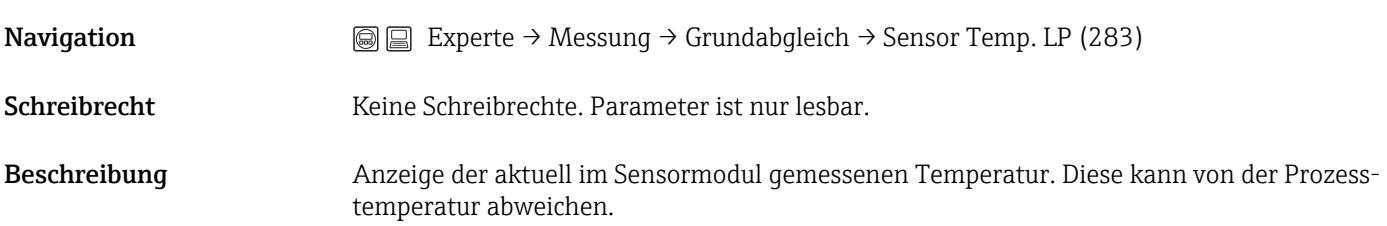

<span id="page-32-0"></span>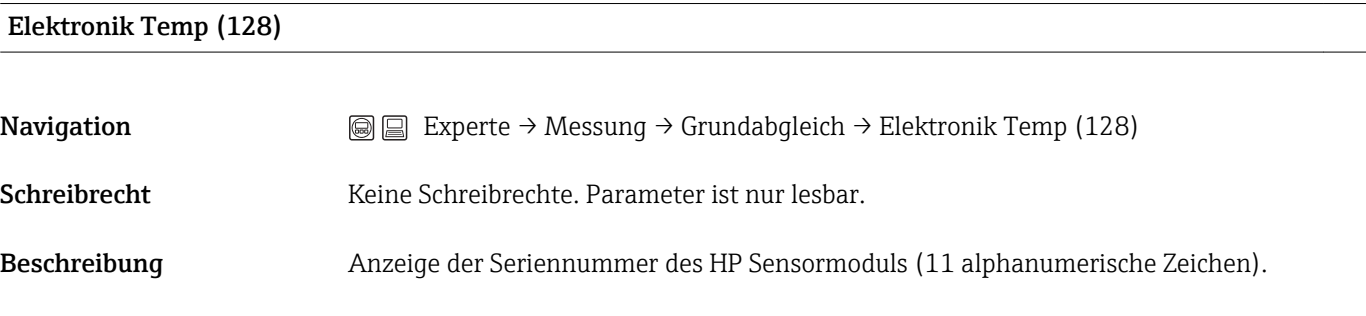

### 5.8 Experte → Messung → Druck

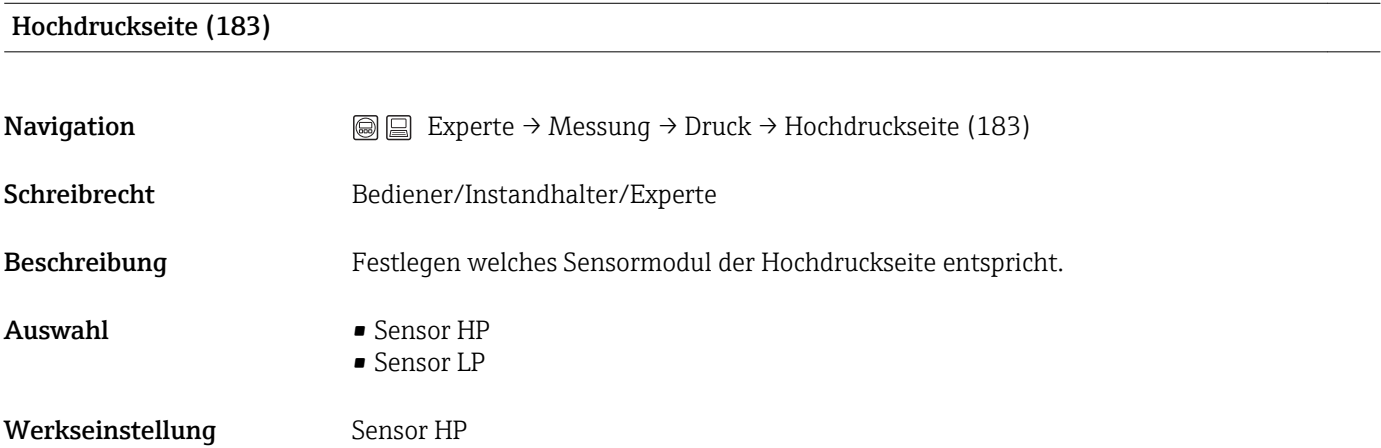

#### Messanfg Setzen (013, 056, 166, 168)

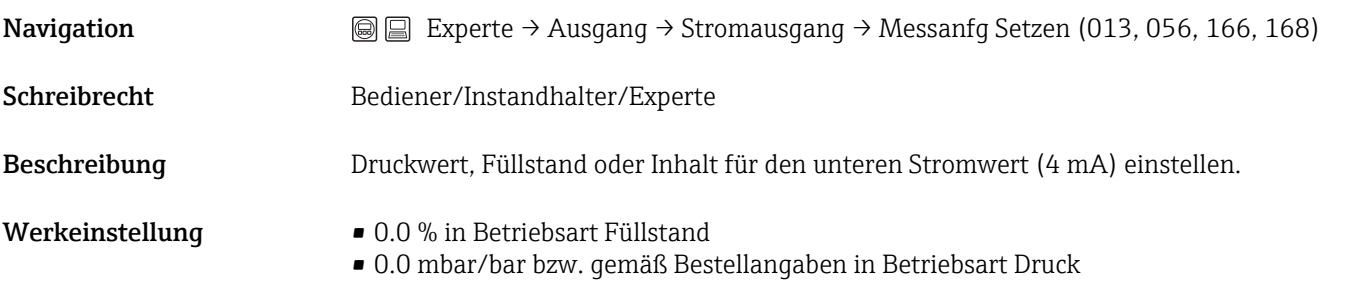

Messende Setzen (014, 057, 167, 169)

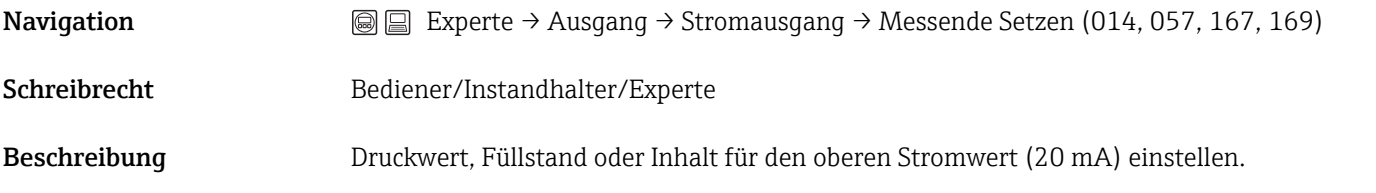

<span id="page-33-0"></span>Werkeinstellung • 100.0 % in Betriebsart Füllstand

• obere Messgrenze bzw. gemäß Bestellangaben in Betriebsart Druck

#### Dif. Druck gemes. (020)

**Navigation**  $\textcircled{ } \textcircled{ } \textcircled{ }$  Experte → Messung → Druck → Dif. Druck gemes. (020)

Schreibrecht Keine Schreibrechte. Parameter ist nur lesbar.

Beschreibung Anzeige des gemessenen Differenzdrucks nach Sensortrimm, Lageabgleich und Dämpfung.

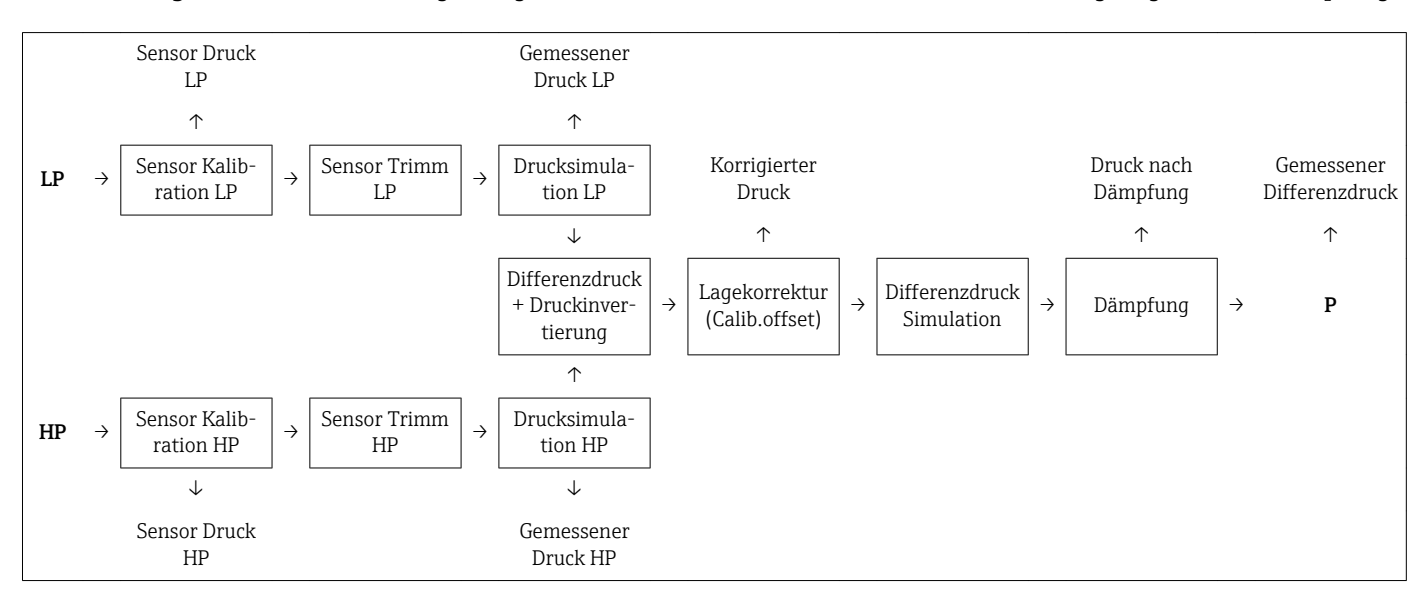

#### Sensor Druck HP (109)

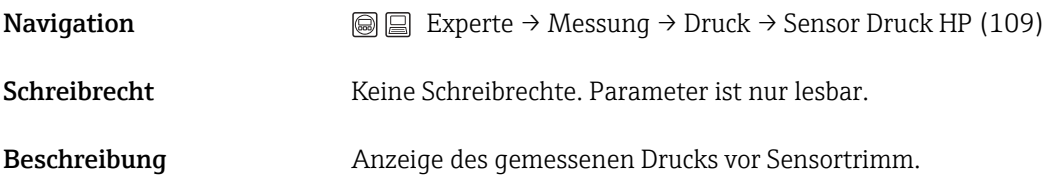

#### Sensor Druck LP (280)

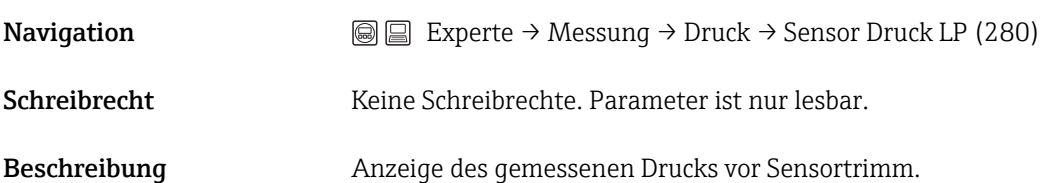

#### <span id="page-34-0"></span>Gemess. Druck HP (281)

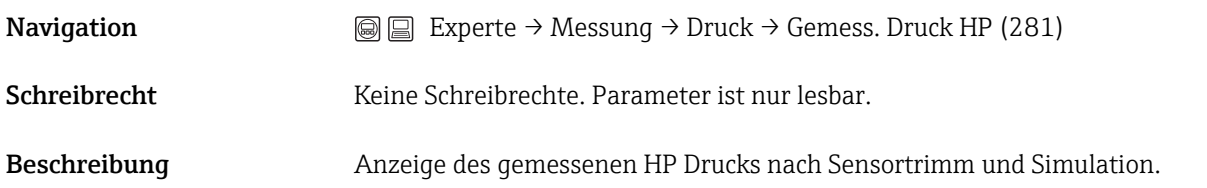

#### Gemess. Druck LP (282)

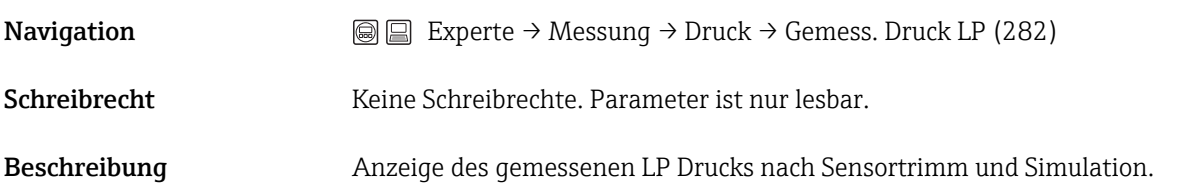

### Druck n. Lagekor (172)

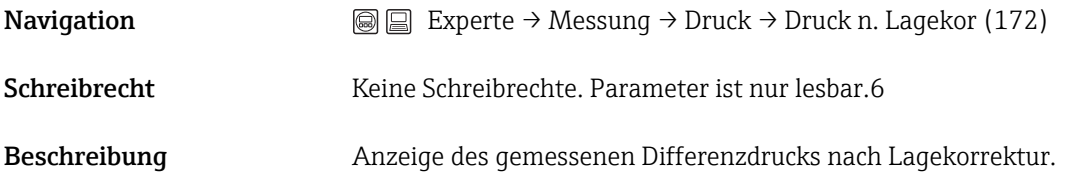

### 5.9 Experte → Messung → Füllstand

### Füllstandwahl (024)

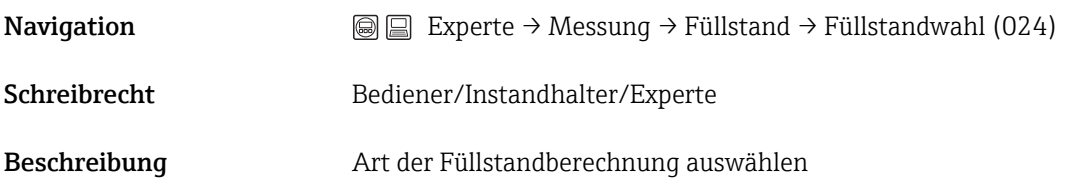

<span id="page-35-0"></span>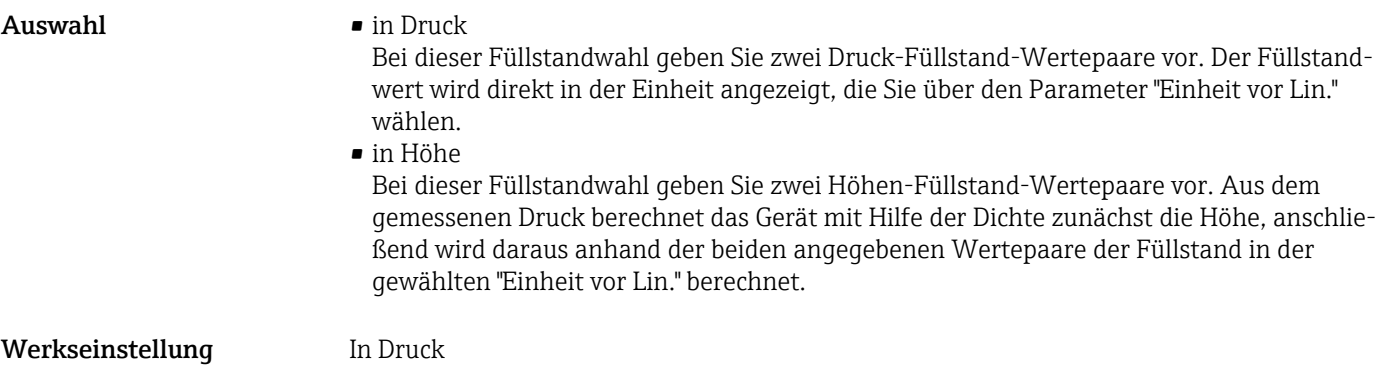

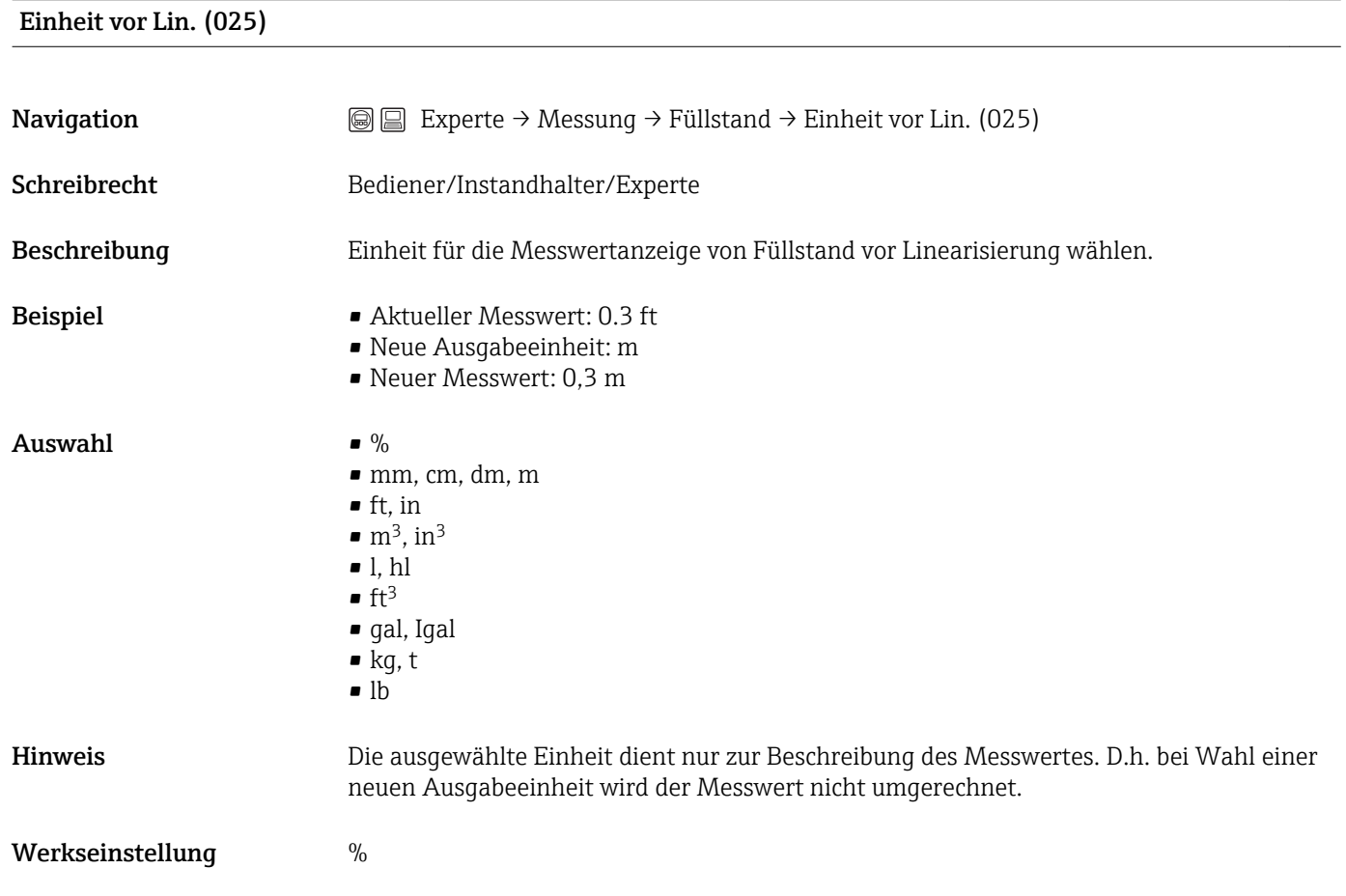

### Einheit Höhe (026)

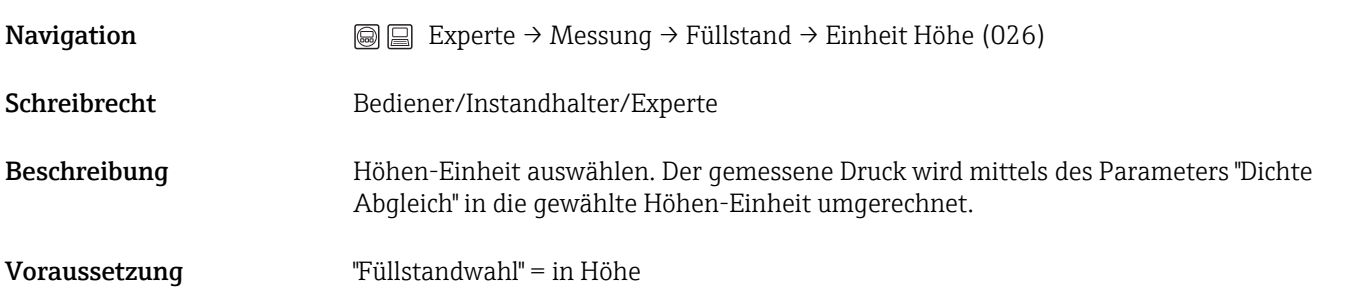
<span id="page-36-0"></span>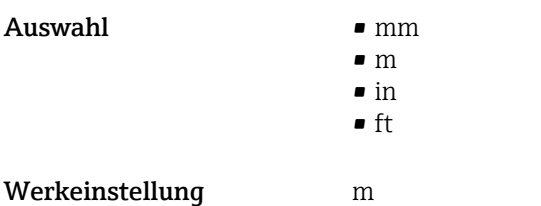

#### Abgleichmodus (027)

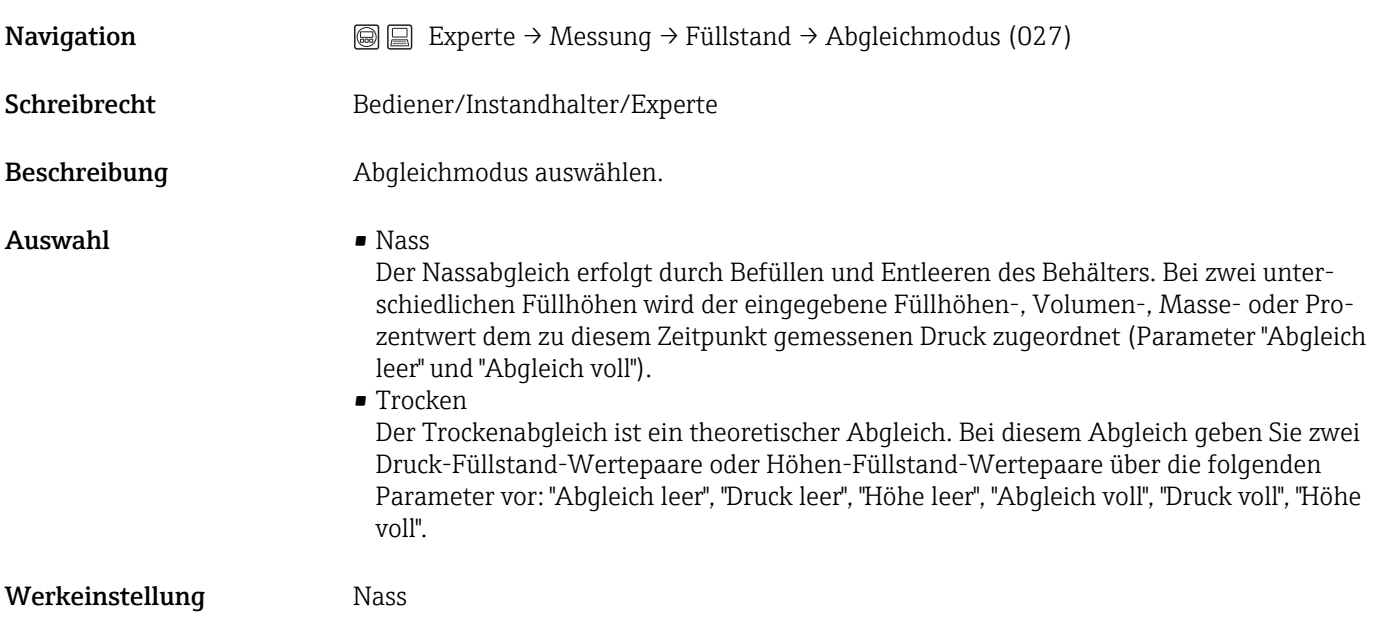

#### Abgleich Leer (028)/(011)

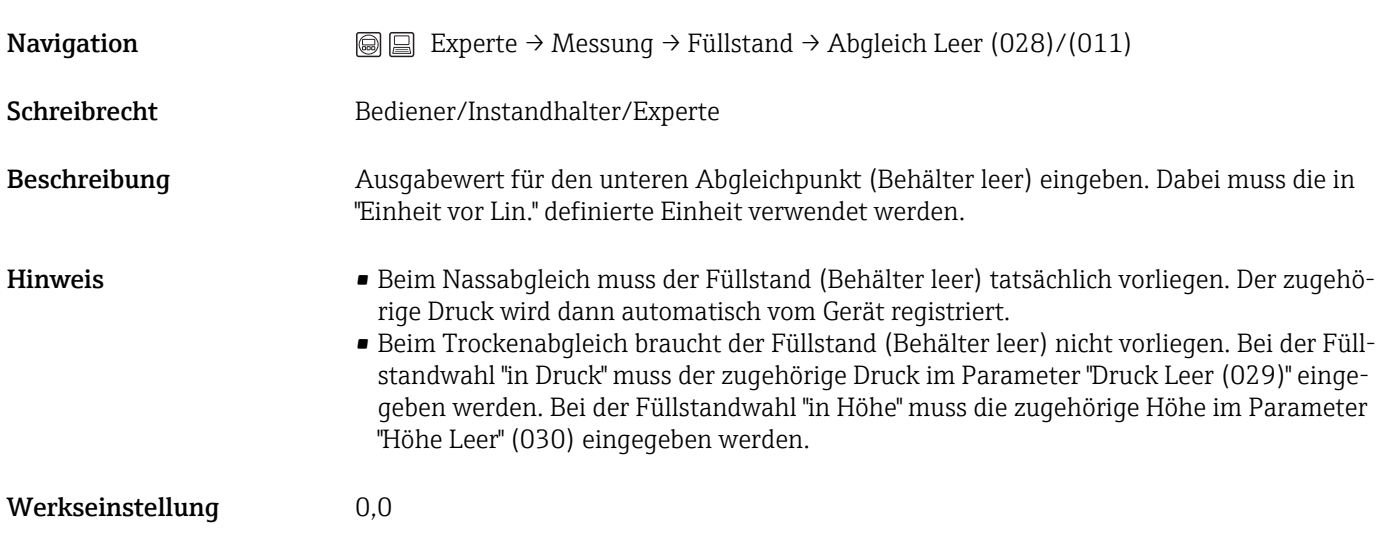

#### Druck Leer (029)/(185)

<span id="page-37-0"></span>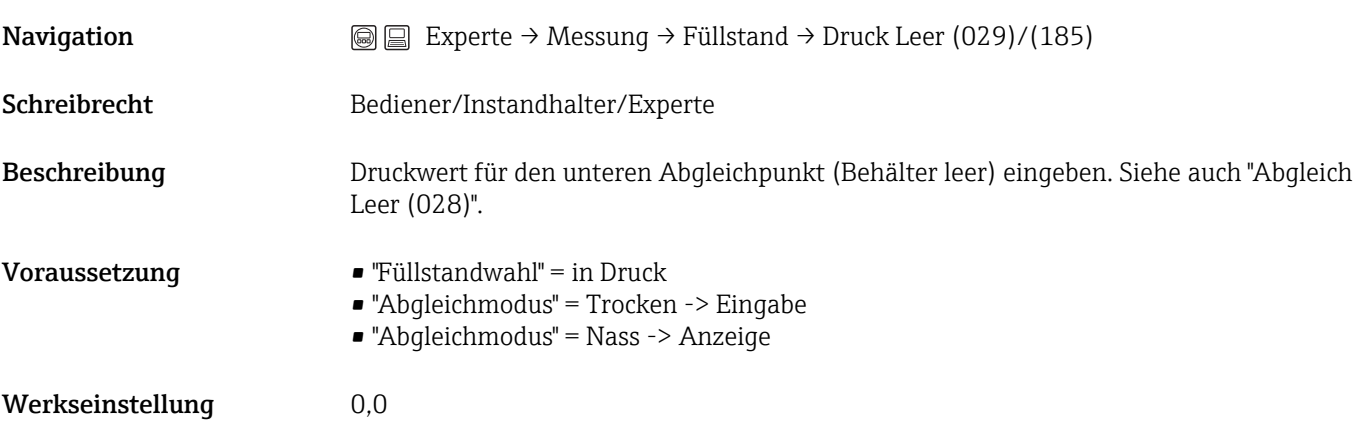

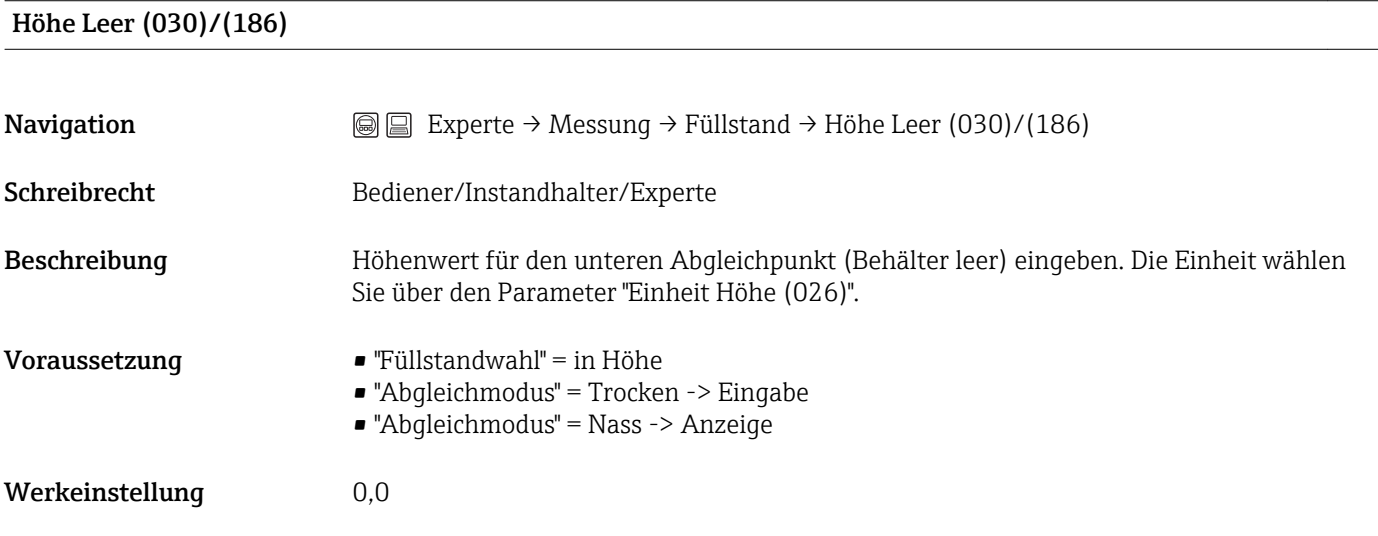

### Abgleich Voll (031)/(012)

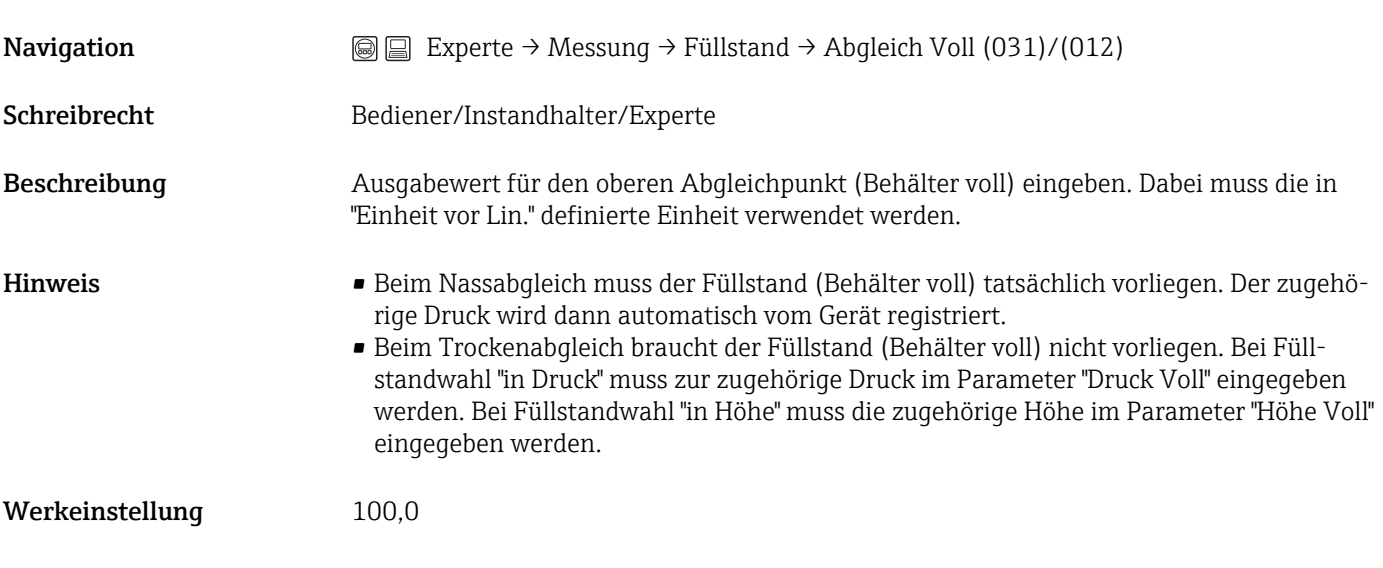

### Druck Voll (032)/(187)

<span id="page-38-0"></span>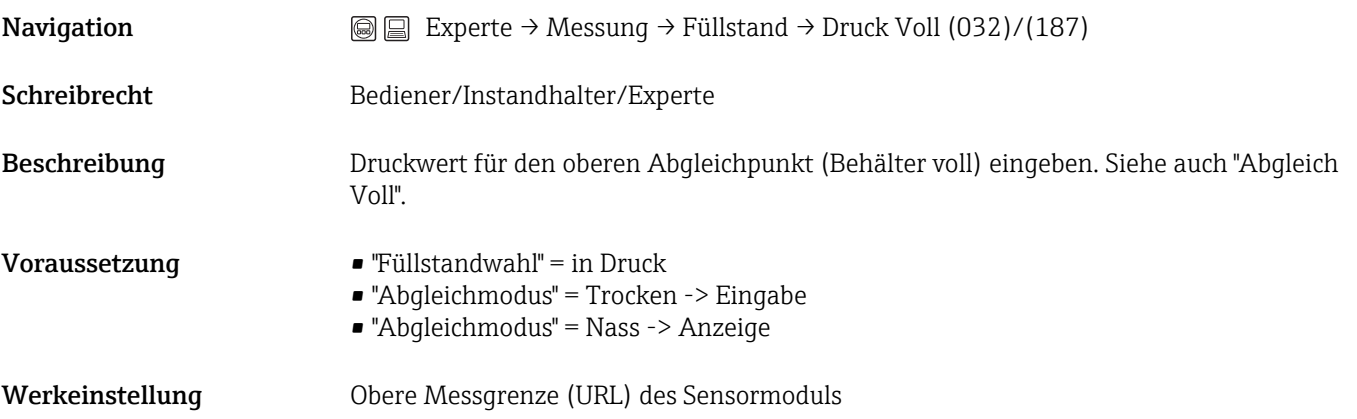

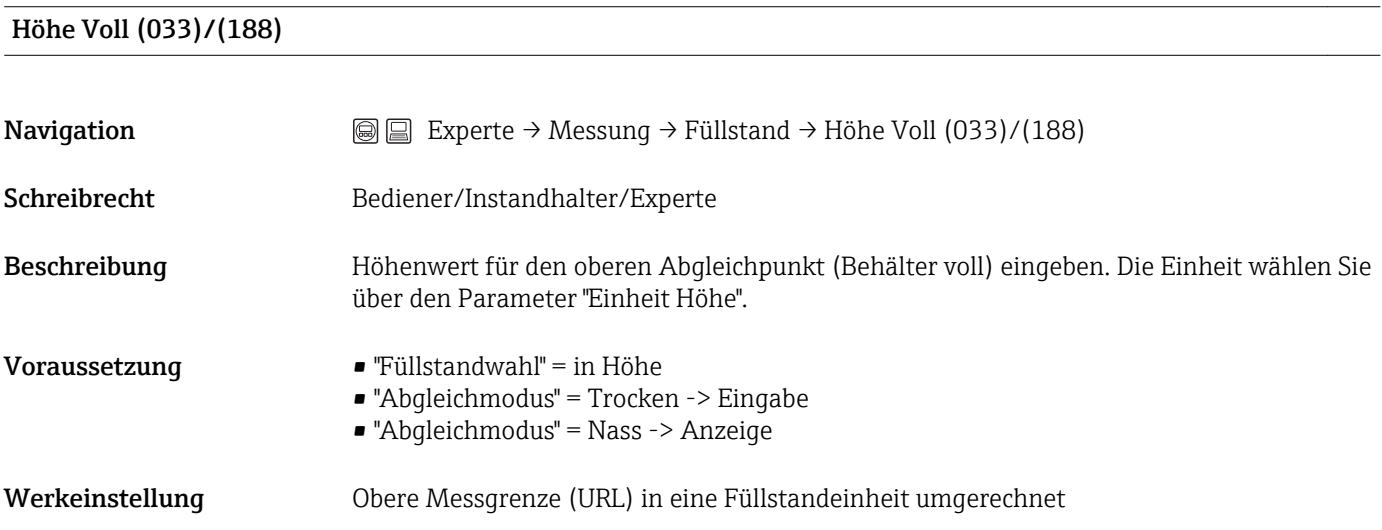

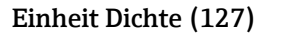

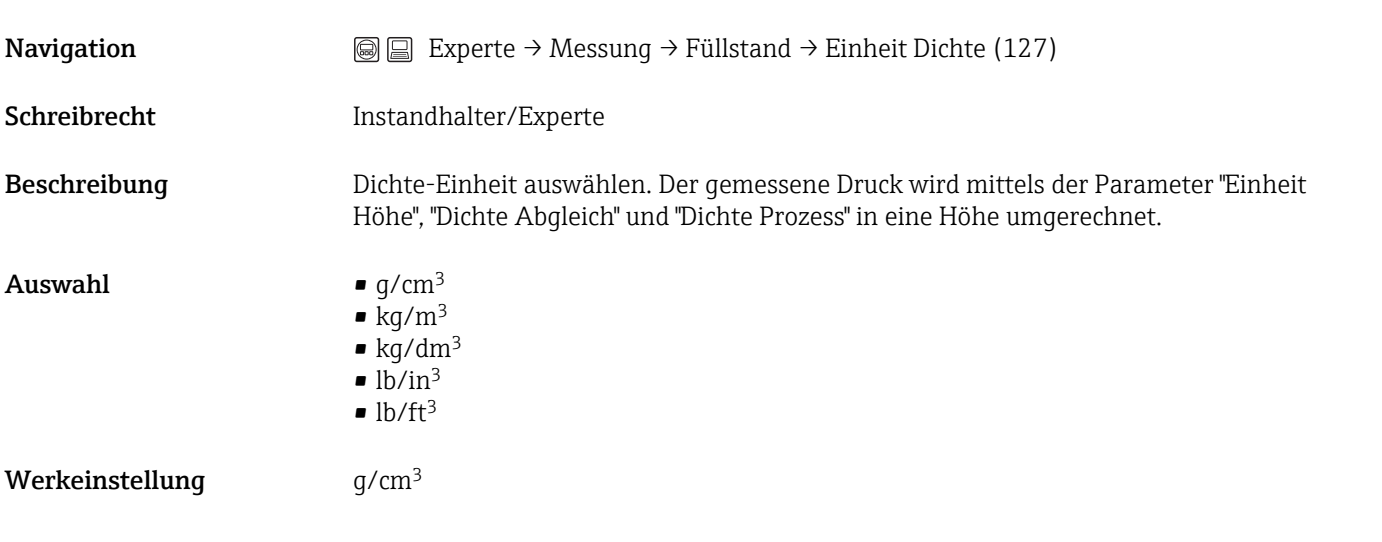

<span id="page-39-0"></span>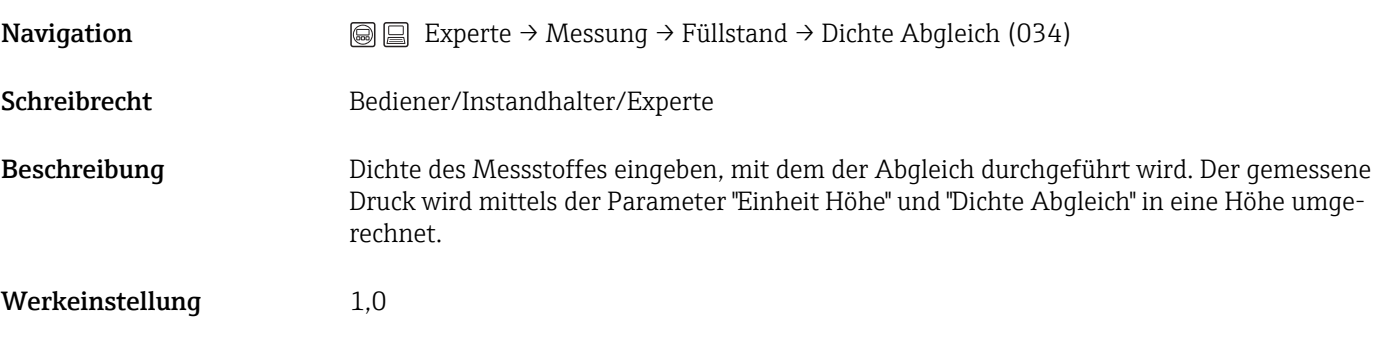

#### Dichte Prozess (035)

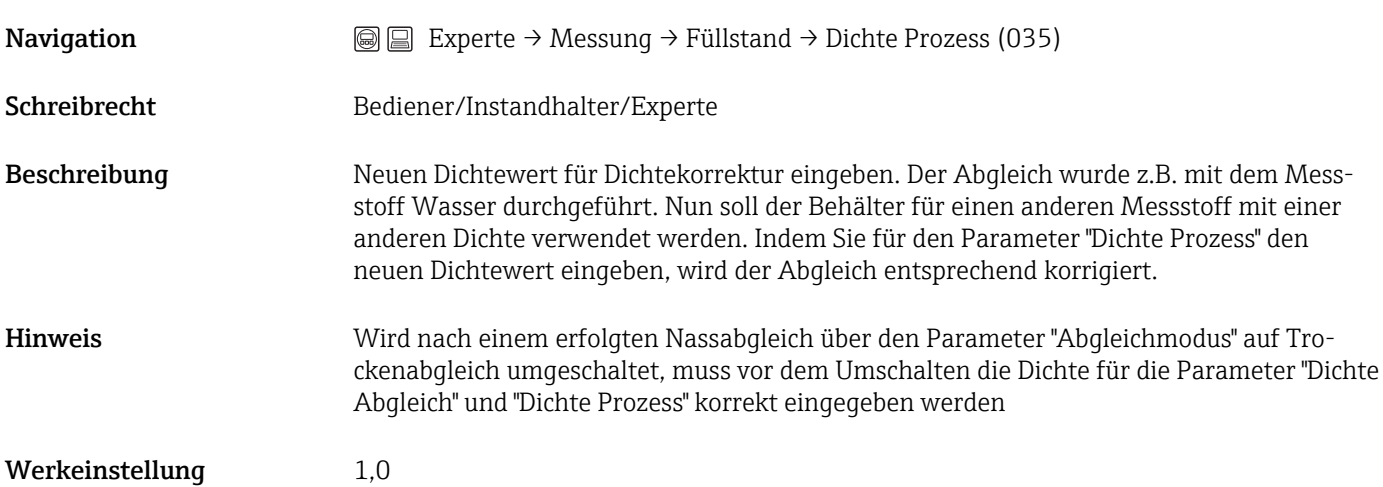

#### Füllstand v. Lin. (019)

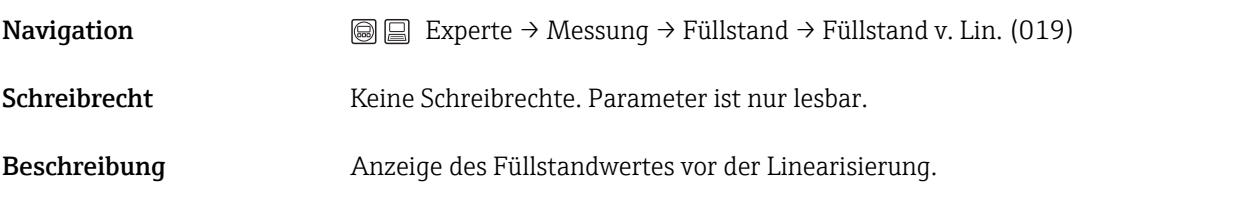

## 5.10 Experte  $\rightarrow$  Messung  $\rightarrow$  Linearisierung

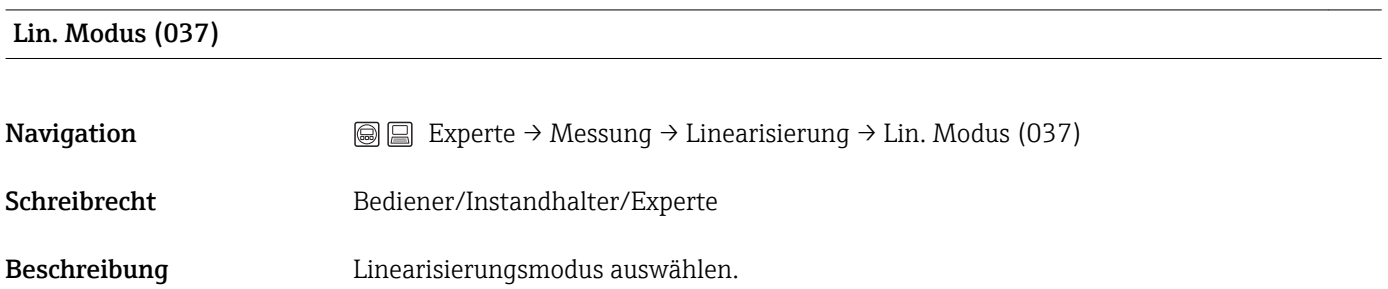

<span id="page-40-0"></span>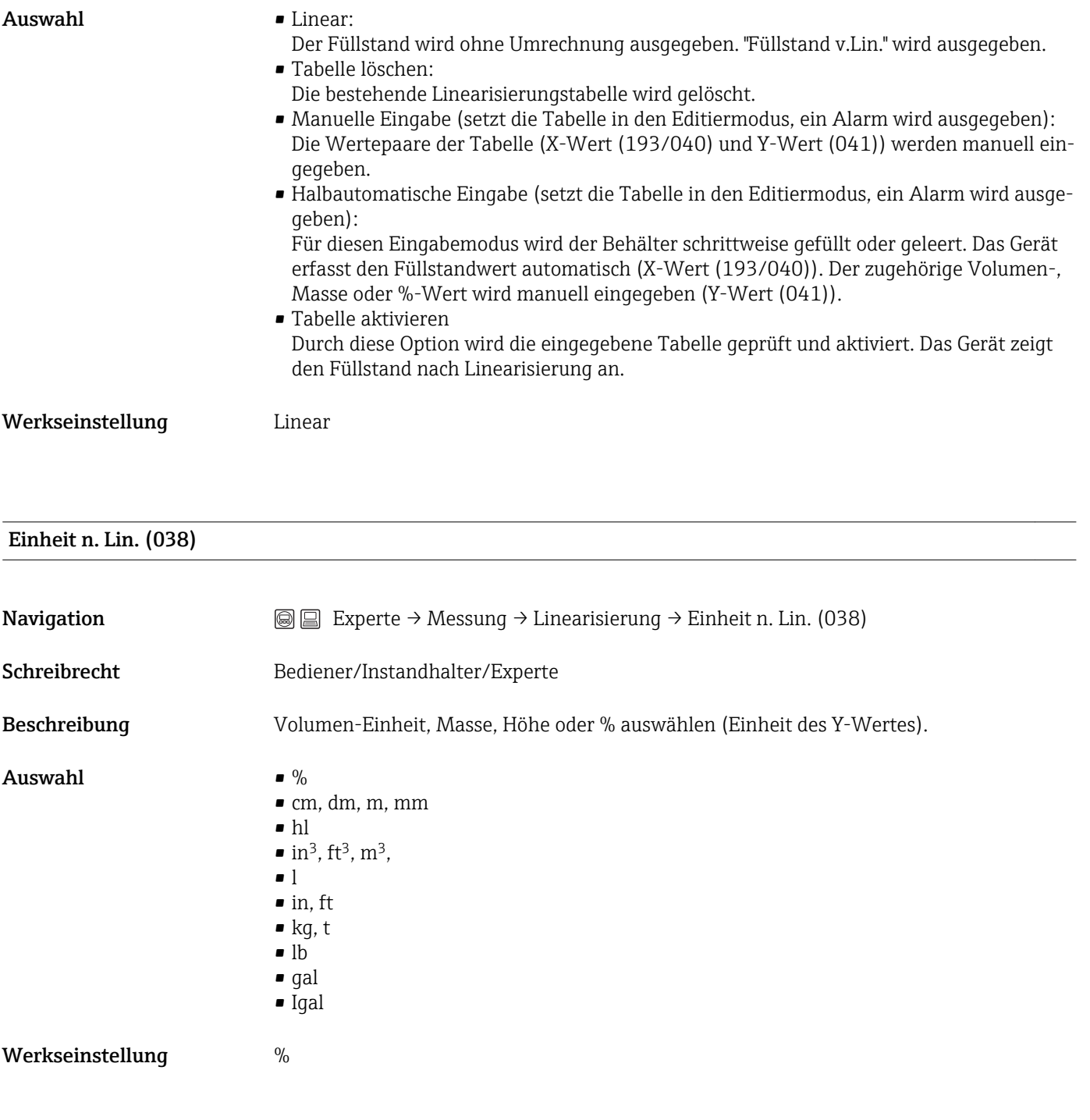

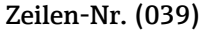

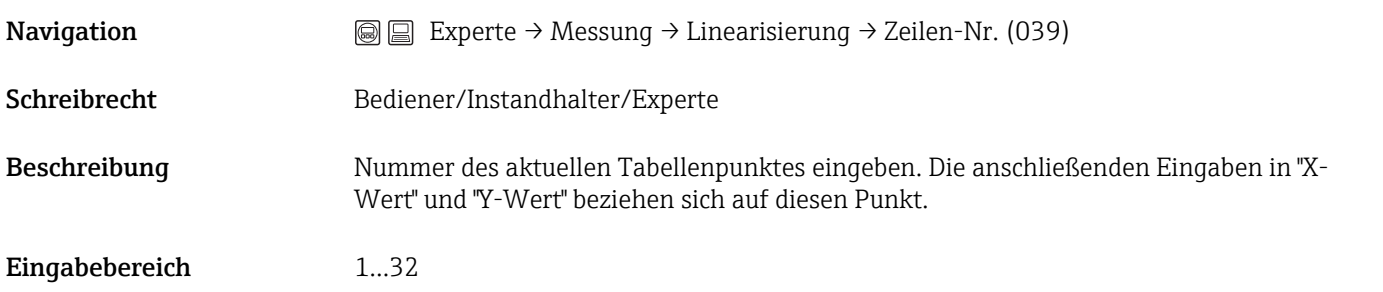

#### <span id="page-41-0"></span>X-Wert (040)/(123)/(193)

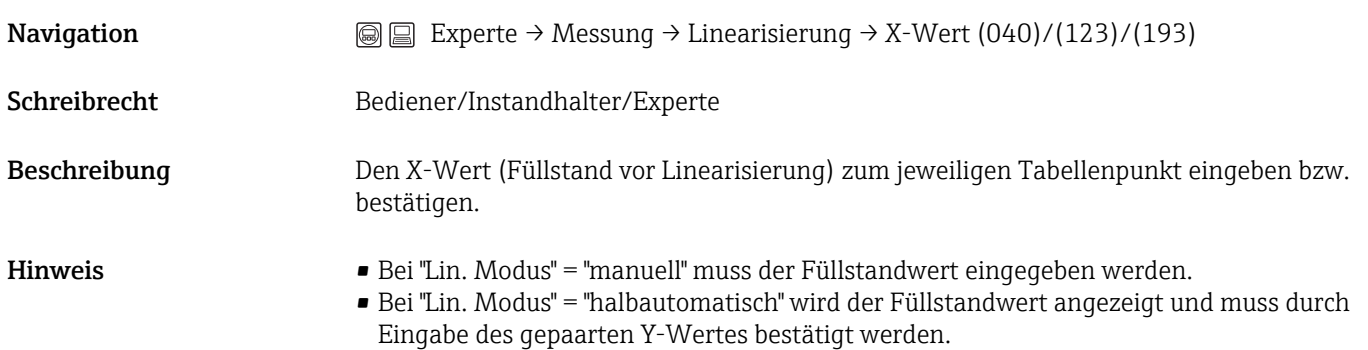

#### Y-Wert (041)/(194)

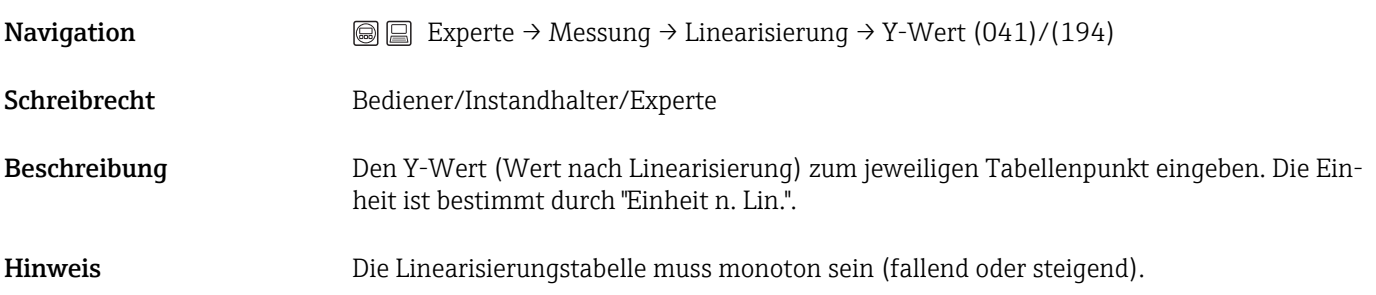

#### Tabelle bearb. (042)

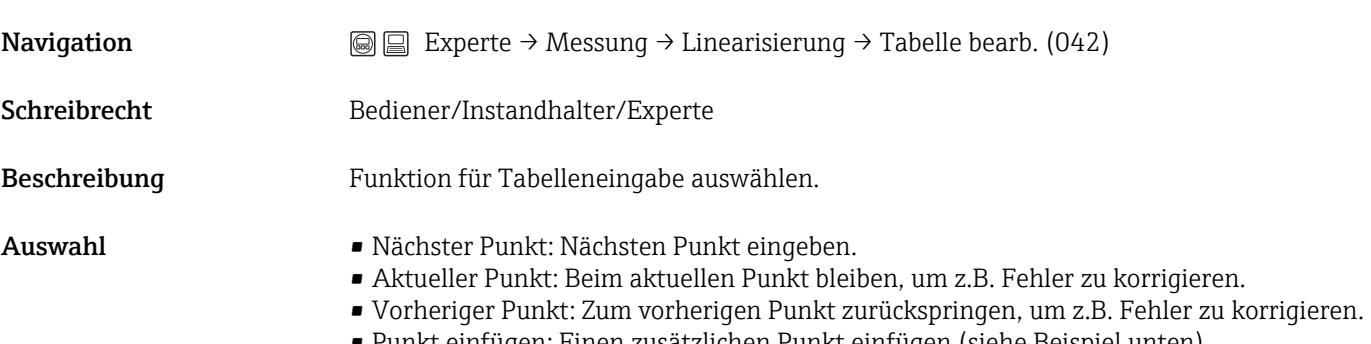

- Punkt einfügen: Einen zusätzlichen Punkt einfügen (siehe Beispiel unten).
- Punkt löschen: Den aktuellen Punkt löschen (siehe Beipiel unten).

<span id="page-42-0"></span>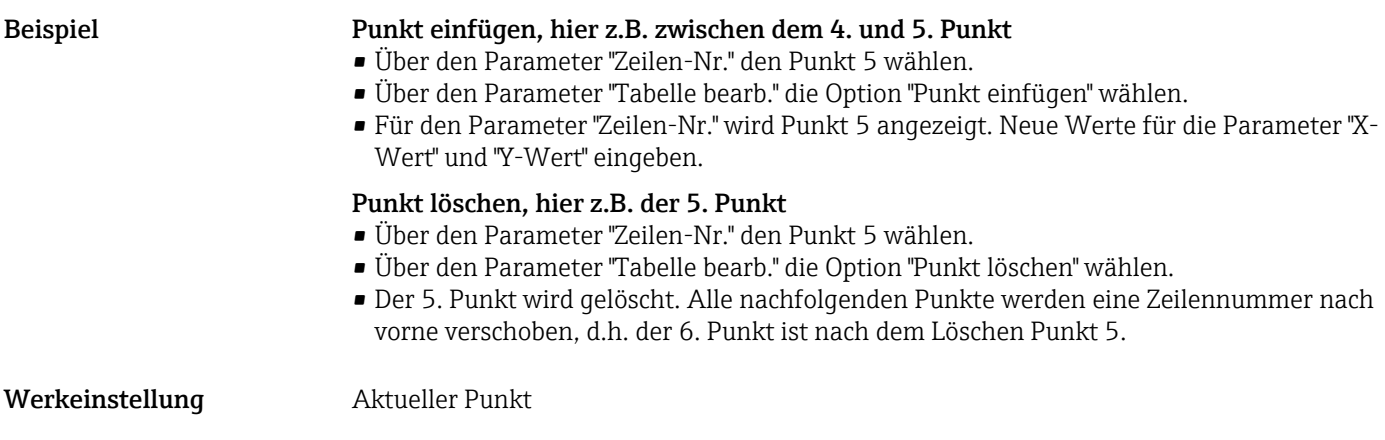

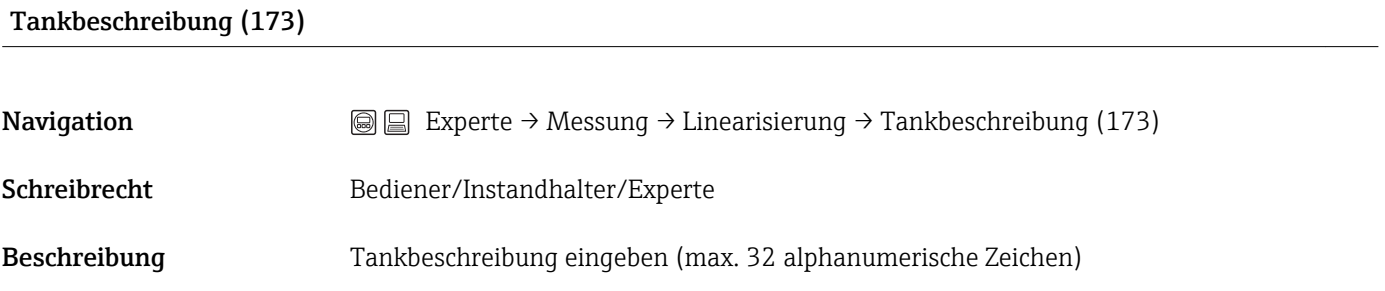

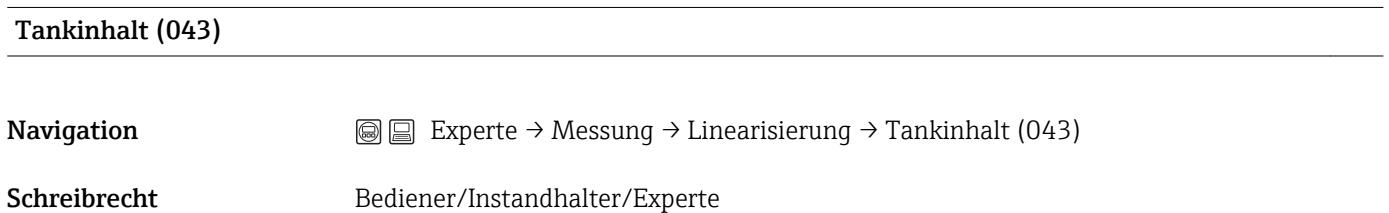

Beschreibung Anzeige des Füllstandwertes nach der Linearisierung

### 5.11 Experte  $\rightarrow$  Messung  $\rightarrow$  Sens. Grenzen HP

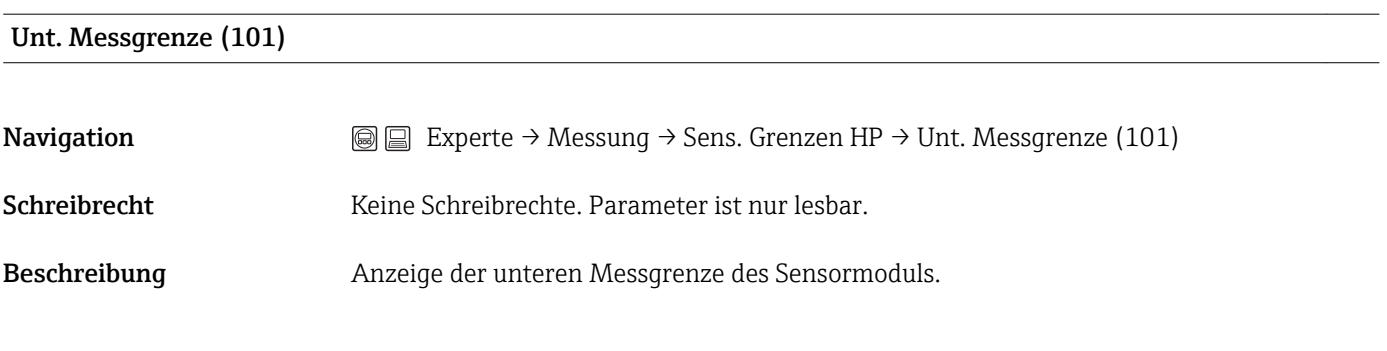

#### Obere Messgrenze (102)

<span id="page-43-0"></span>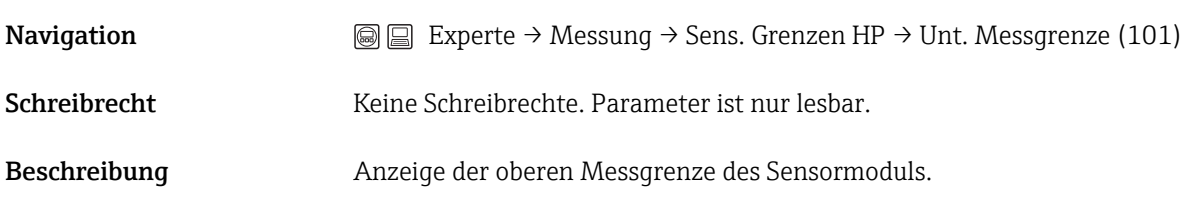

## 5.12 Experte → Messung → Sens. Grenzen LP

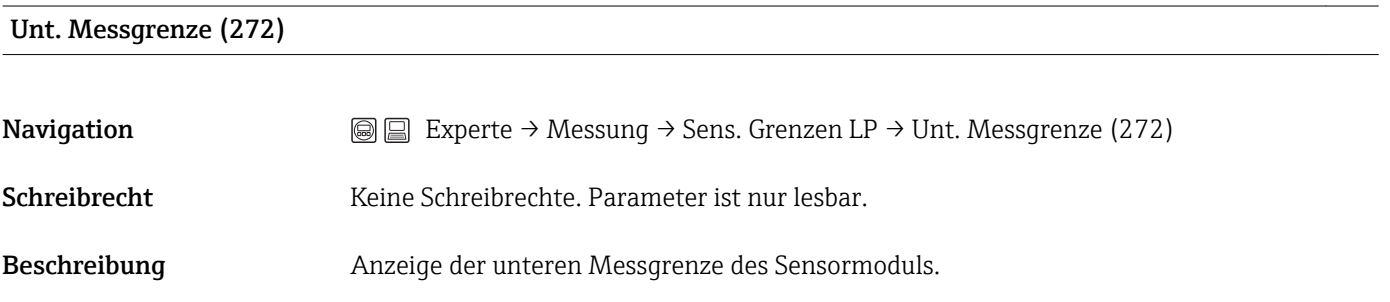

#### Obere Messgrenze (273)

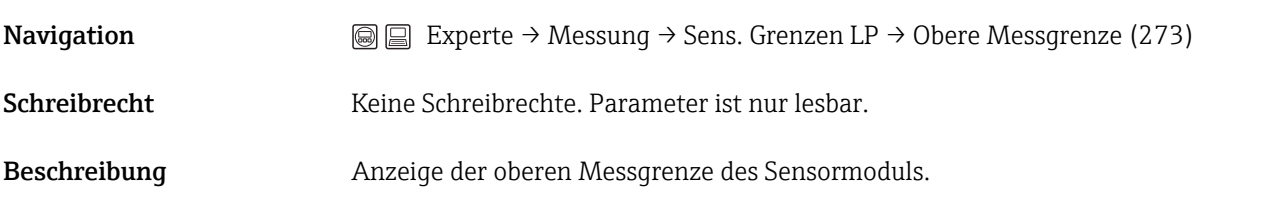

### 5.13 Experte → Messung → Sensor Trimm HP

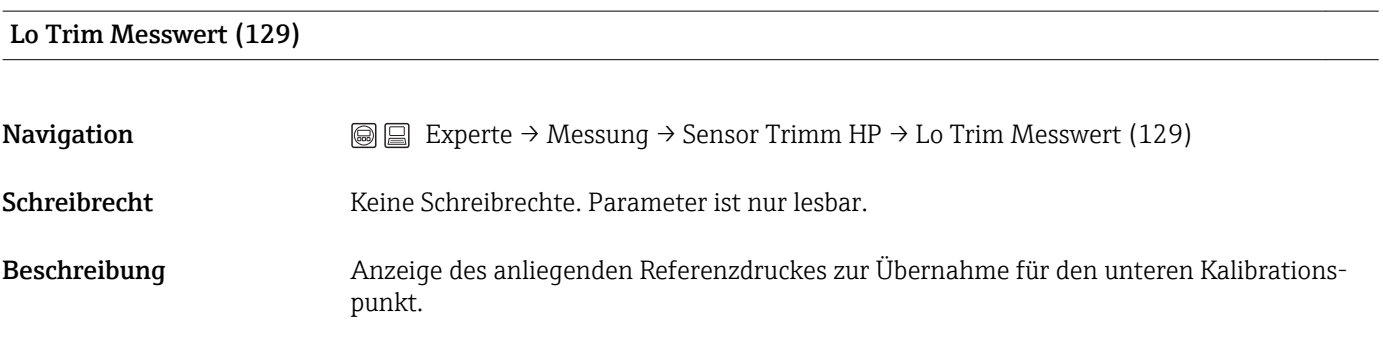

#### Hi Trim Messwert (130)

**Navigation**  $\text{■}$  Experte → Messung → Sensor Trimm HP → Hi Trim Messwert (130)

<span id="page-44-0"></span>Schreibrecht Keine Schreibrechte. Parameter ist nur lesbar. Beschreibung Anzeige der Seriennummer des HP Sensormoduls (11 alphanumerische Zeichen).

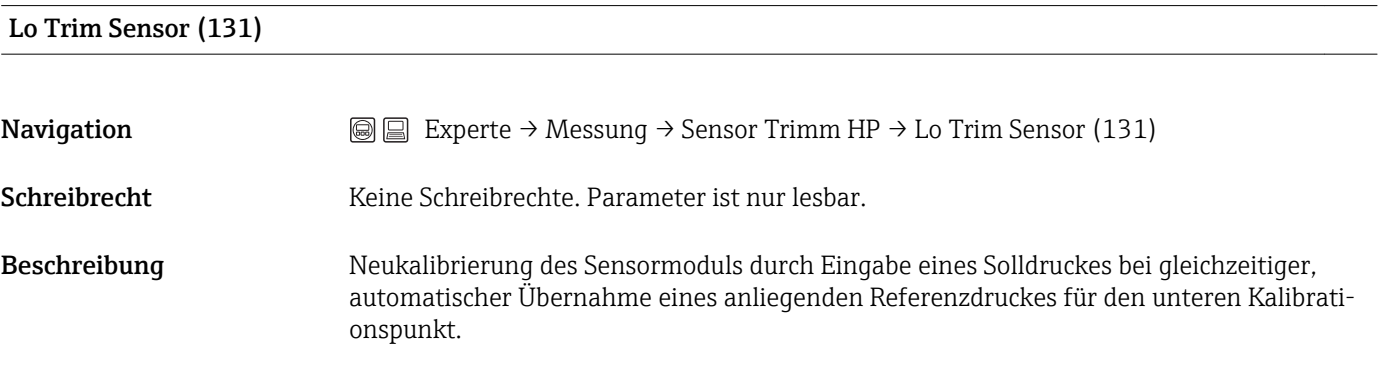

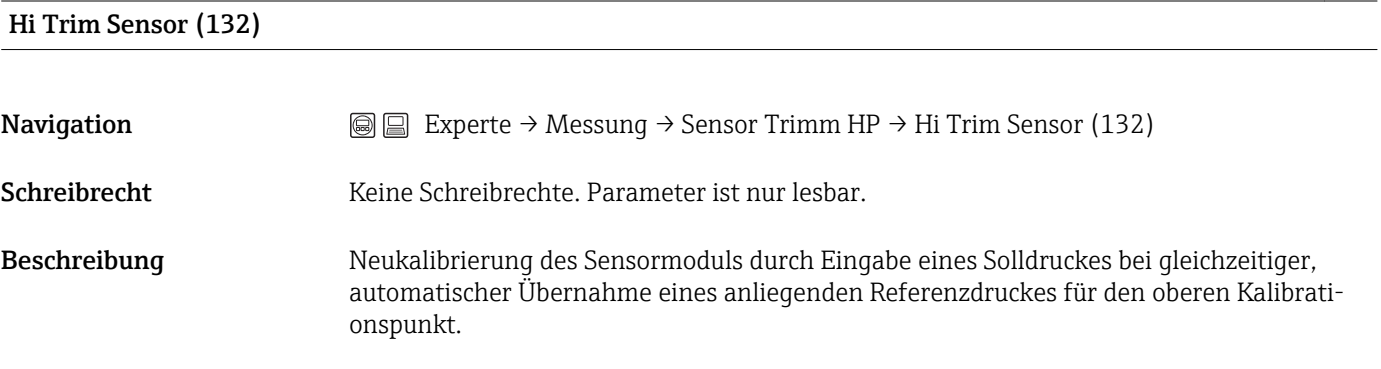

### 5.14 Experte → Messung → Sensor Trimm LP

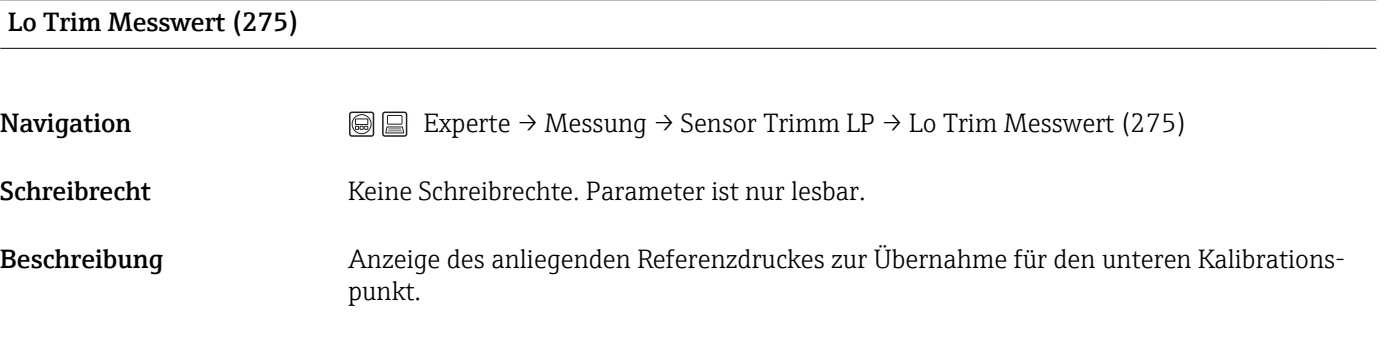

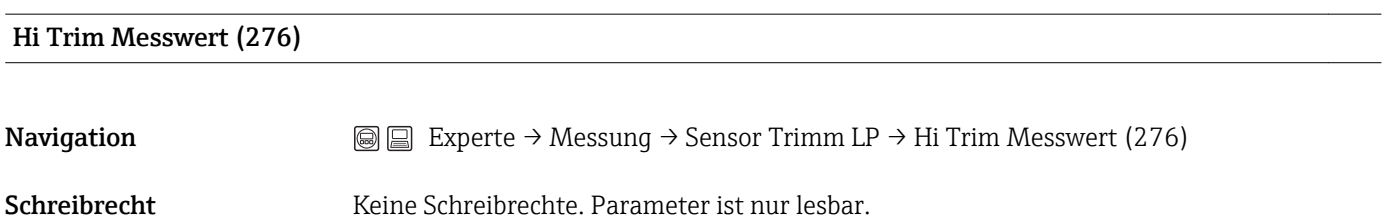

<span id="page-45-0"></span>Beschreibung Anzeige des anliegenden Referenzdruckes zur Übernahme für den oberen Kalibrationspunkt.

# Lo Trim Sensor (277) **Navigation**  $\textcircled{ } \textcircled{ } \textcircled{ } \textcircled{ }$  Experte → Messung → Sensor Trimm LP → Lo Trim Sensor (277) Schreibrecht Keine Schreibrechte. Parameter ist nur lesbar. Beschreibung Neukalibrierung des Sensormoduls durch Eingabe eines Solldruckes bei gleichzeitiger, automatischer Übernahme eines anliegenden Referenzdruckes für den unteren Kalibrationspunkt.

#### Hi Trim Sensor (278)

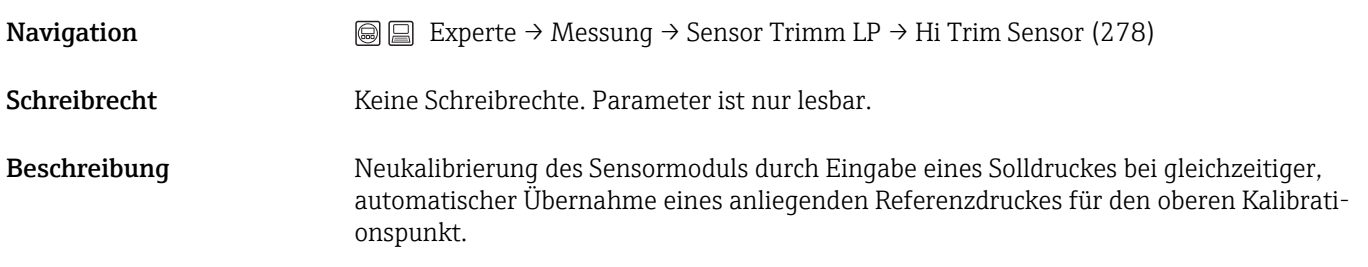

### 5.15 Experte  $\rightarrow$  Messung  $\rightarrow$  Stromausgang

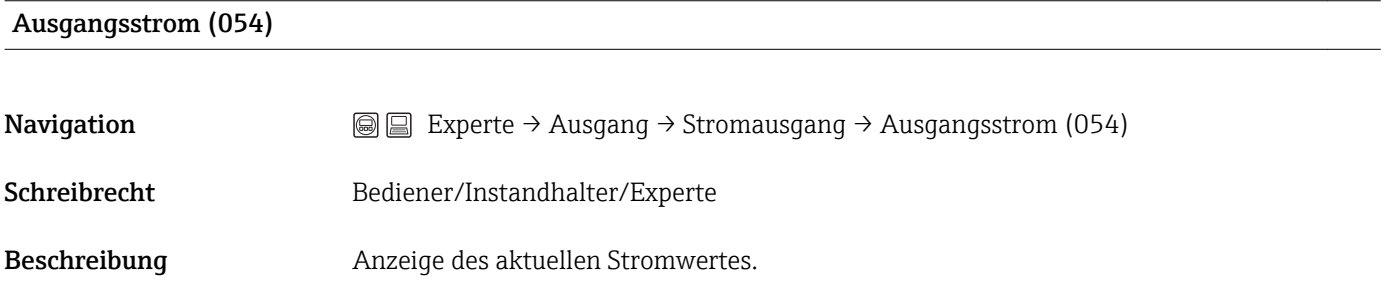

#### Alarmverhalt. P (050)

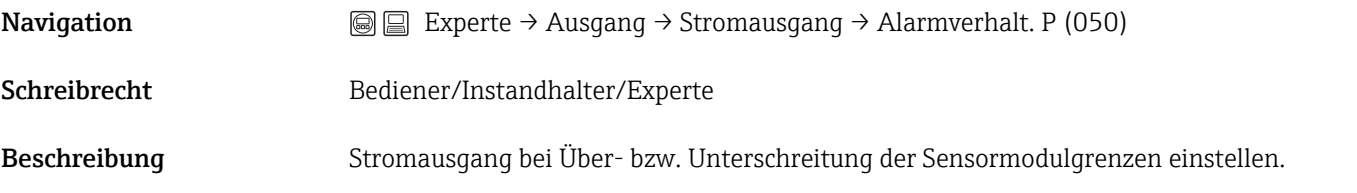

<span id="page-46-0"></span>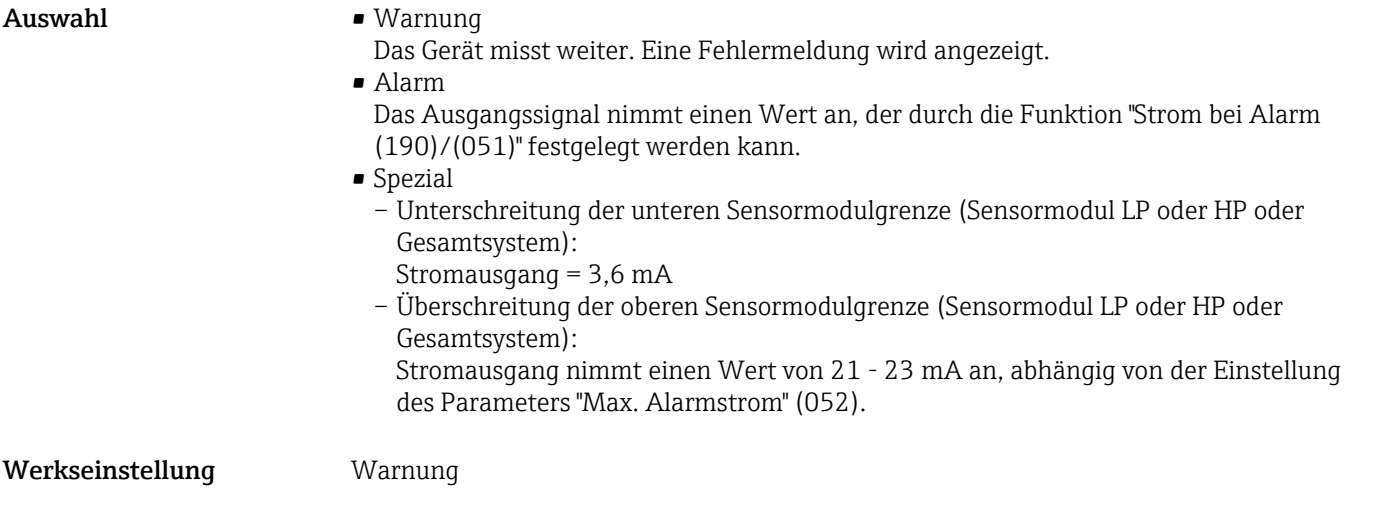

#### Alarmstro. Schalt (165)

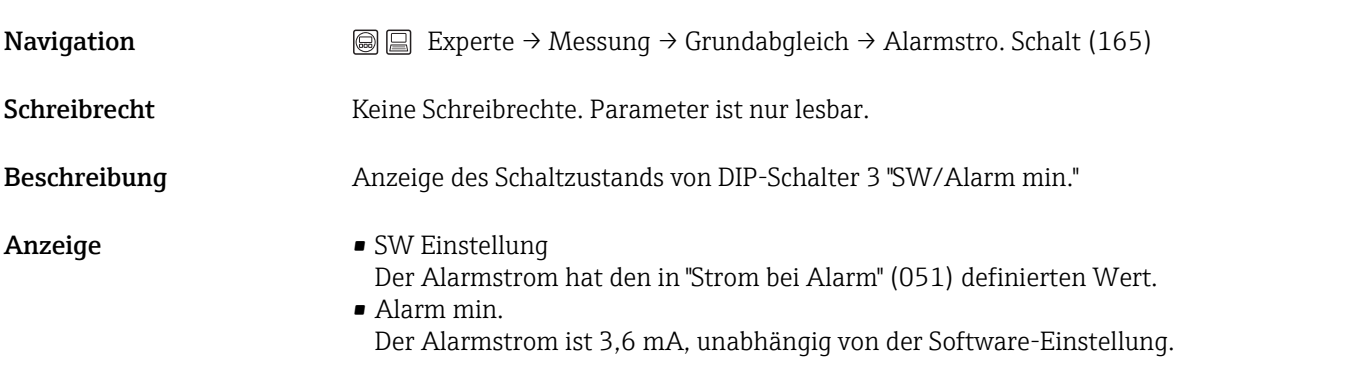

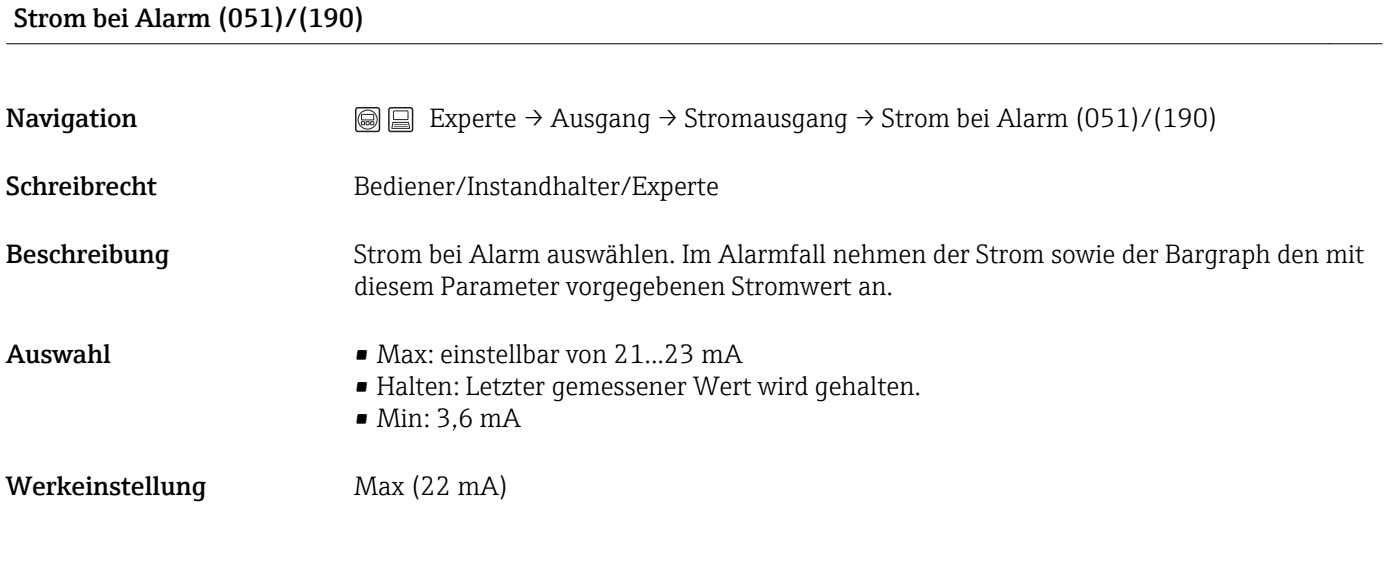

#### Max. Alarmstrom (052)

<span id="page-47-0"></span>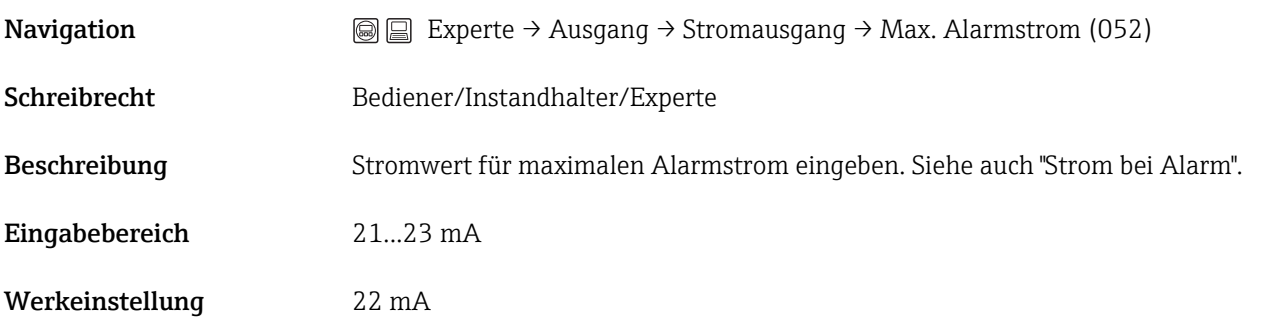

#### Min Strom Setzen (053)

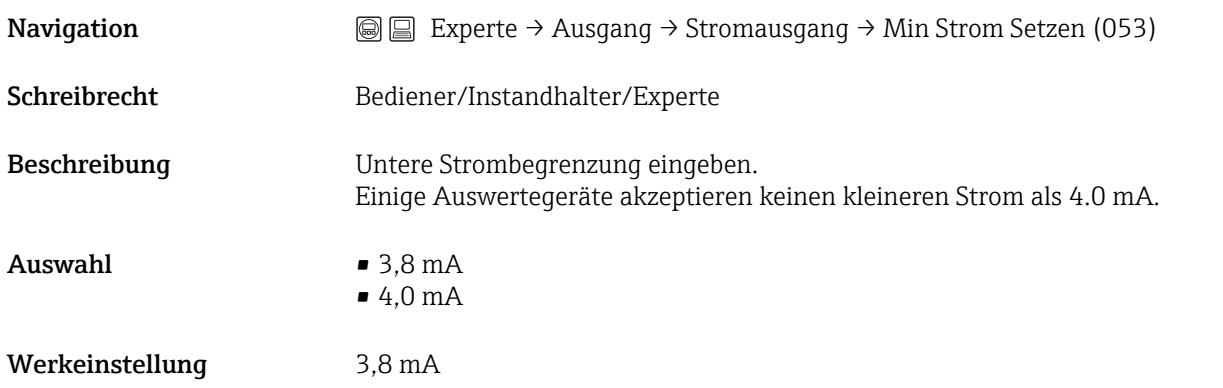

### Messanfg Nehmen (015)

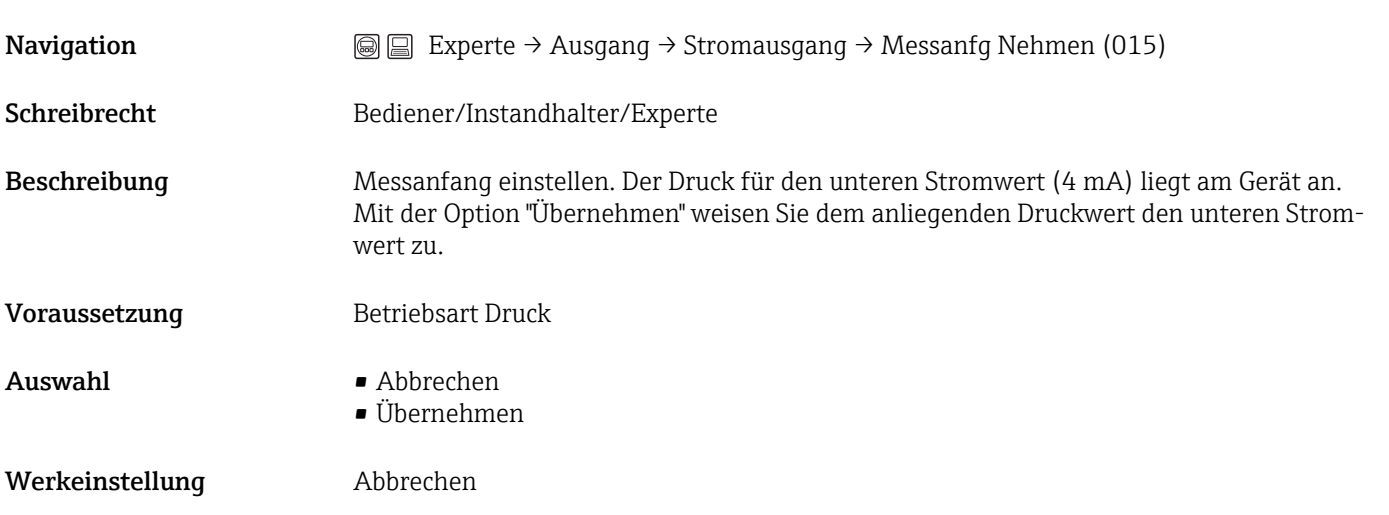

#### Messanfg Setzen (013, 056, 166, 168)

Navigation **EXPERTED Ausgang → Stromausgang → Messanfg Setzen (013, 056, 166, 168)** 

Schreibrecht Bediener/Instandhalter/Experte

<span id="page-48-0"></span>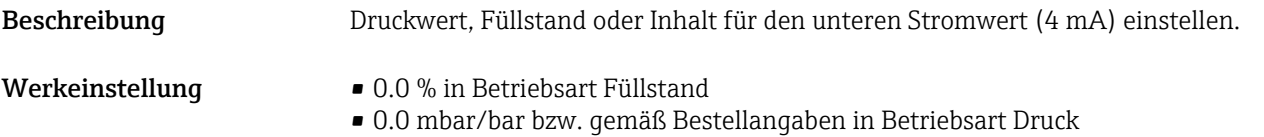

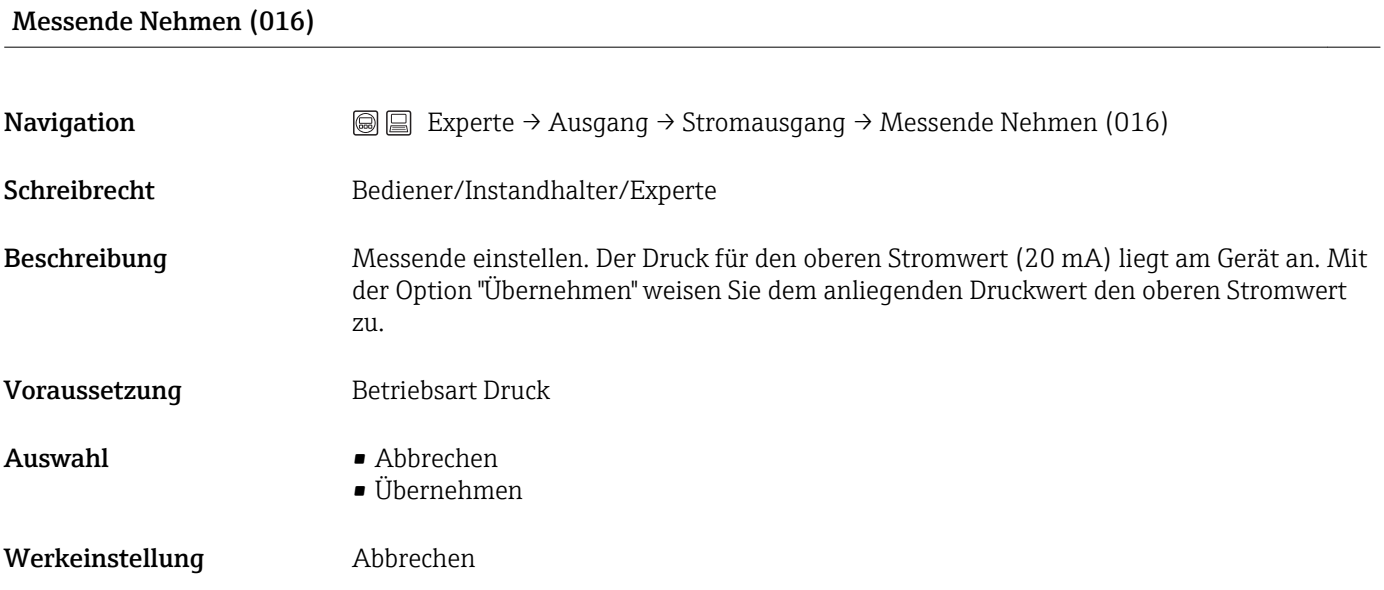

### Messende Setzen (014, 057, 167, 169)

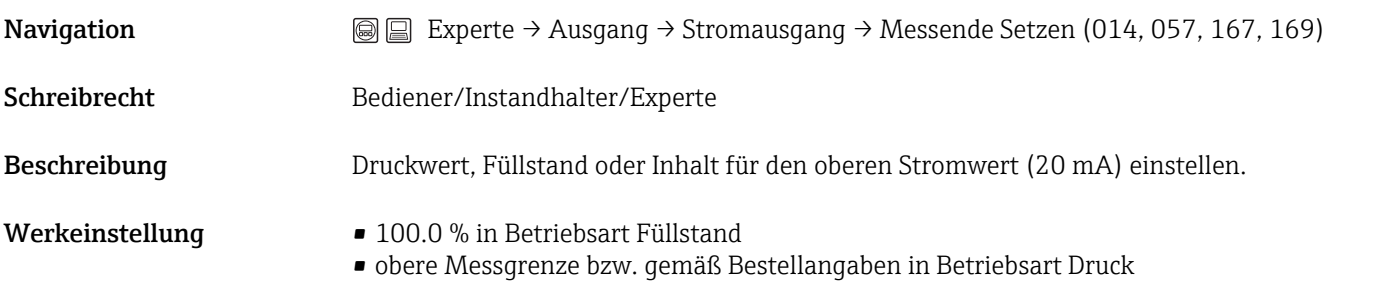

#### Anlaufstrom (134)

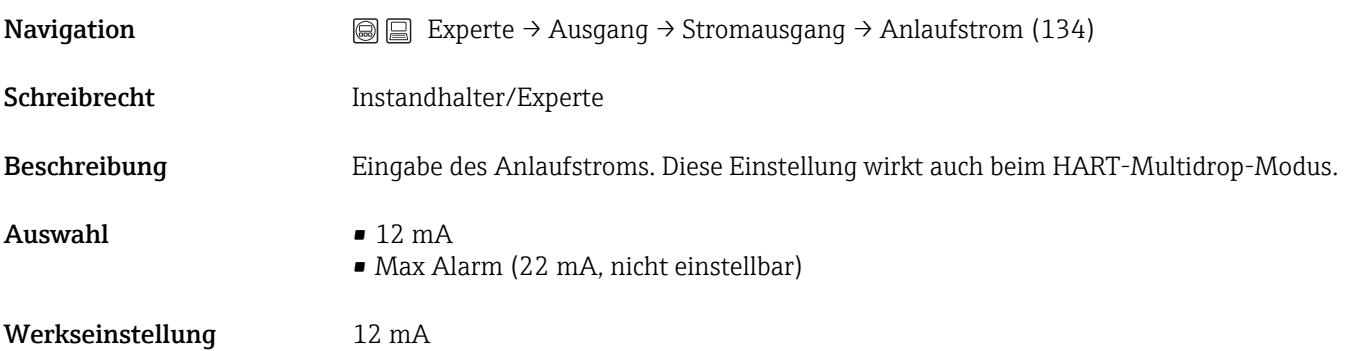

#### <span id="page-49-0"></span>Strom Trim 4mA (135)

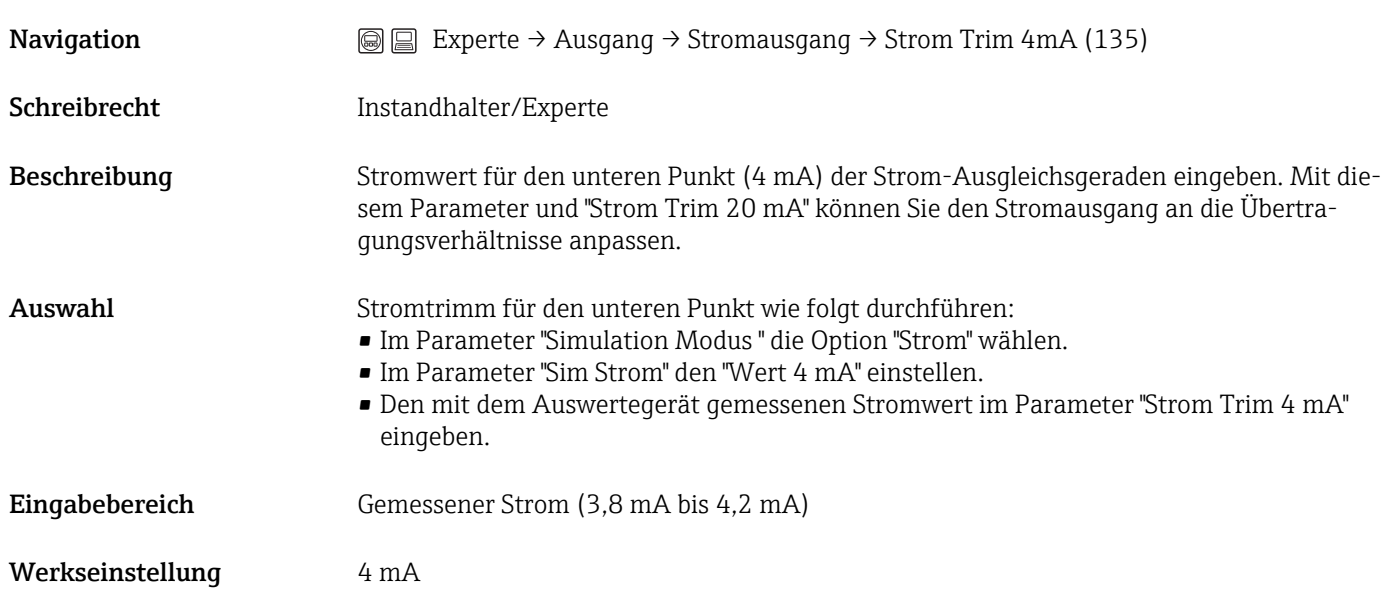

#### Strom Trim 20mA (136)

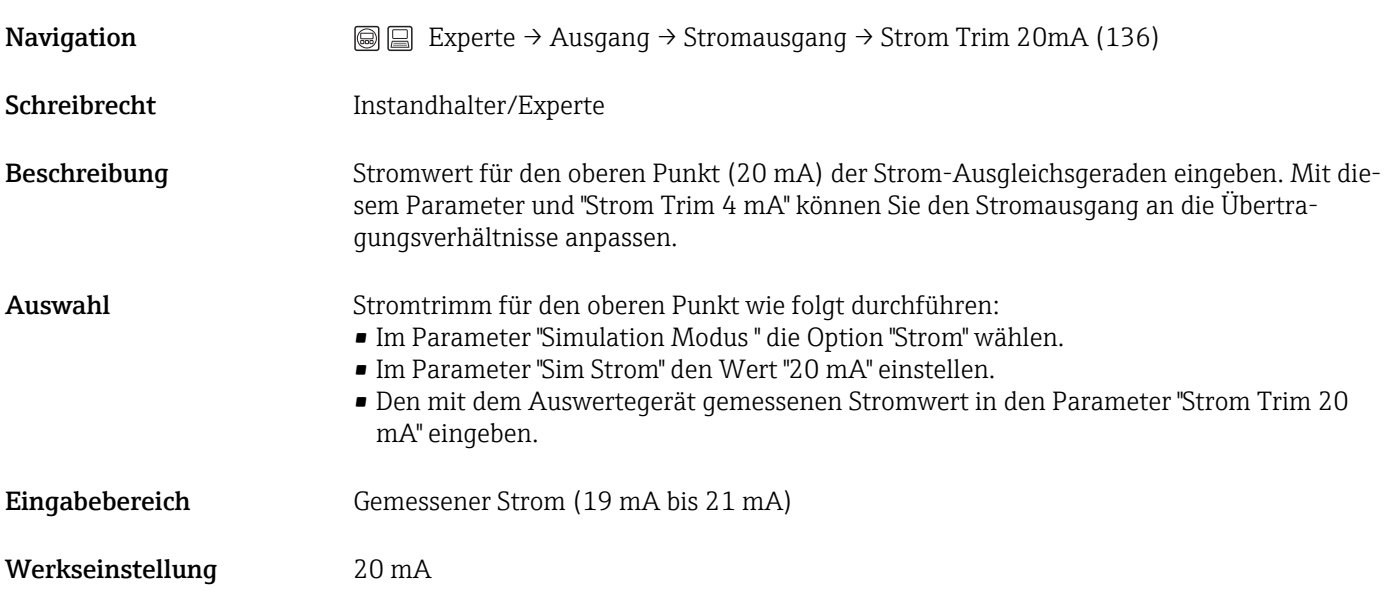

#### Offset Trim 4mA (137)

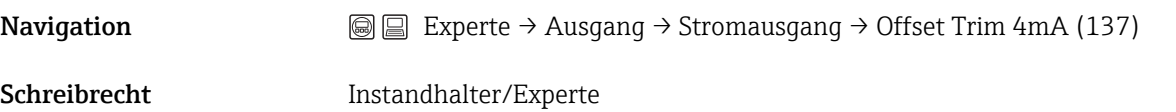

<span id="page-50-0"></span>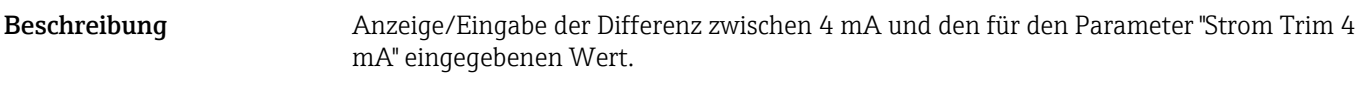

Werkseinstellung 0

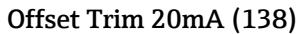

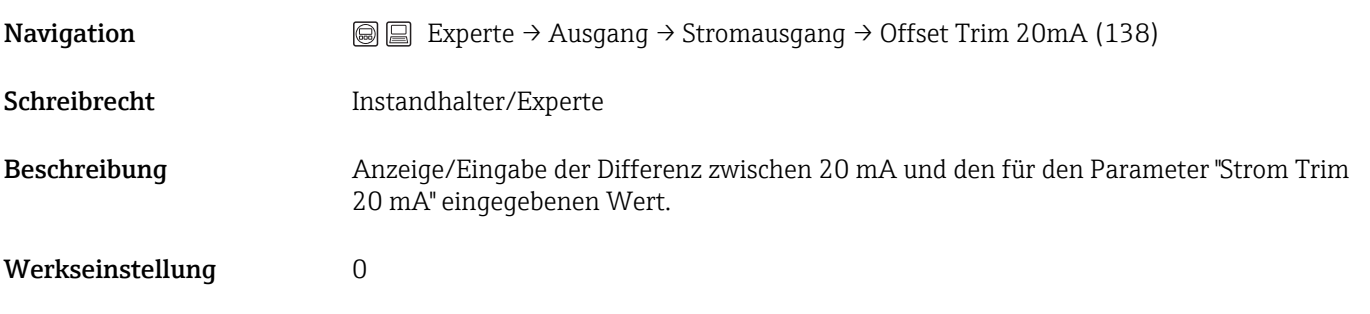

## 5.16 Experte → Kommunikation → HART Konfig

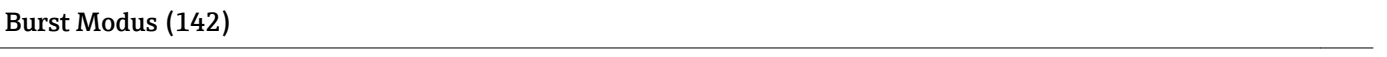

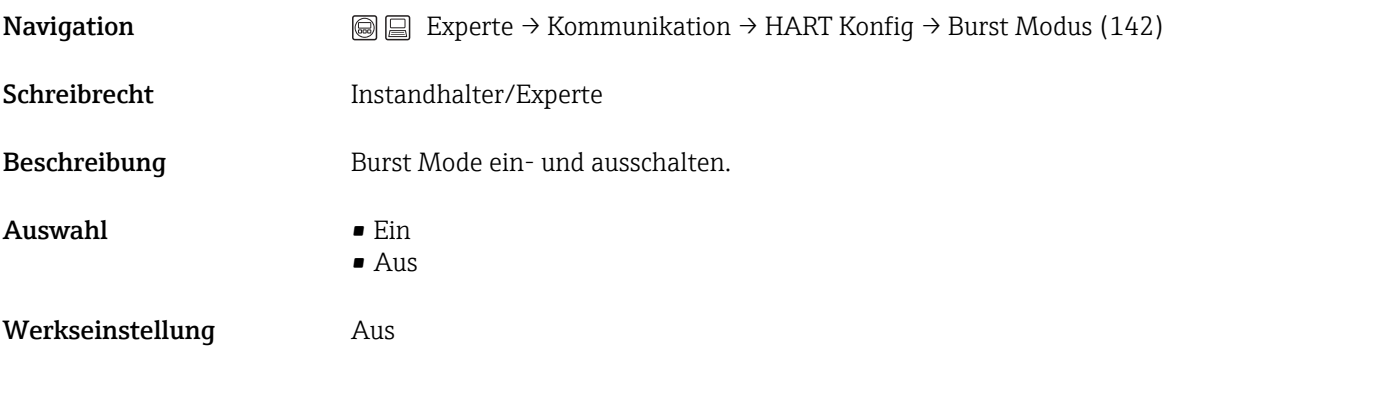

#### Burst Option (143)

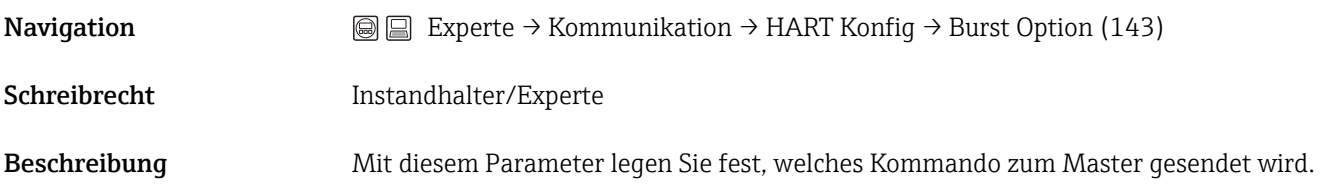

<span id="page-51-0"></span>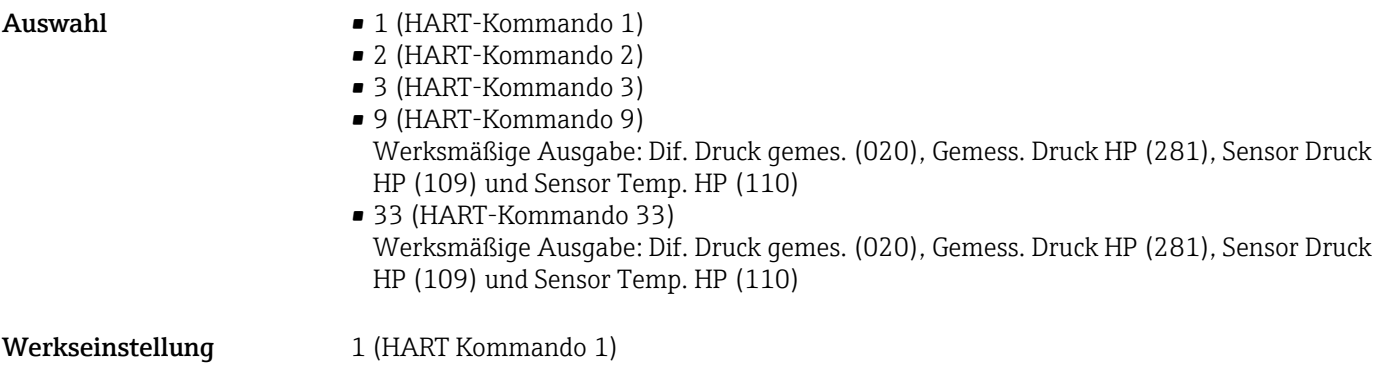

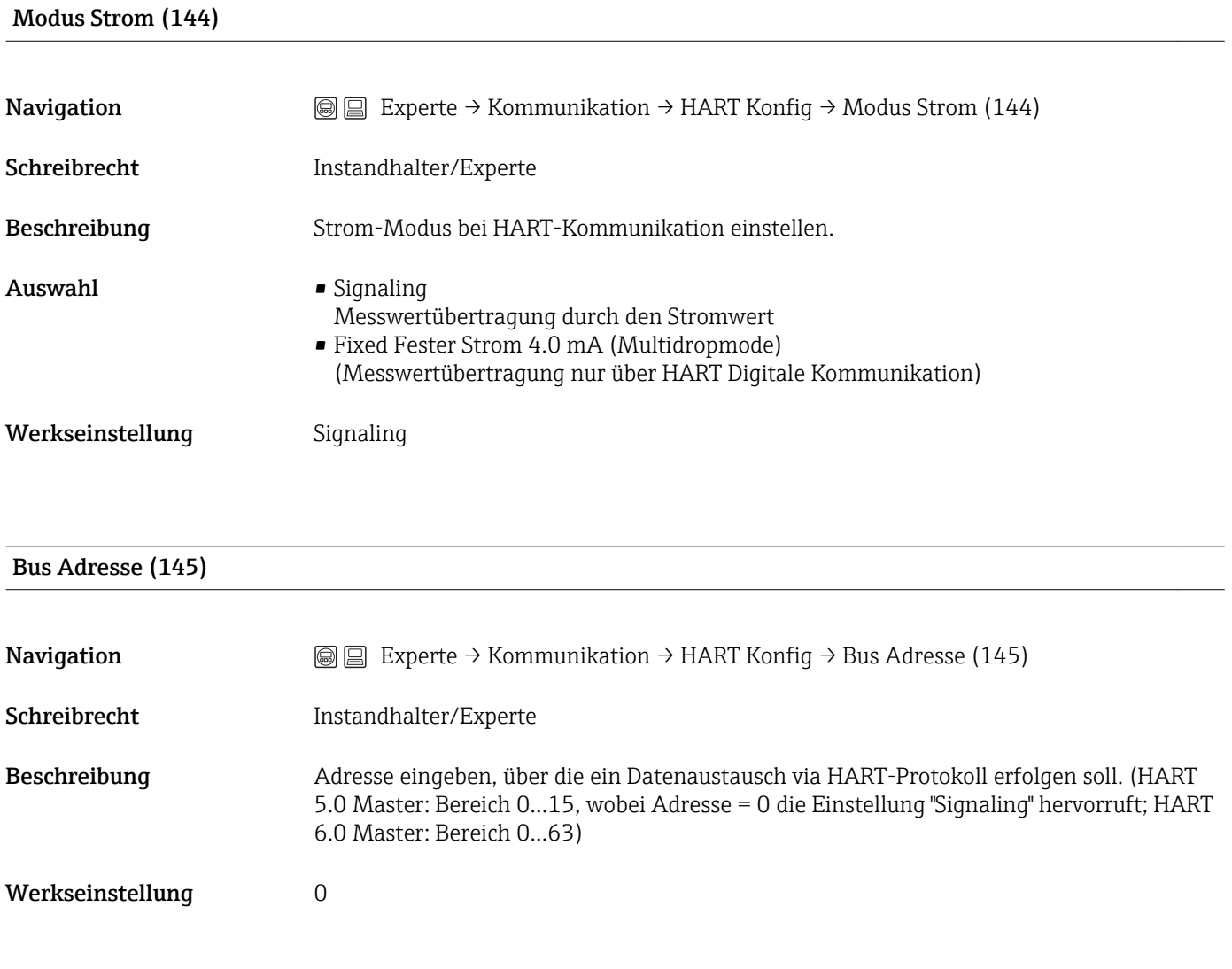

#### Anzahl Präambeln (146)

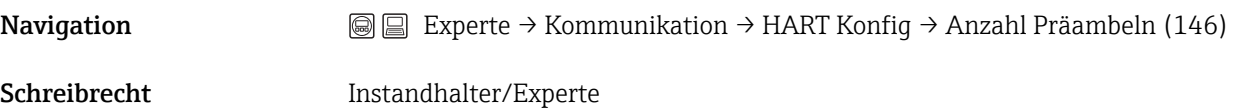

<span id="page-52-0"></span>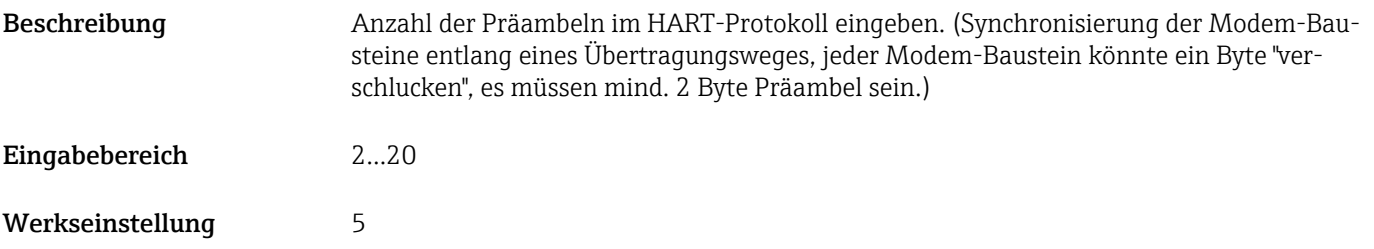

## 5.17 Experte  $\rightarrow$  Kommunikation  $\rightarrow$  HART Info

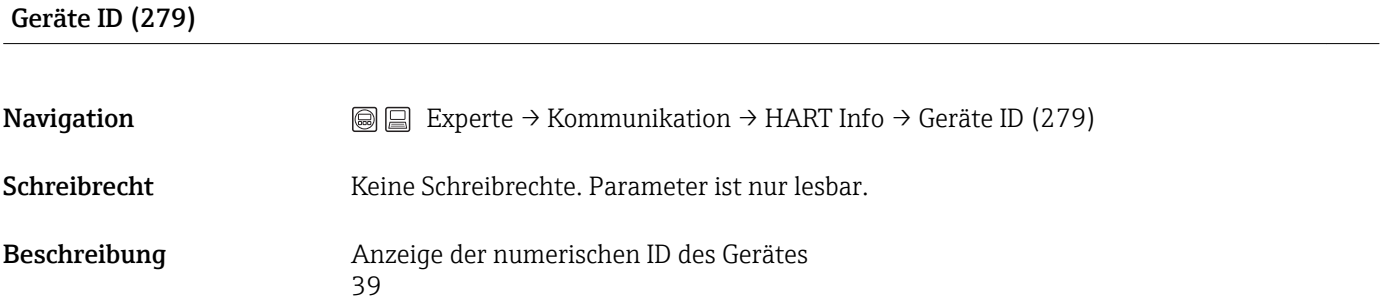

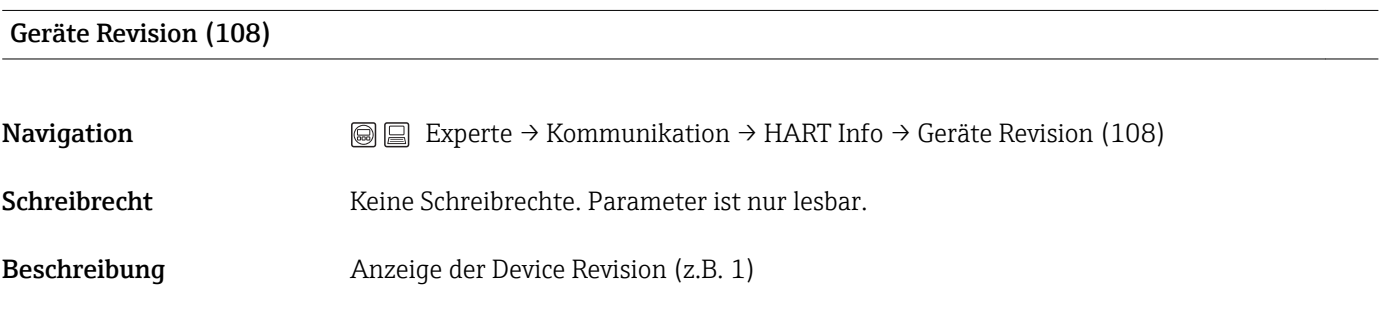

#### Herstellernr. (103)

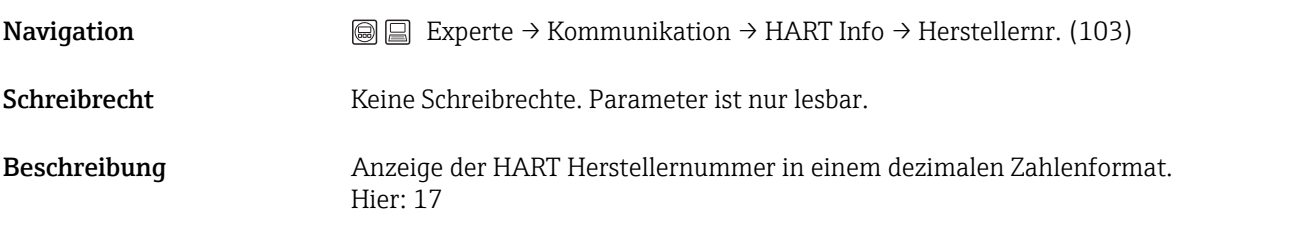

#### HART Version (180)

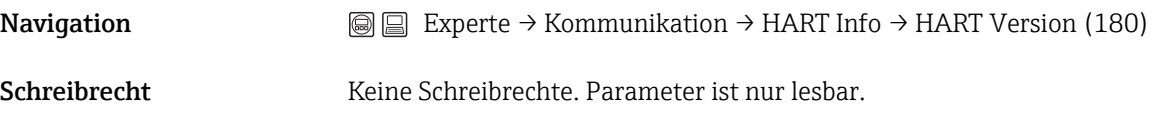

<span id="page-53-0"></span>Beschreibung Anzeige der HART Version 6.

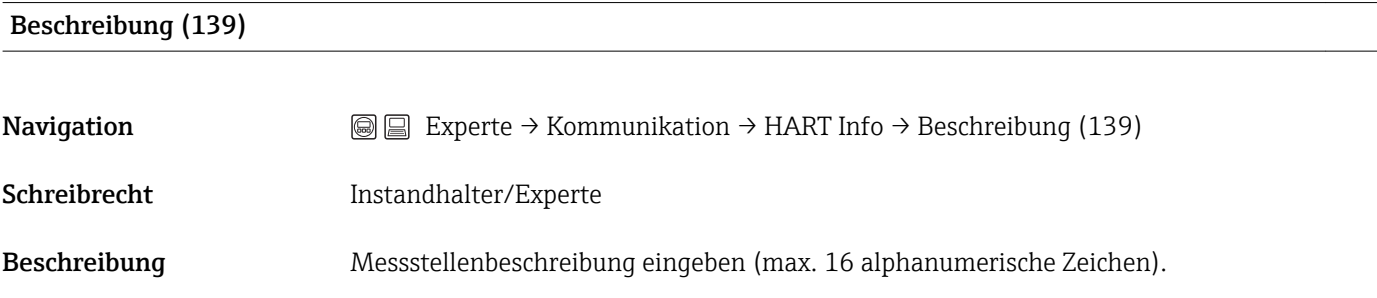

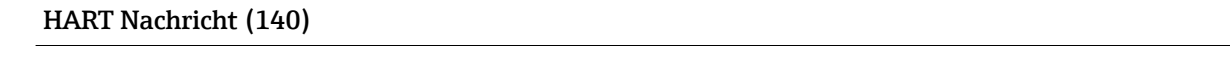

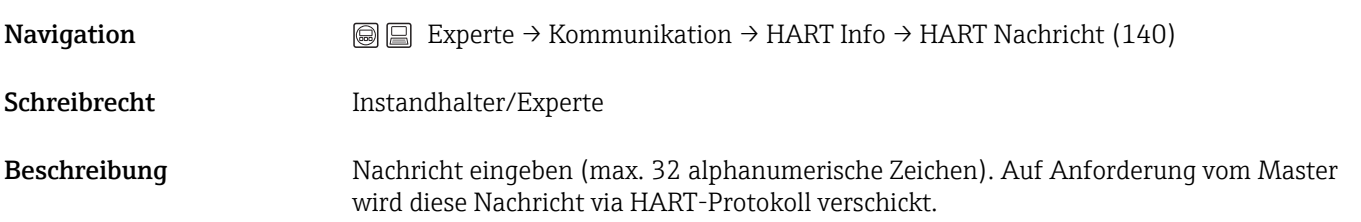

#### HART Datum (141)

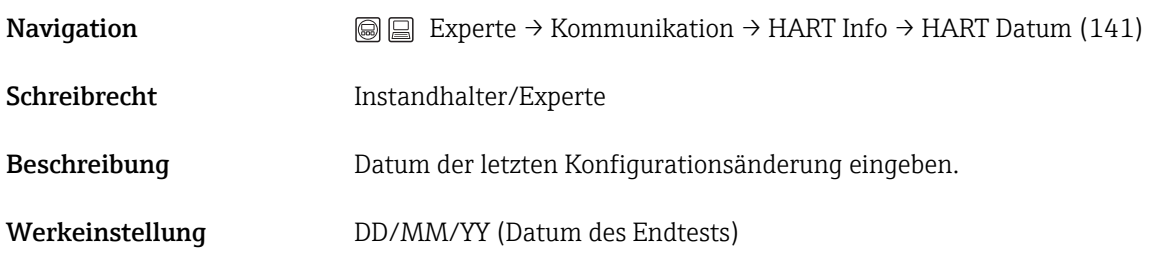

## 5.18 Experte → Kommunikation → HART Ausgang

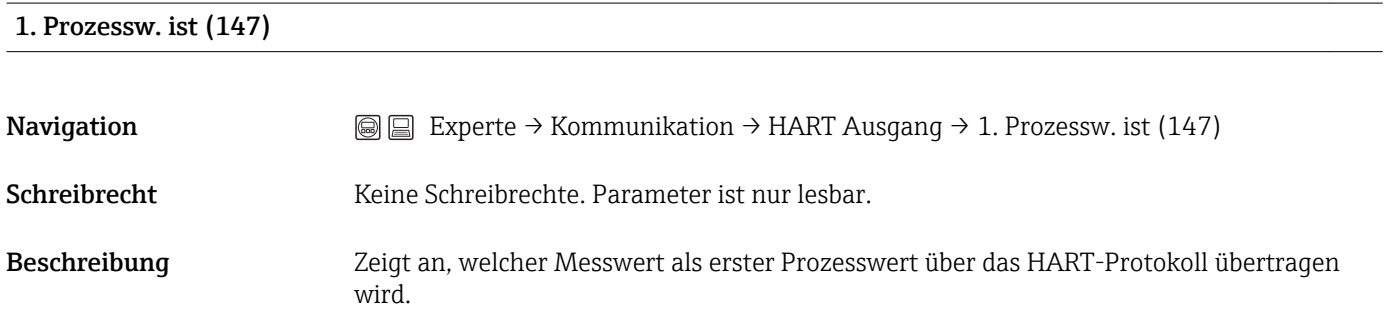

<span id="page-54-0"></span>Werkeinstellung In Abhängigkeit von der gewählten Betriebsart können folgende Messwerte angezeigt werden:

- Betriebsart "Druck": "Differenzdruck"
- Betriebsart "Füllstand", Lin. Modus "Linear": "Füllstand vor Lin."
- Betriebsart "Füllstand", Lin. Modus "Tabelle aktivieren": "Tankinhalt"

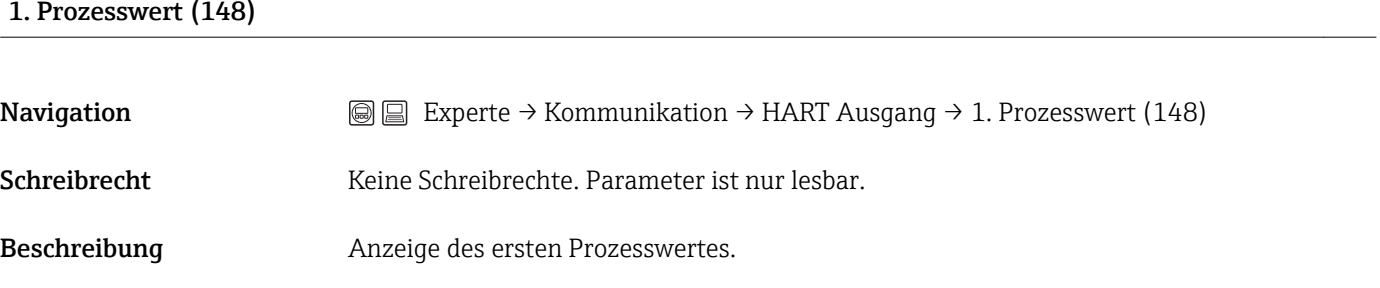

#### 2. Prozessw. ist (149)

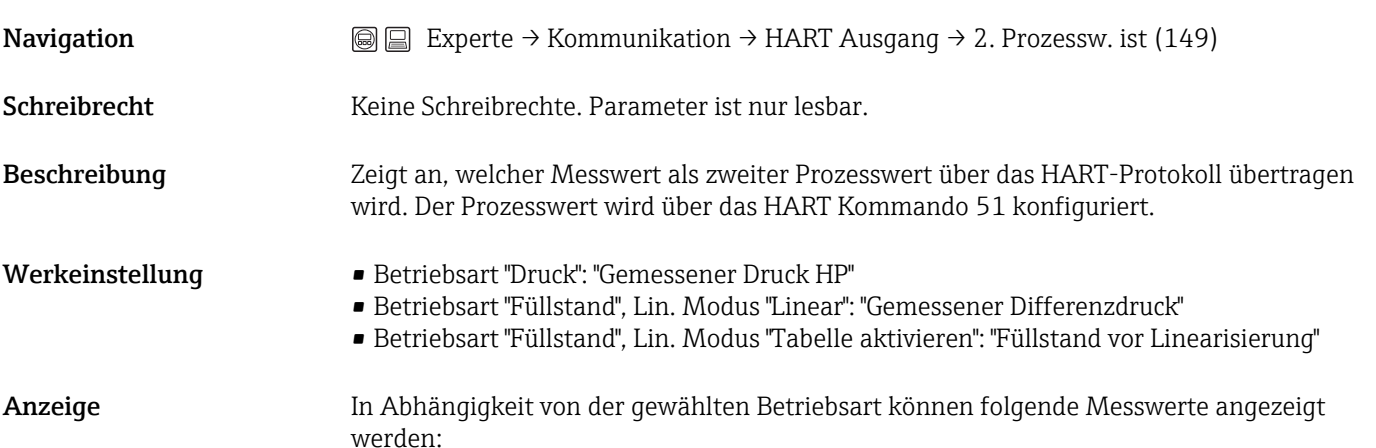

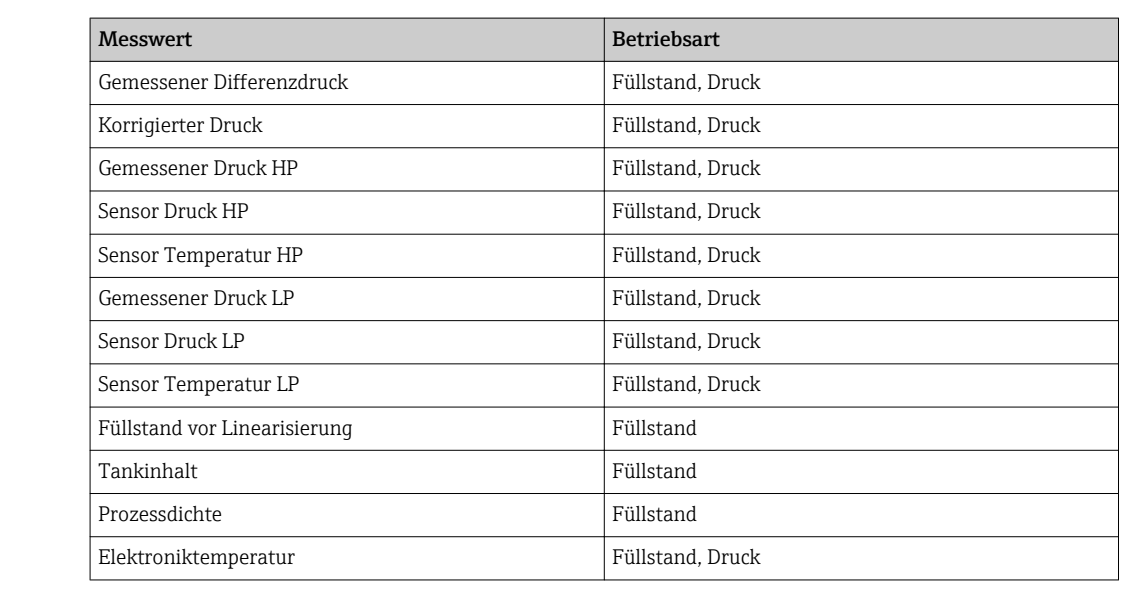

#### <span id="page-55-0"></span>2. Prozesswert (150)

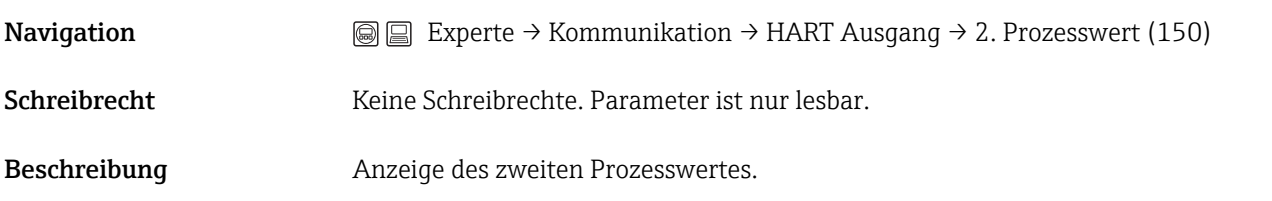

#### 3. Prozessw. ist (151)

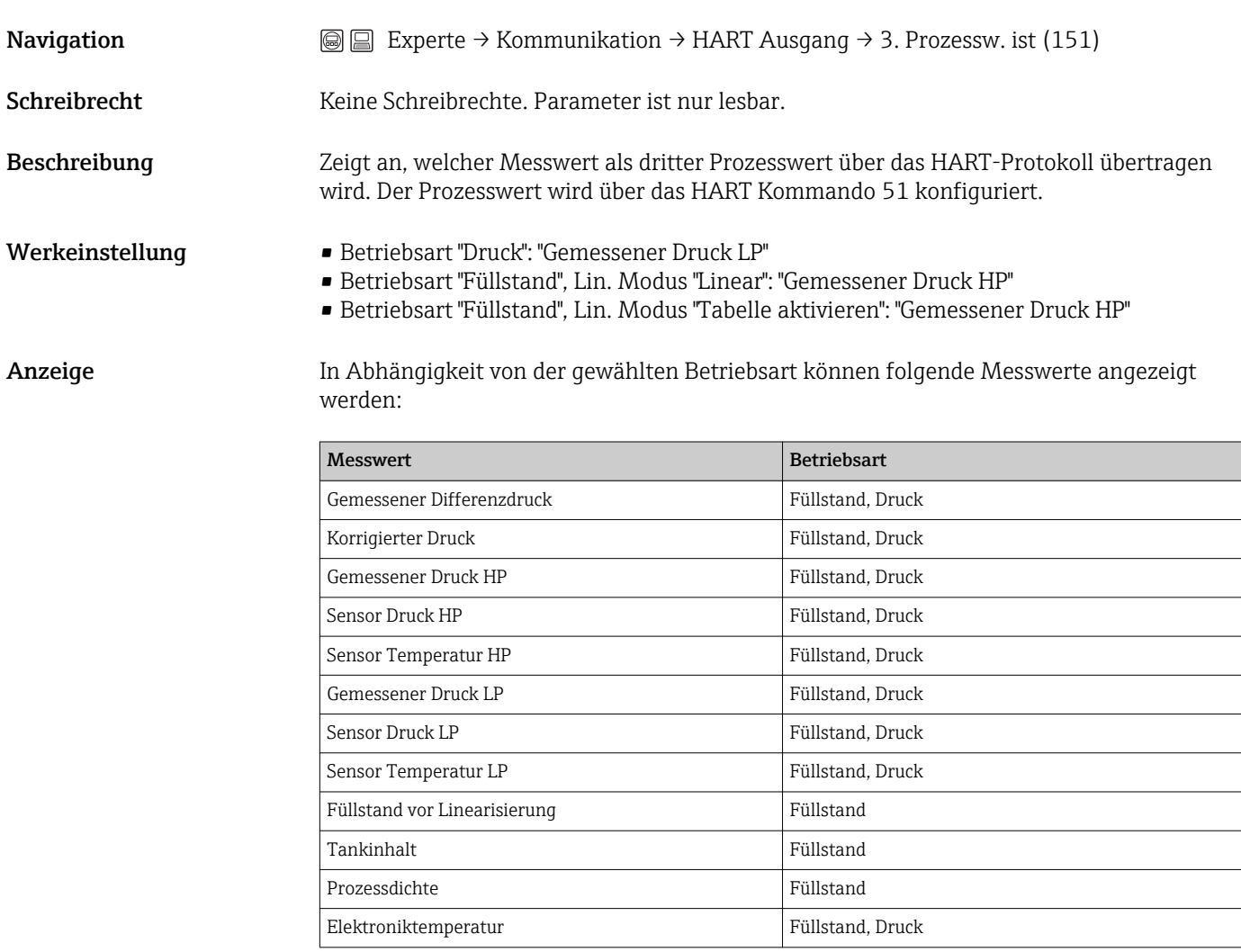

#### 3. Prozesswert (152)

Navigation  $\text{□}$  Experte → Kommunikation → HART Ausgang → 3. Prozesswert (152)

<span id="page-56-0"></span>Schreibrecht Keine Schreibrechte. Parameter ist nur lesbar.

Beschreibung Anzeige des dritten Prozesswertes.

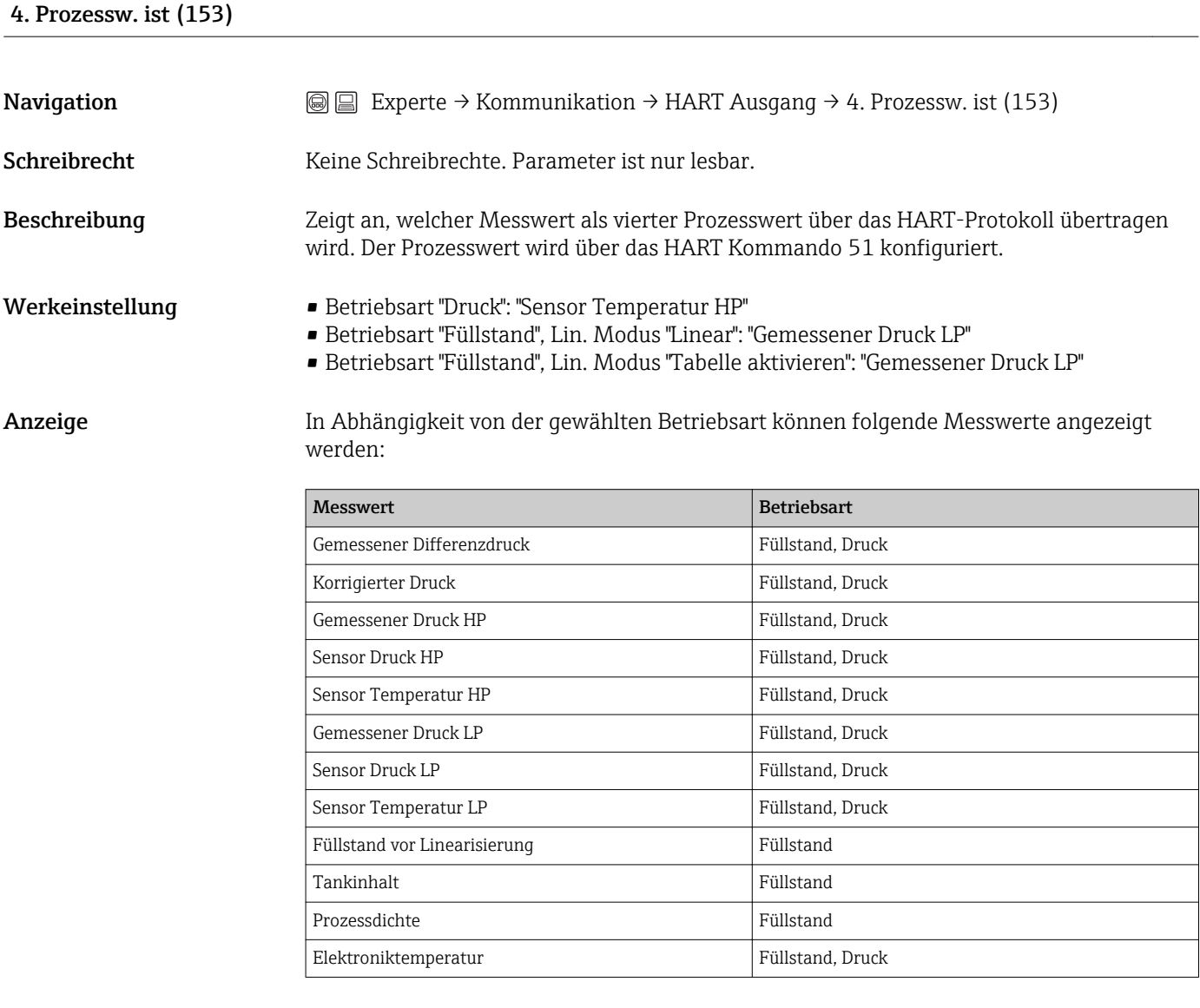

#### 4. Prozessw. (154)

**Navigation**  $\text{■}$  Experte → Kommunikation → HART Ausgang → 4. Prozessw. (154)

Schreibrecht Keine Schreibrechte. Parameter ist nur lesbar.

Beschreibung Anzeige des vierten Prozesswertes.

### 5.19 Experte → Kommunikation → HART Eingang

# <span id="page-57-0"></span>HART Eingangsw. (155) **Navigation**  $\text{■}$  Experte → Kommunikation → HART Eingang → HART Eingangsw. (155) Schreibrecht Keine Schreibrechte. Parameter ist nur lesbar. Beschreibung Anzeige des HART-Eingangswertes

#### HART Eingangsst. (179)

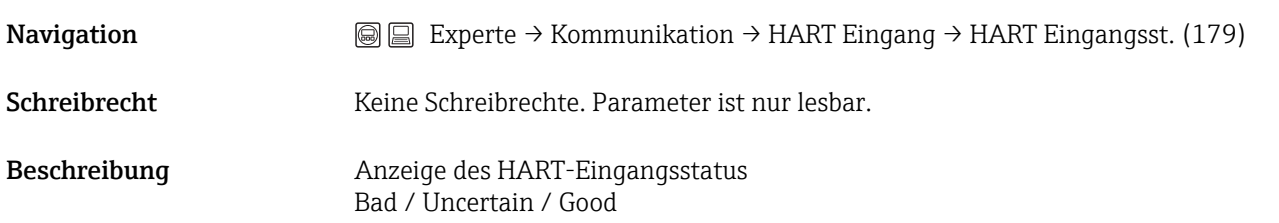

### HART Eing. Einh. (156)

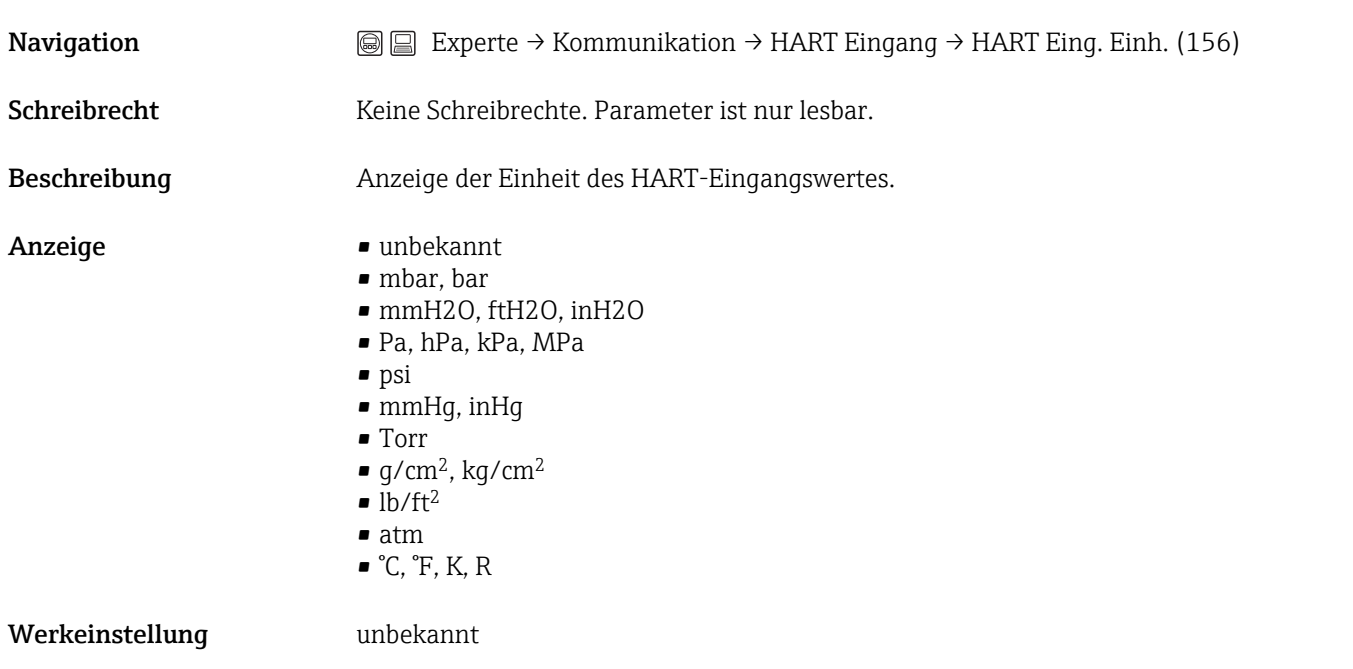

## 5.20 Experte → Diagnose

<span id="page-58-0"></span>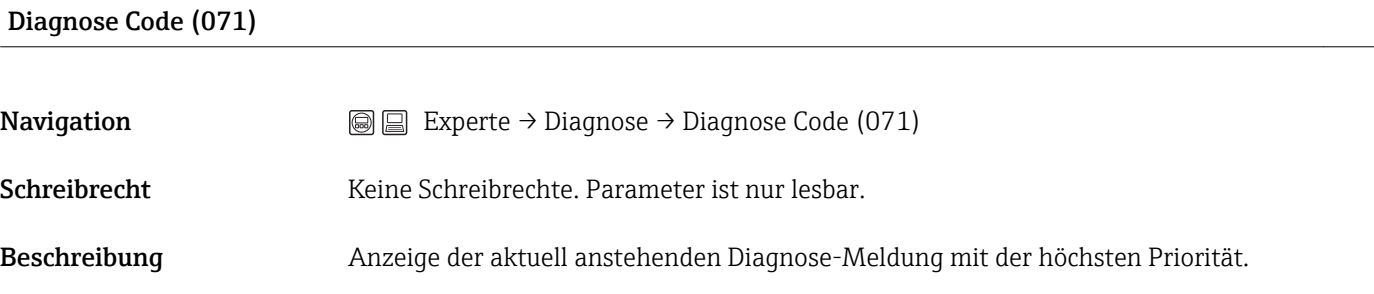

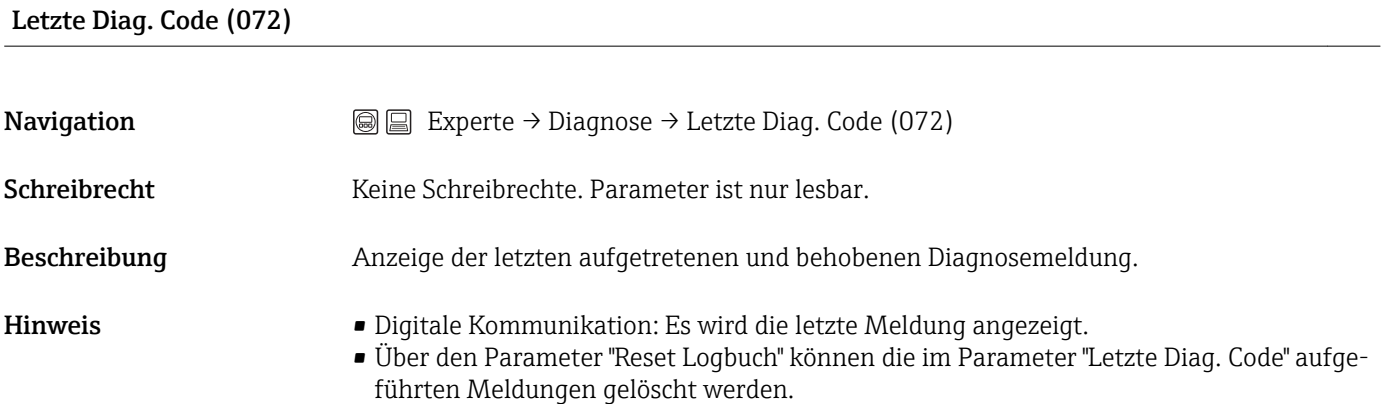

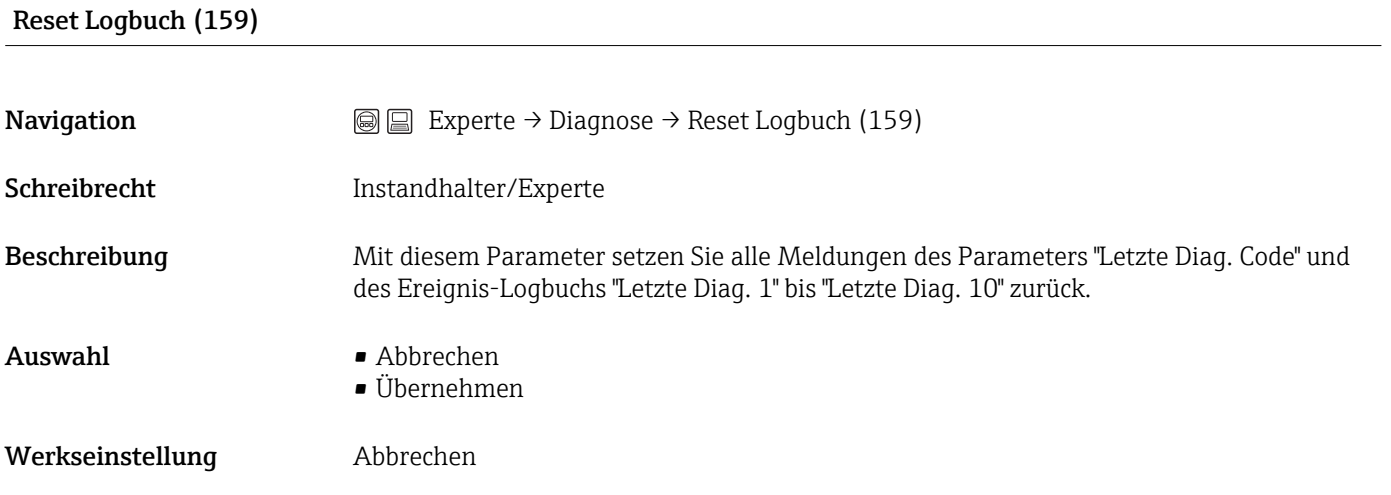

### Reset Schleppz. (161)

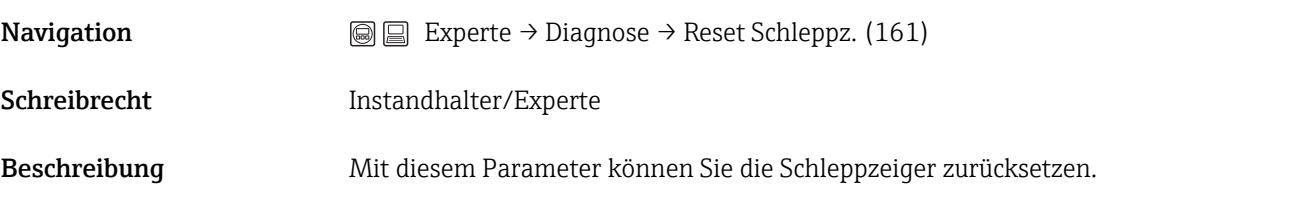

<span id="page-59-0"></span>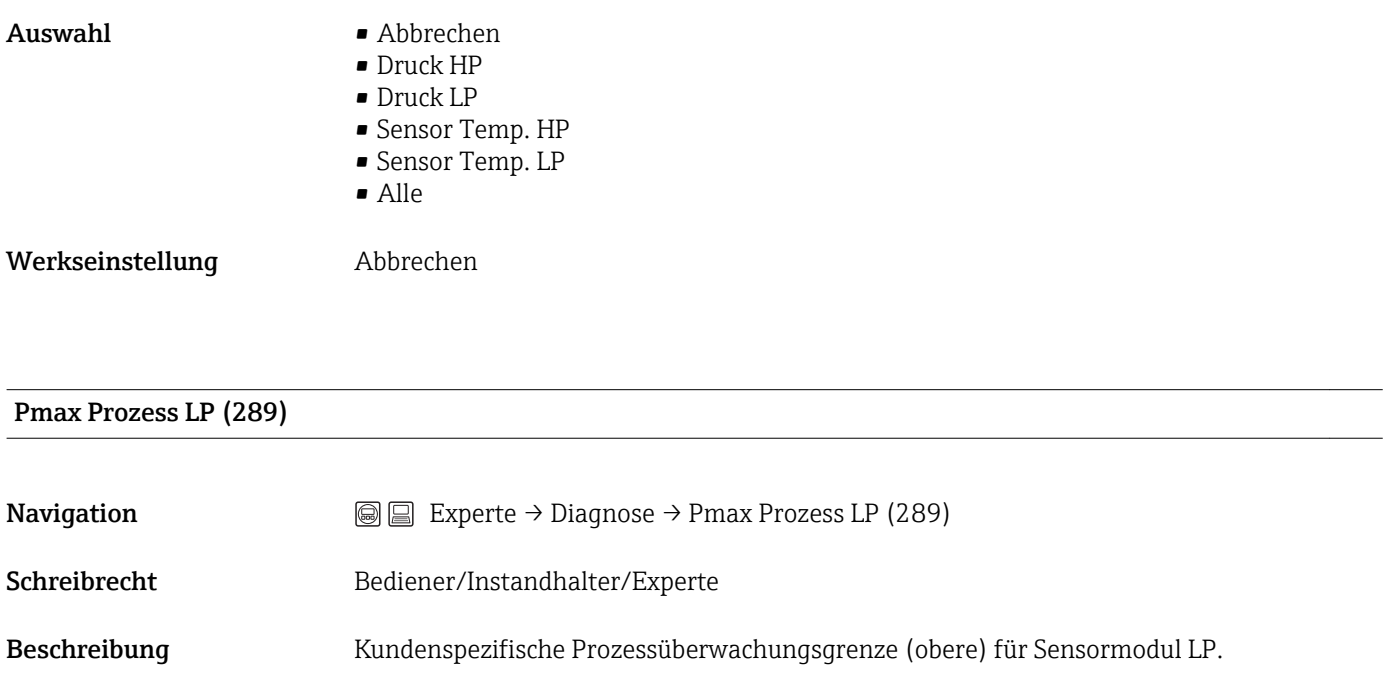

#### Pmin Prozess LP (290)

Werkseinstellung Oberer Nennbereichswert LP

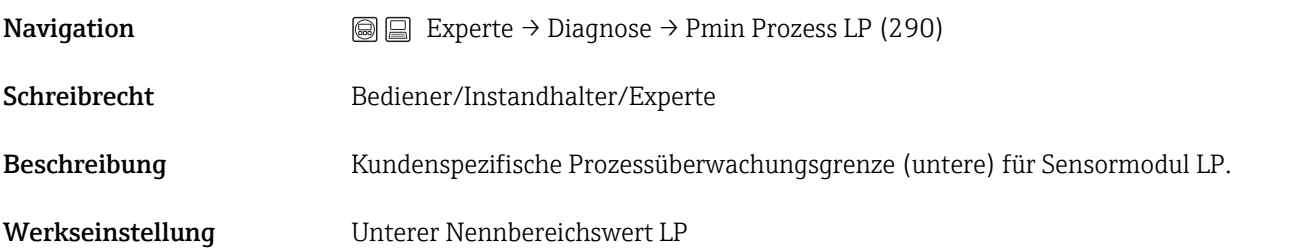

#### Betriebsstunden (162)

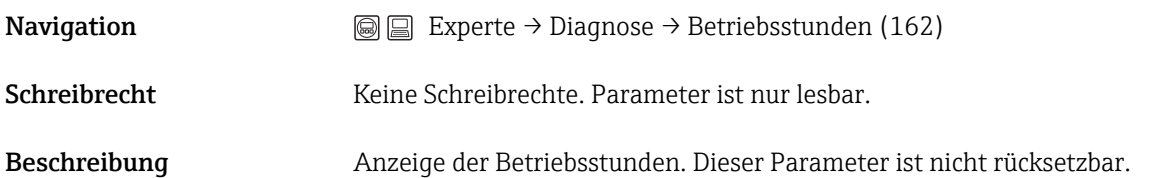

#### Konfig. Zähler (100)

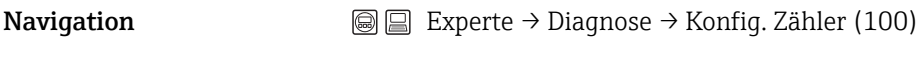

Schreibrecht Bediener/Instandhalter/Experte

#### <span id="page-60-0"></span>Beschreibung Anzeige des Konfigurationszählers. Bei jeder Änderung eines Parameters oder einer Gruppe wird dieser Zähler um eins erhöht. Der Zähler zählt bis 65535 und startet anschließend wieder bei Null.

#### Sensorwechsel (287)

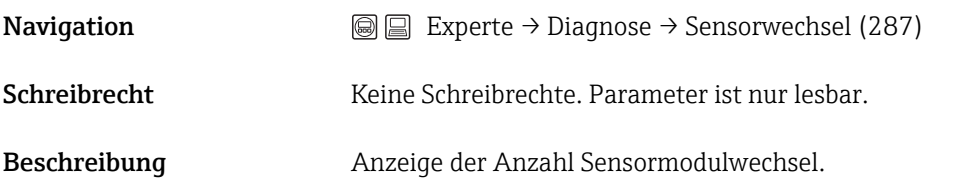

### 5.21 Experte → Diagnose → Sensor HP

#### Minimaler Druck (073)

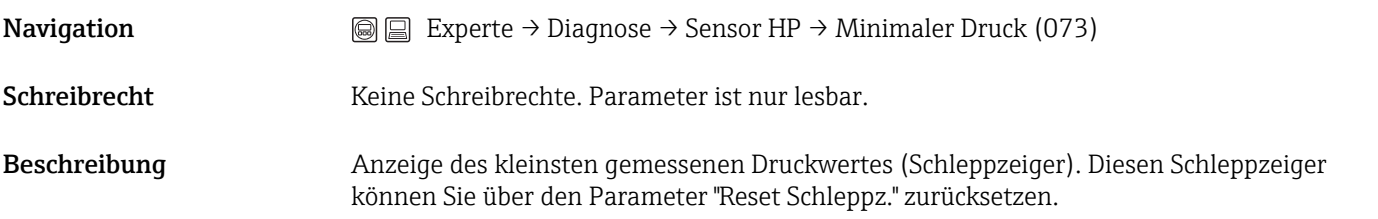

#### Zähler P < Pmin (262)

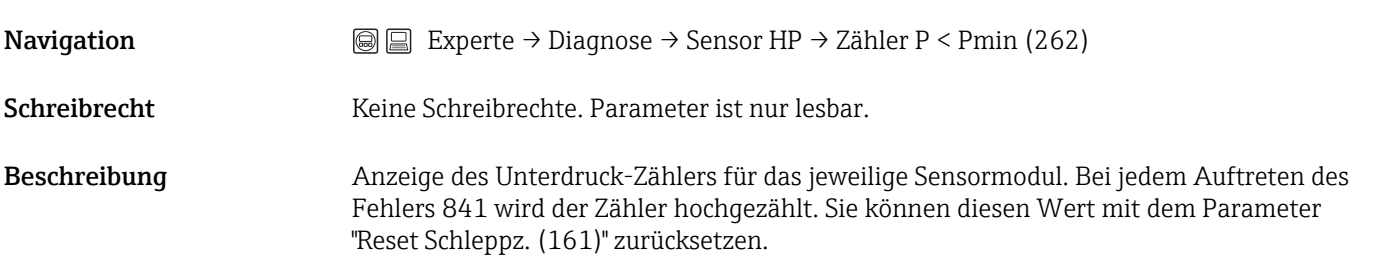

#### Maximaler Druck (074)

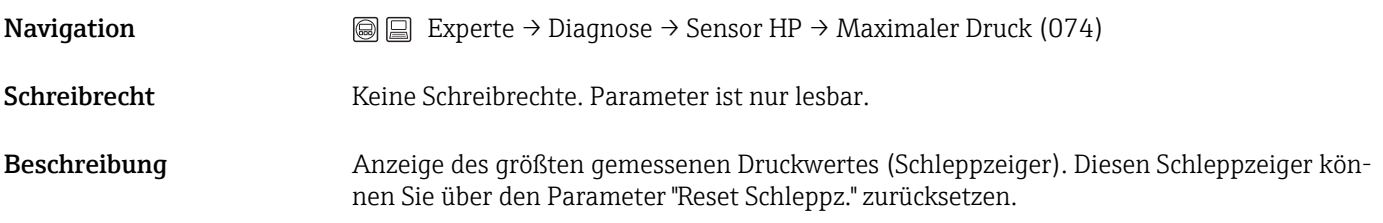

#### <span id="page-61-0"></span>Zähler P > Pmax (263)

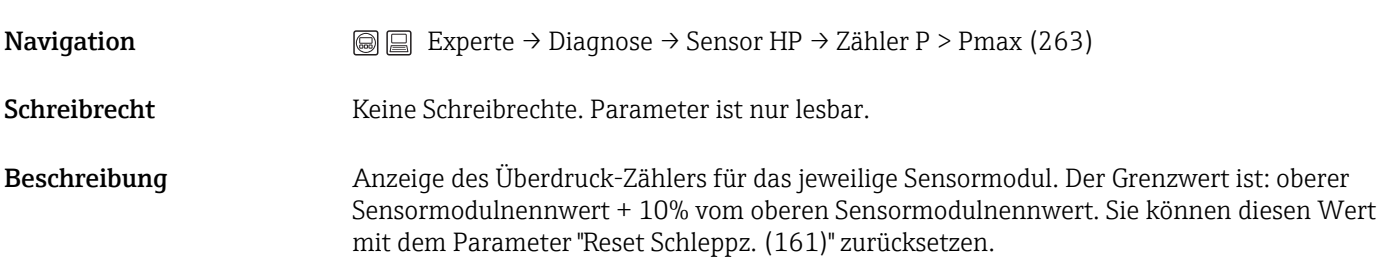

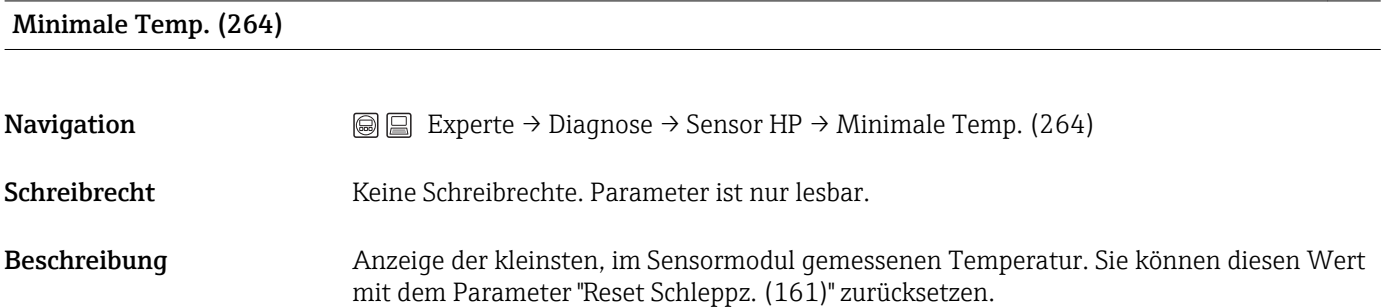

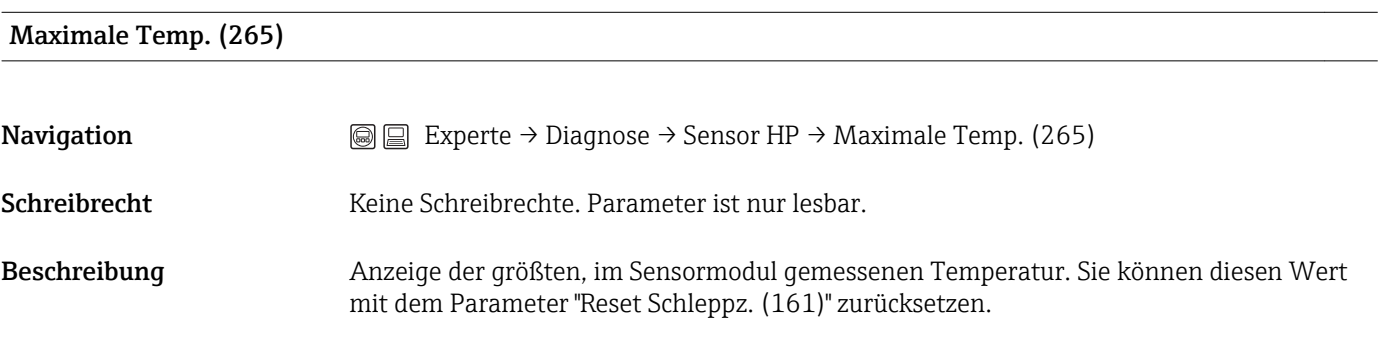

## 5.22 Experte → Diagnose → Sensor LP

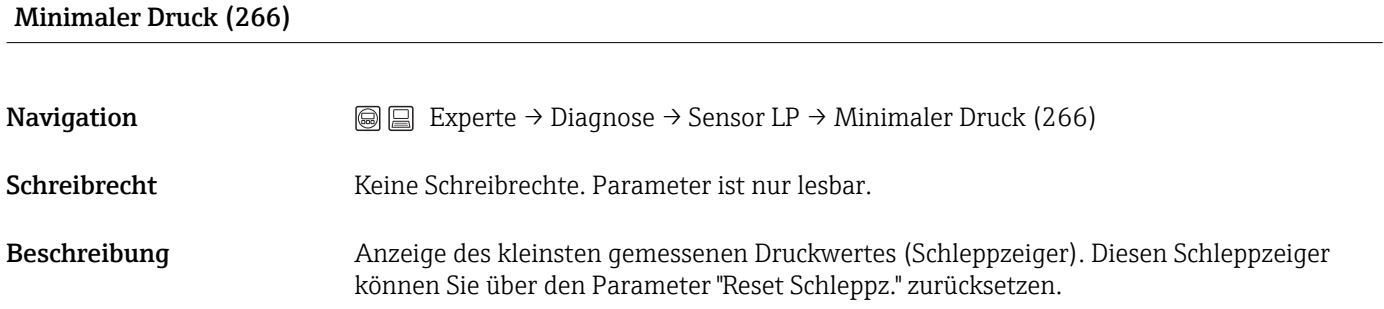

#### <span id="page-62-0"></span>Zähler P < Pmin (267)

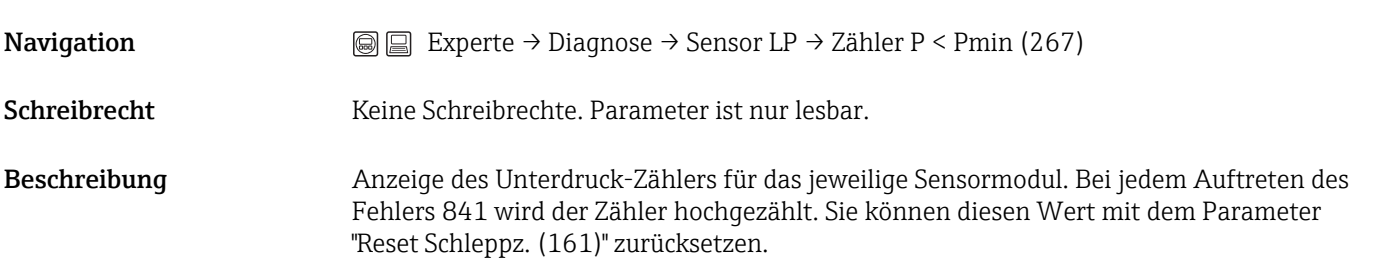

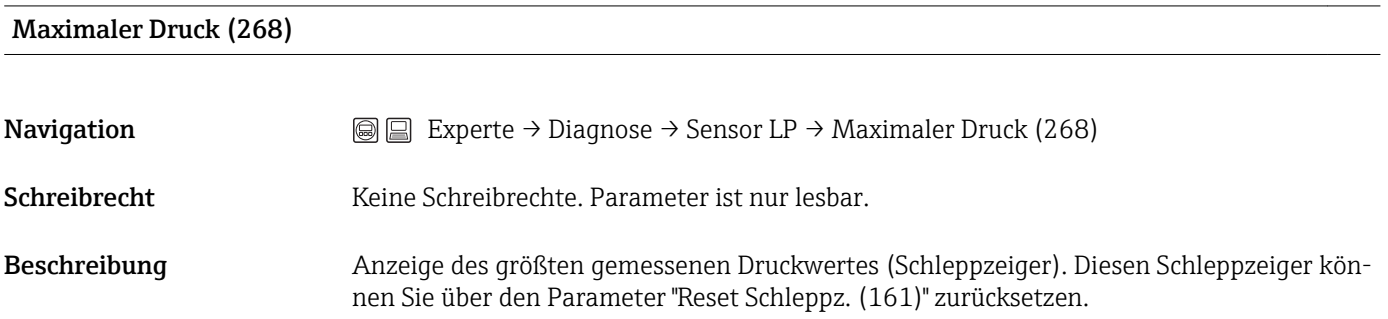

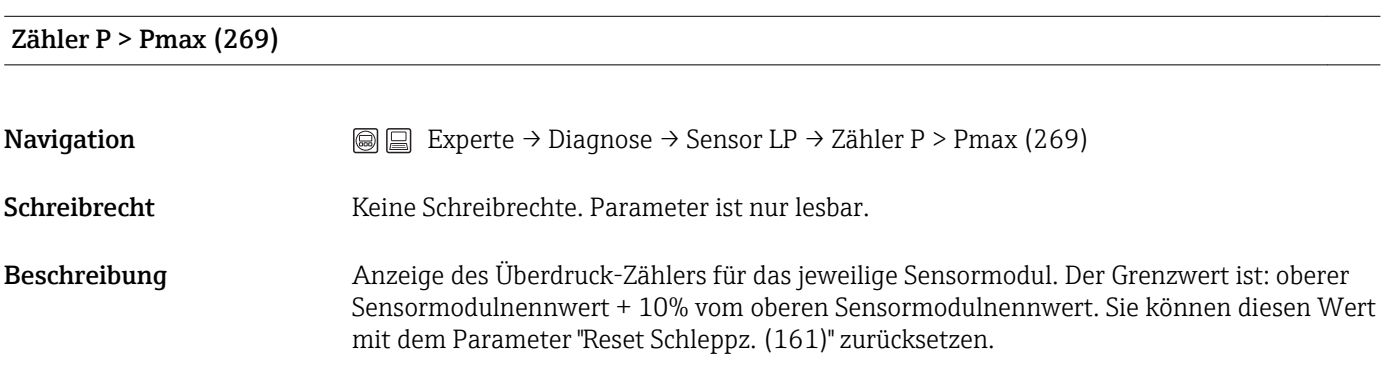

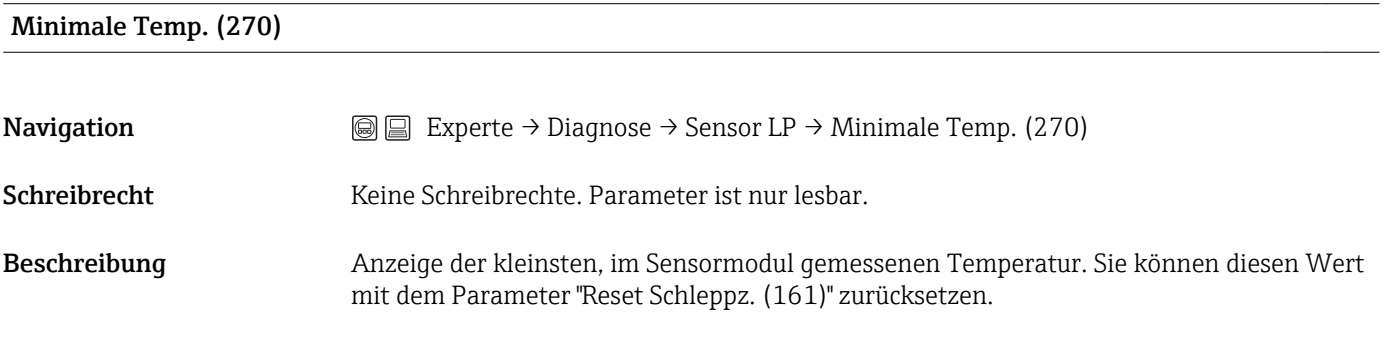

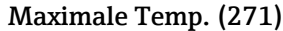

<span id="page-63-0"></span>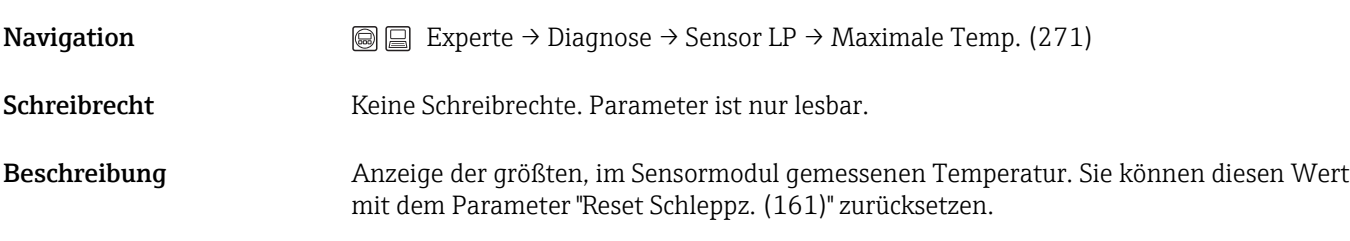

### 5.23 Experte → Diagnose → Diagnoseliste

Diagnoseliste

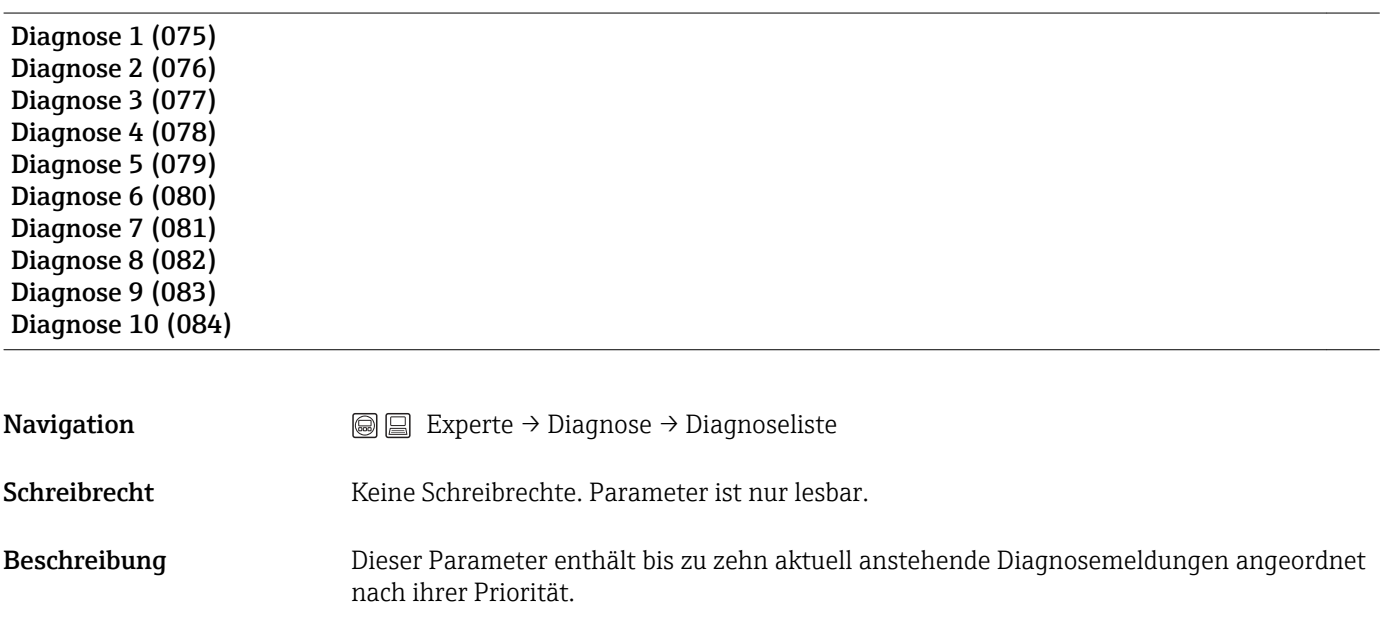

### 5.24 Experte → Diagnose → Ereignis-Logbuch

Ereignis - Logbuch

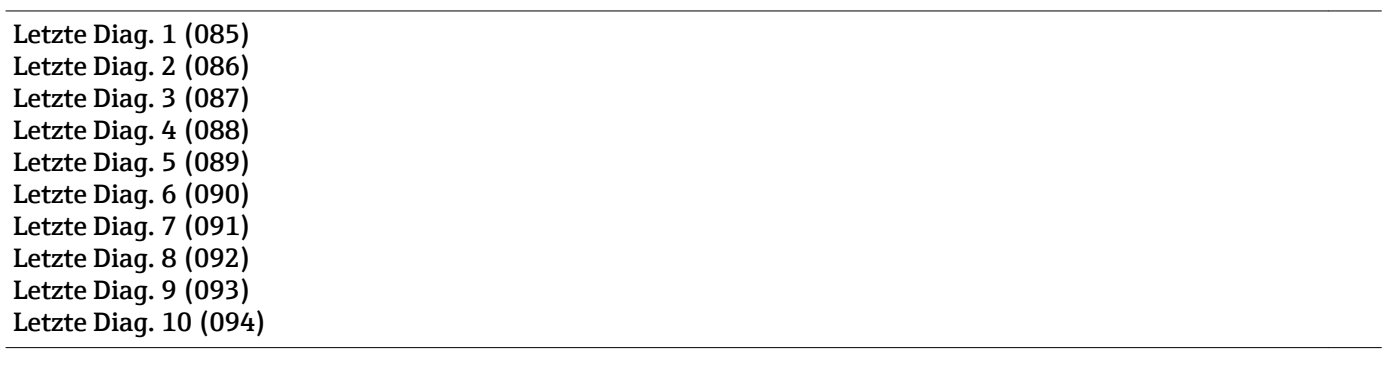

**Navigation**  $\textcircled{ } \textcircled{ } \textcircled{ }$  Experte → Diagnose → Ereignis-Logbuch

Schreibrecht Keine Schreibrechte. Parameter ist nur lesbar.

<span id="page-64-0"></span>Beschreibung Dieser Parameter enthält die 10 letzten aufgetretenen und behobenen Diagnosemeldungen. Sie können zurückgesetzt werden mit dem Parameter "Reset Logbuch". Fehler, die mehrfach aufgetreten sind, werden nur einmal dargestellt. Fehler können auch mehrfach erscheinen, wenn zwischenzeitlich ein anderer Fehler aufgetreten ist. Die Meldungen sind dabei chronologisch angeordnet.

### 5.25 Experte  $\rightarrow$  Diagnose  $\rightarrow$  Simulation

Simulation Modus (112) **Navigation**  $\text{■}$  Experte → Diagnose → Simulation → Simulation Modus (112) Schreibrecht Bediener/Instandhalter/Experte Beschreibung Simulation einschalten und Simulationsart auswählen. Bei einem Wechsel der Betriebsart oder des Füllstandtyps (Lin. Modus" (037) oder beim Geräteneustart wird eine laufende Simulation ausgeschaltet. Auswahl • keine • Differenzdruck, → siehe diese Tabelle Parameter "Sim Druck" • Füllstand, → siehe diese Tabelle Parameter "Sim. Füllstand" • Druck HP, → siehe diese Tabelle Parameter "Sim. Druck HP" • Druck LP, → siehe diese Tabelle Parameter "Sim. Druck LP" • Tankinhalt, → siehe diese Tabelle Parameter "Sim. Tankinhalt" ■ Strom,  $\rightarrow$  siehe diese Tabelle Parameter "Sim. Strom" • Alarm/Warnung, → siehe diese Tabelle Parameter "Sim. Fehlernr."

Werkeinstellung Keine

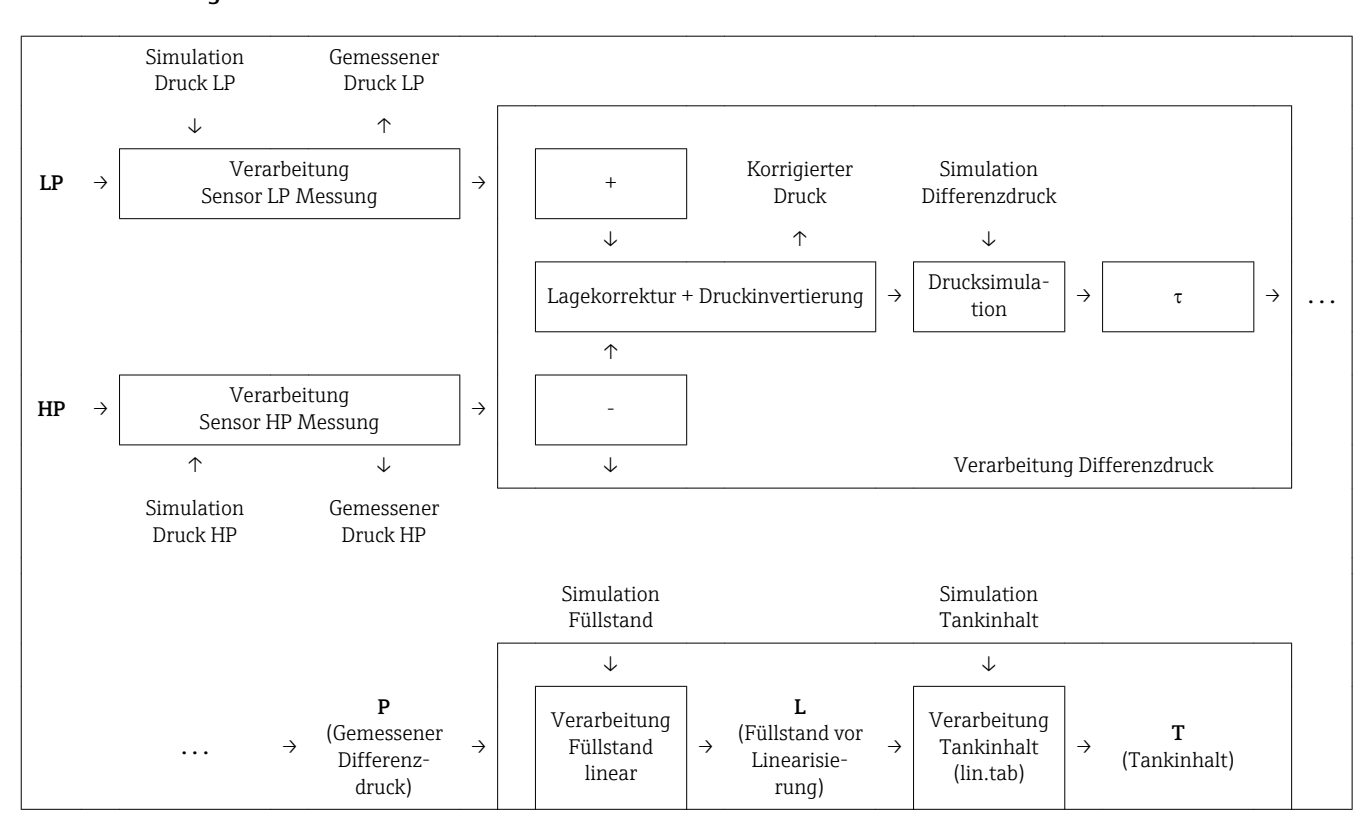

<span id="page-65-0"></span>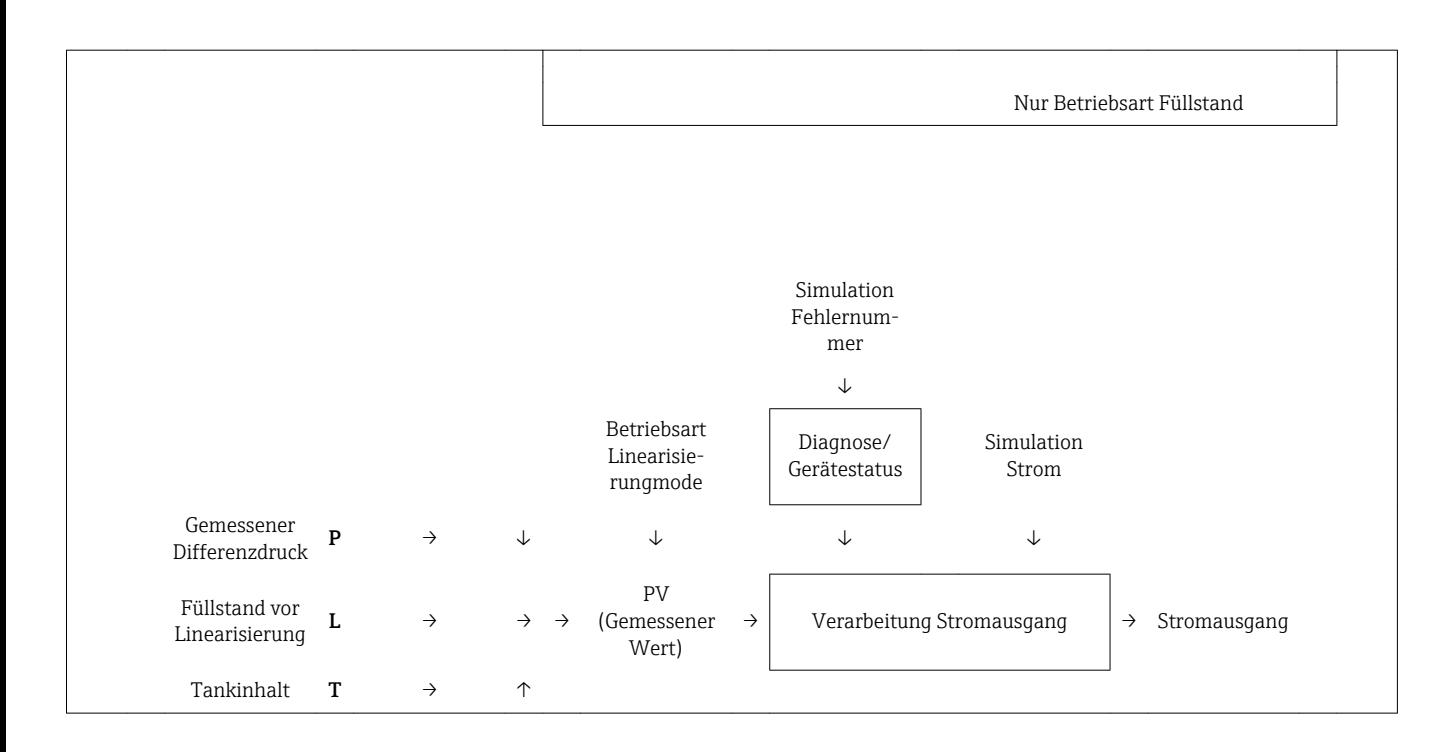

#### Sim. Diff. Druck (113)

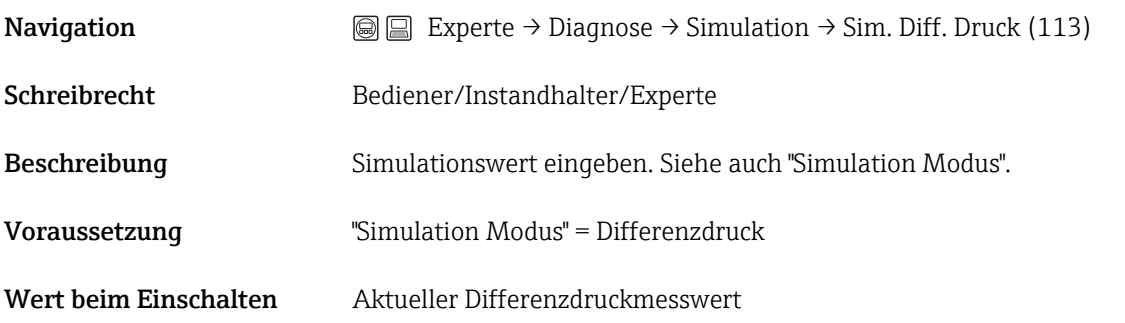

#### Sim. Druck HP (284)

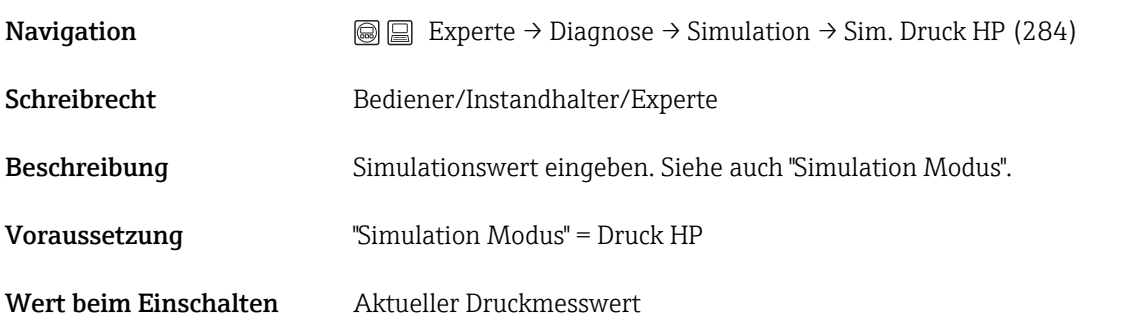

#### Sim. Druck LP (285)

<span id="page-66-0"></span>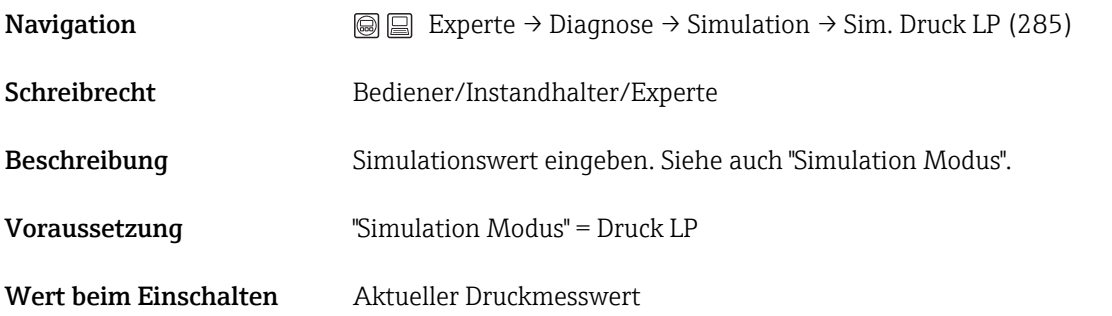

#### Sim. Füllstand (115)

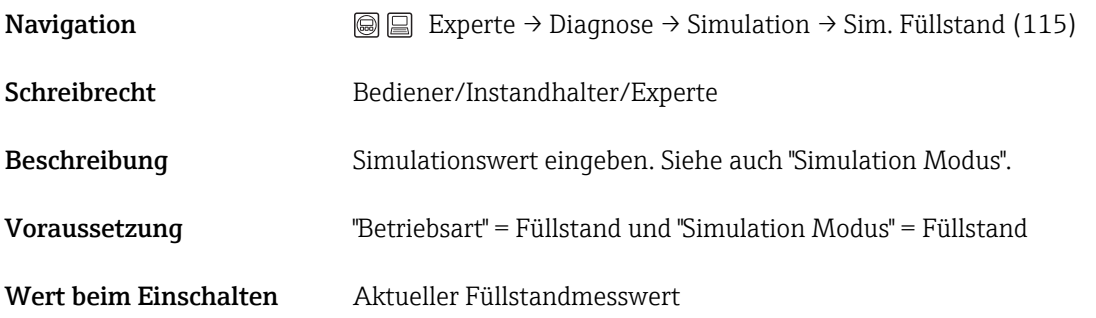

#### Sim. Tankinhalt (116)

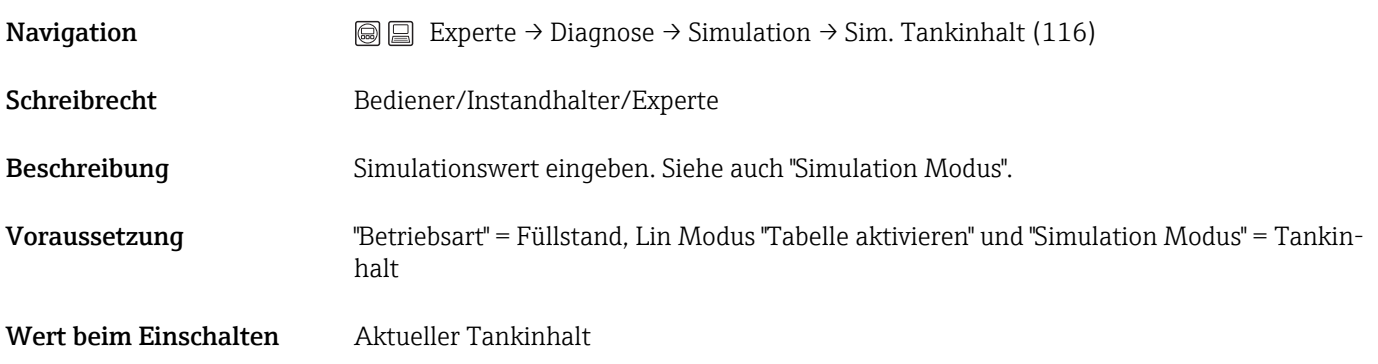

#### Sim. Strom (117)

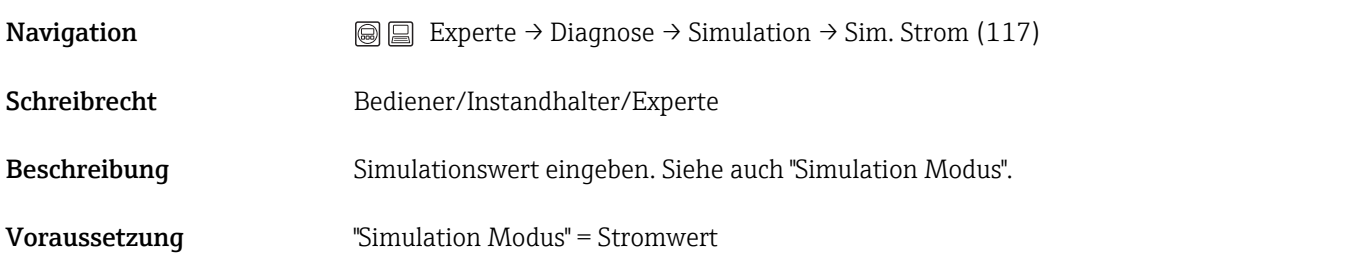

<span id="page-67-0"></span>Wert beim Einschalten Aktueller Stromwert

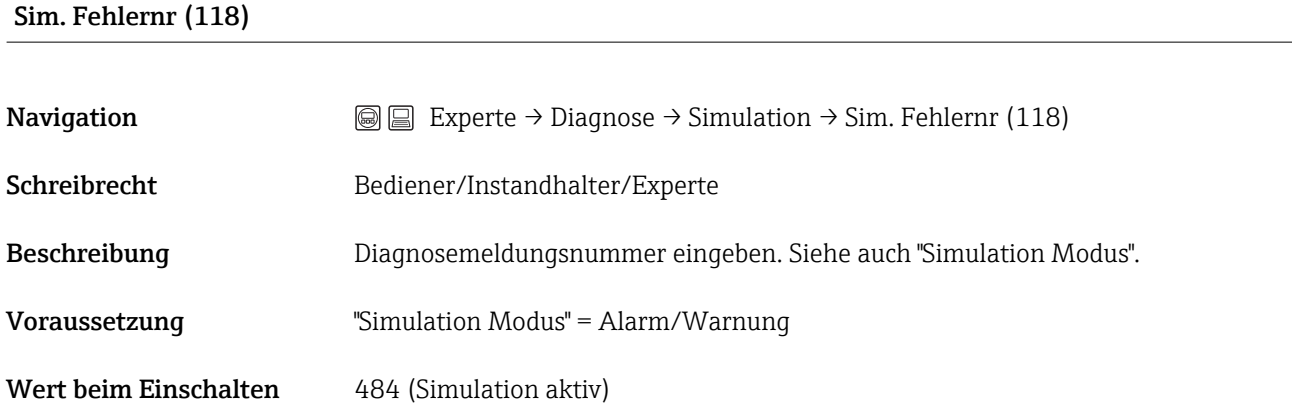

## Stichwortverzeichnis

### 0 … 9

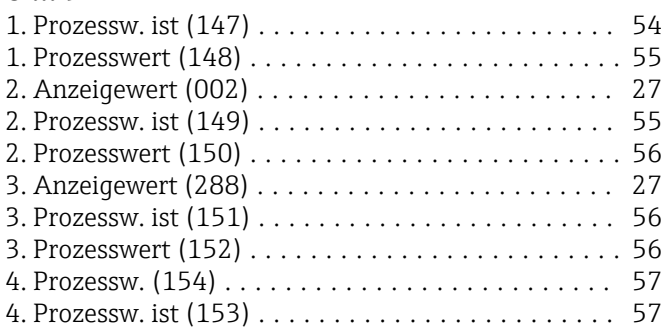

### A

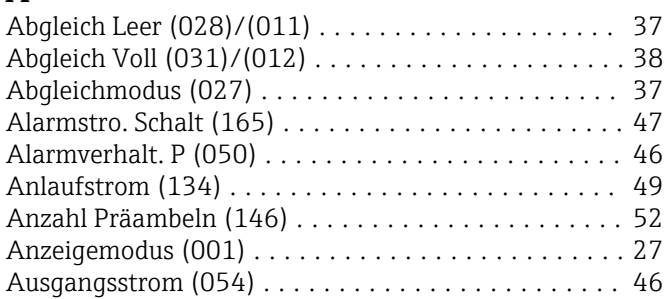

### B

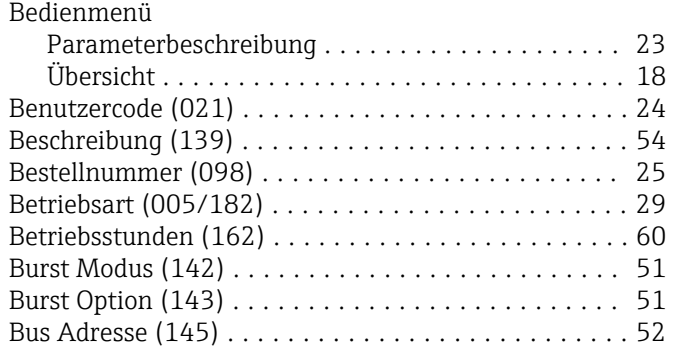

### C

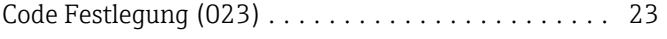

### D

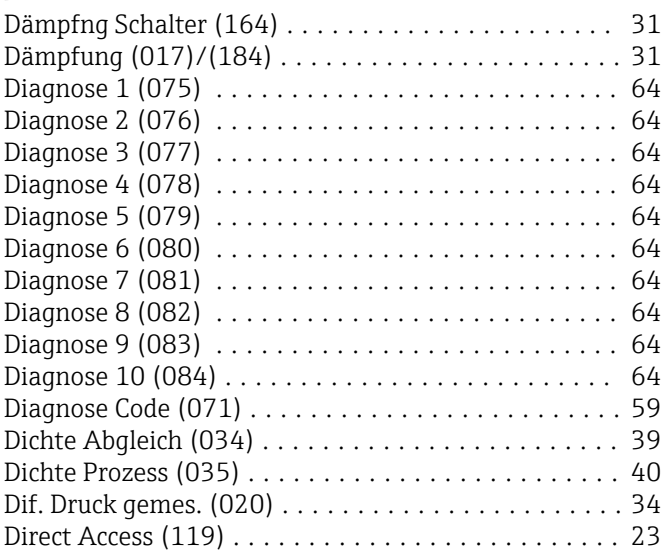

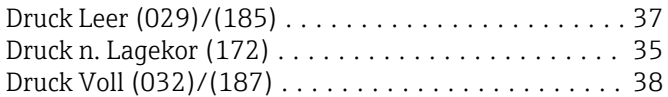

### E

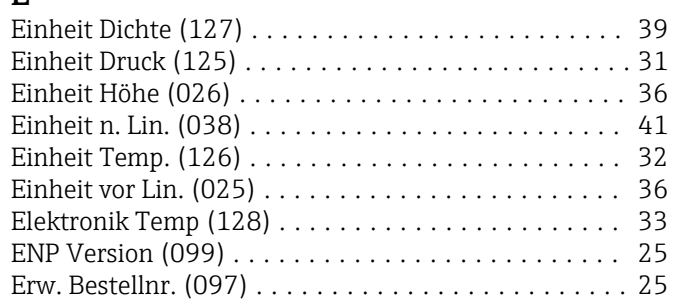

### F

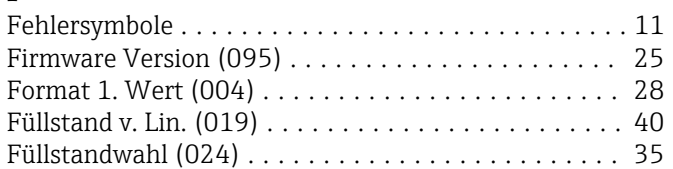

### G

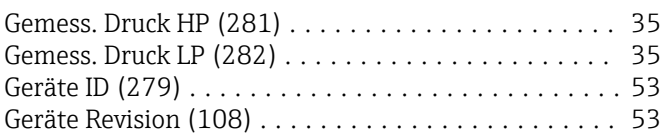

### H

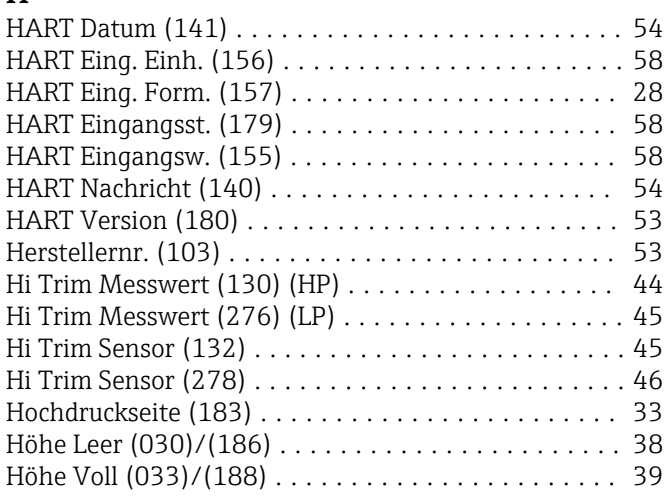

### K

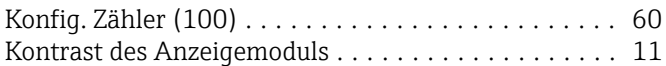

### L

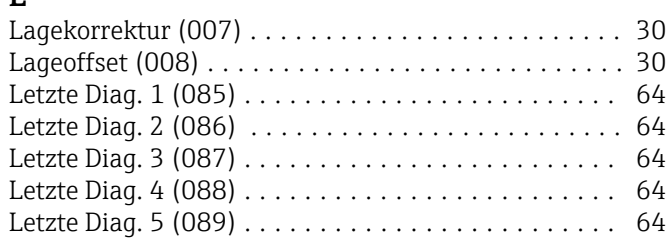

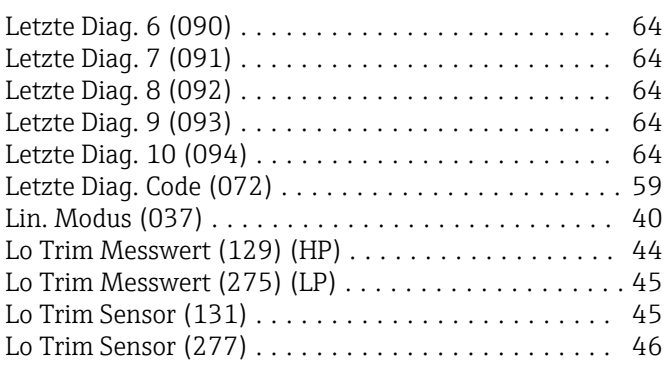

### M

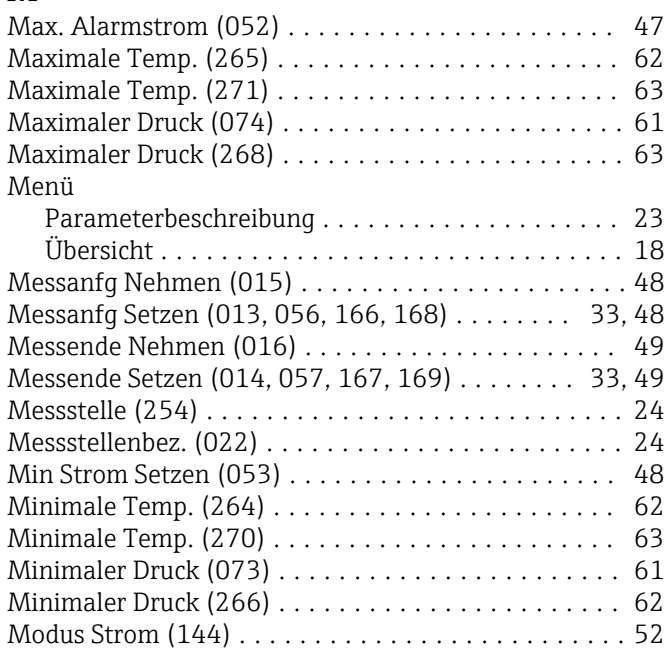

### O

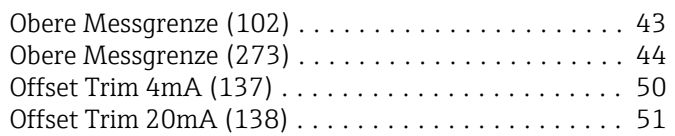

### P

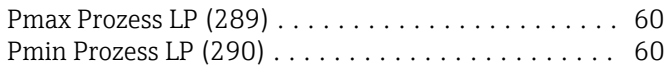

### R

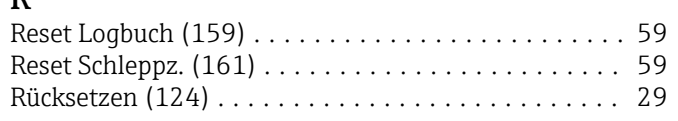

### **S**

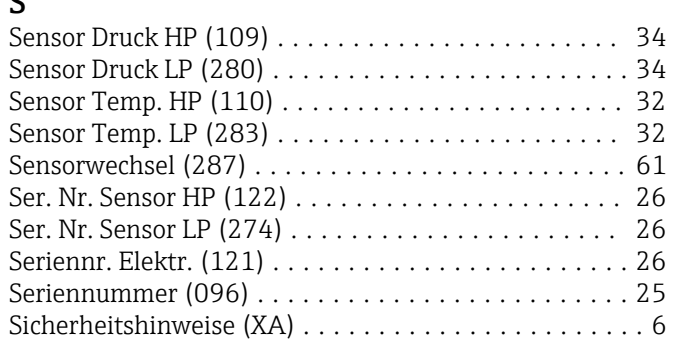

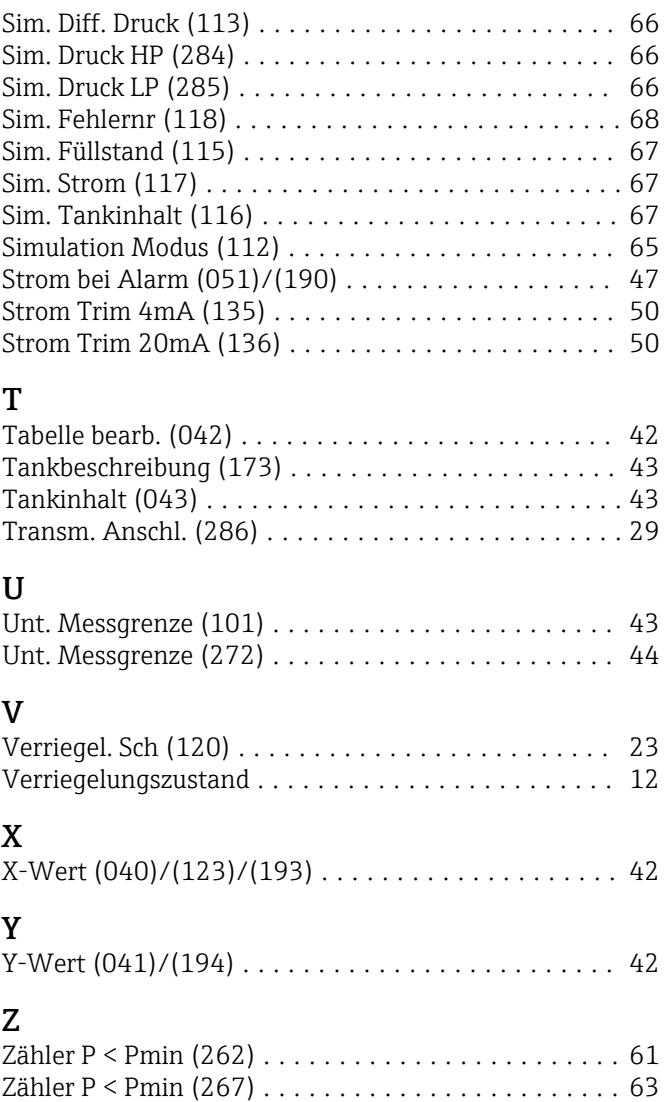

Zähler P > Pmax (263) ....................... [62](#page-61-0) Zähler P > Pmax (269) ....................... [63](#page-62-0) Zeilen-Nr. (039) ............................ [41](#page-40-0)

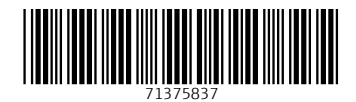

www.addresses.endress.com

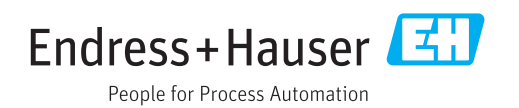